Курское открытое акционерное общество «Счетмаш»

УТВЕРЖДАЮ Технический директор ОАО «Счетмаш»

В.Г. Фандунцев

### КОНТРОЛЬНО-КАССОВАЯ МАШИНА

МИНИКА 1102К ВЕРСИЯ 01 Руководство по эксплуатации РЮИБ.466453.539 РЭ

СОГЛАСОВАНО Директор ООО «ТТЦ Счетмаш» Директор КТЦ

Н.А. Вирабов И.П. Горбунов

# Содержание

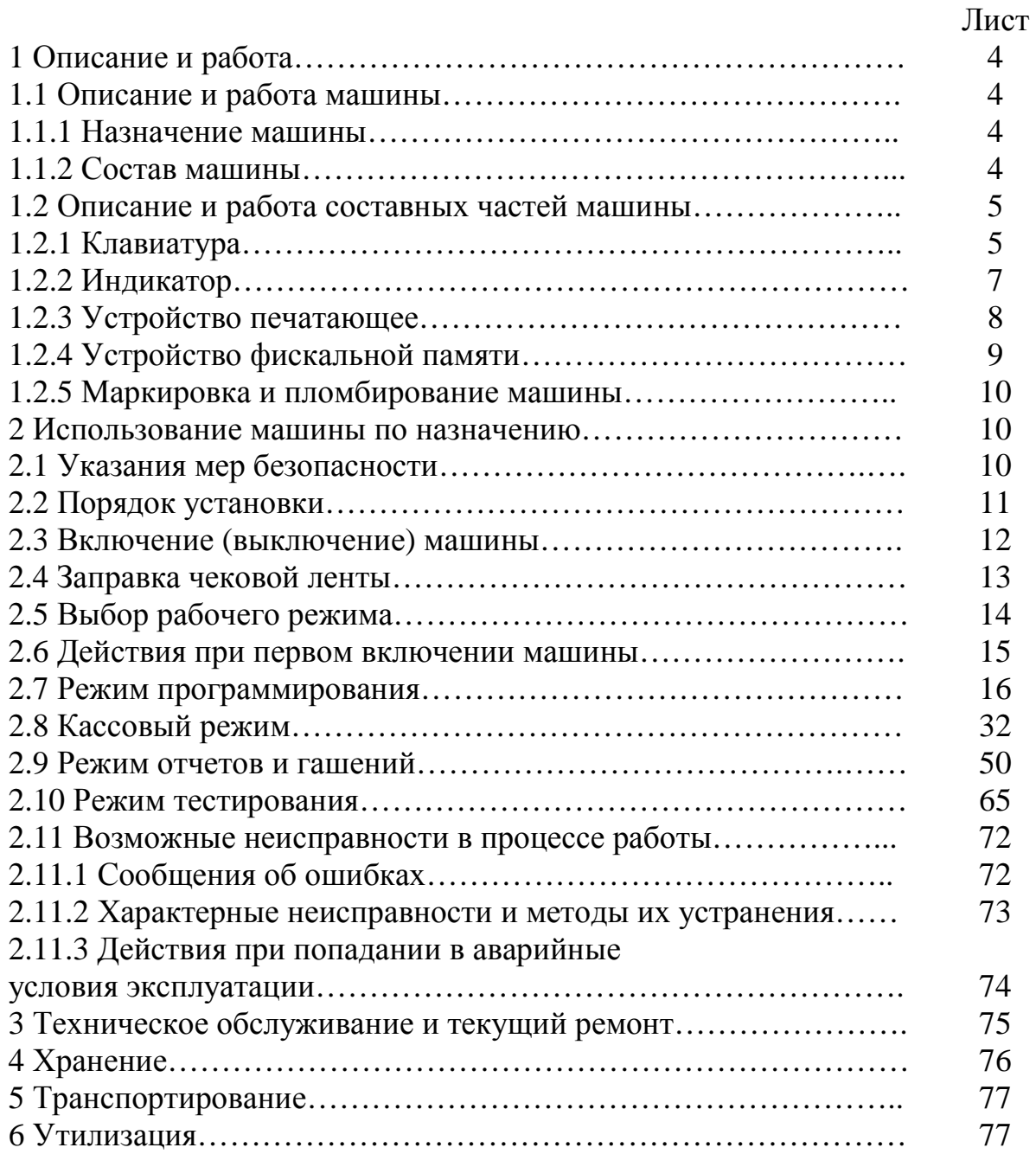

Настоящее Руководство по эксплуатации (далее – РЭ) распространяется на контрольно-кассовую машину МИНИКА 1102К версия 01 (далее – машина) с программным обеспечением (далее - ПО) 933-00.

При покупке машины необходимо проверить:

- отсутствие повреждений в элементах упаковки;

- комплектность машины в соответствии с паспортом РЮИБ.466453.539 ПС (далее - ПС);

- соответствие заводского номера машины номеру, указанному в разделе "Свидетельство о приемке" ПС;

- наличие и целостность заводских пломб.

До ввода машины в эксплуатацию и проведения пусконаладочных работ организацией, производящей техническое обслуживание машины, включать машину не разрешается.

Машина поставляется с отключенным элементом резервного питания.

ВНИМАНИЕ: В МАШИНЕ В КАЧЕСТВЕ ЭЛЕМЕНТА РЕЗЕРВНО-ГО ПИТАНИЯ ПРИМЕНЯЕТСЯ ЛИТИЕВАЯ БАТАРЕЯ ТИПА CR2032, НЕ ТРЕБУЮЩАЯ ПОДЗАРЯДКИ!

Подключение, отключение элемента резервного питания и встроенного аккумулятора при пусконаладочных работах, при эксплуатации машины производится специалистом сервисной организации в соответствии с пунктами 2.2.2, 2.3.

При планируемом отключении машины на длительное время без сохранения информации в ЭОЗУ необходимо, проведя гашение, отключить элемент резервного питания согласно пункту 2.2.2.

Эксплуатация машины должна производиться в соответствии с документом "Типовые правила эксплуатации контрольно-кассовых машин при осуществлении денежных расчетов с населением" и настоящим РЭ.

Гарантийное обслуживание машины должно производиться в соответствии с положениями, изложенными в ПС.

1 Описание и работа

1.1 Описание и работа машины

1.1.1 Назначение машины

Машина предназначена для осуществления денежных расчетов с населением как средство механизации и автоматизации ввода и обработки данных о кассовых операциях, учета, контроля, первичной обработки данных, формирования и вывода печатаемых документов, хранения итоговой информации, необходимой для правильного исчисления налогов.

Машина имеет программно-аппаратный модуль – электронную контрольную ленту защищенную (ЭКЛЗ), обеспечивающий хранение информации о проведенных кассовых операциях.

Работа фискализированной машины без ЭКЛЗ блокируется.

Активизация ЭКЛЗ проводится специалистом сервисной организации при проведении пусконаладочных работ.

Примечание – Все примеры, приведенные в РЭ, выполнены на машине с подключенной технологической ЭКЛЗ. Значение криптографического проверочного кода, приведенное в распечатках, является условным и не совпадает с реальным.

1.1.2 Состав машины

Данный раздел знакомит пользователя с основными функциональными блоками машины.

Устройство машины показано на рисунке 1.

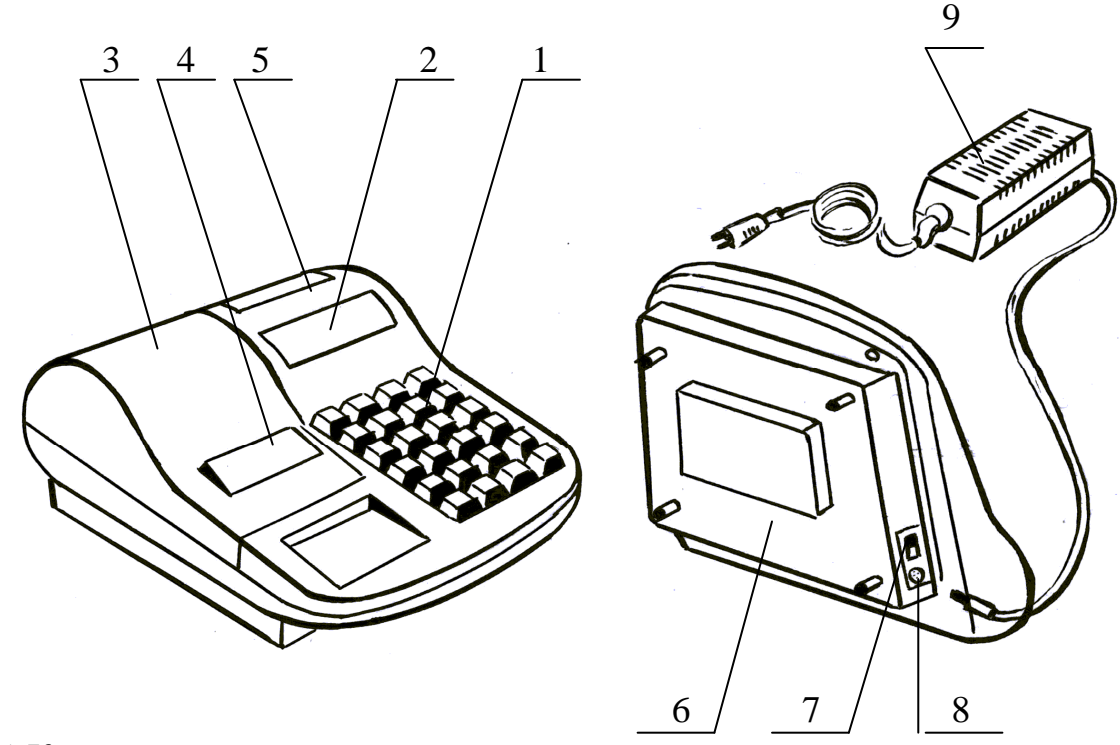

- Клавиатура
- Индикатор кассира
- Крышка печатающего устройства
- Место для вывода чековой ленты
- Кожух
- Поддон
- Переключатель включения и выключения машины
- Разъем для подключения блока питания
- Блок питания

Рисунок 1

- 1.2 Описание и работа составных частей машины
- 1.2.1 Клавиатура

С помощью клавиатуры (рисунок 2) осуществляется задание операций, ввод данных и команд.

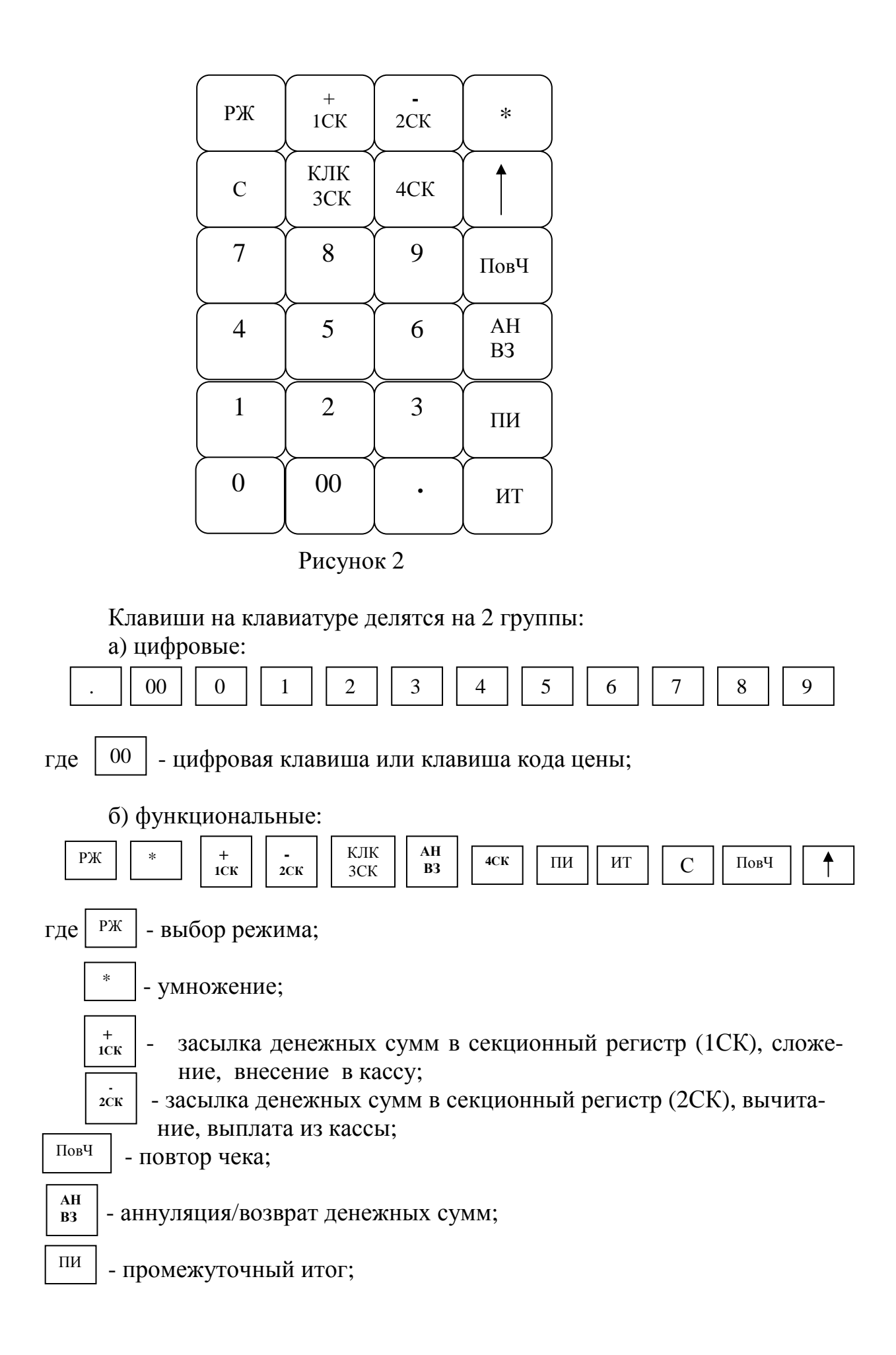

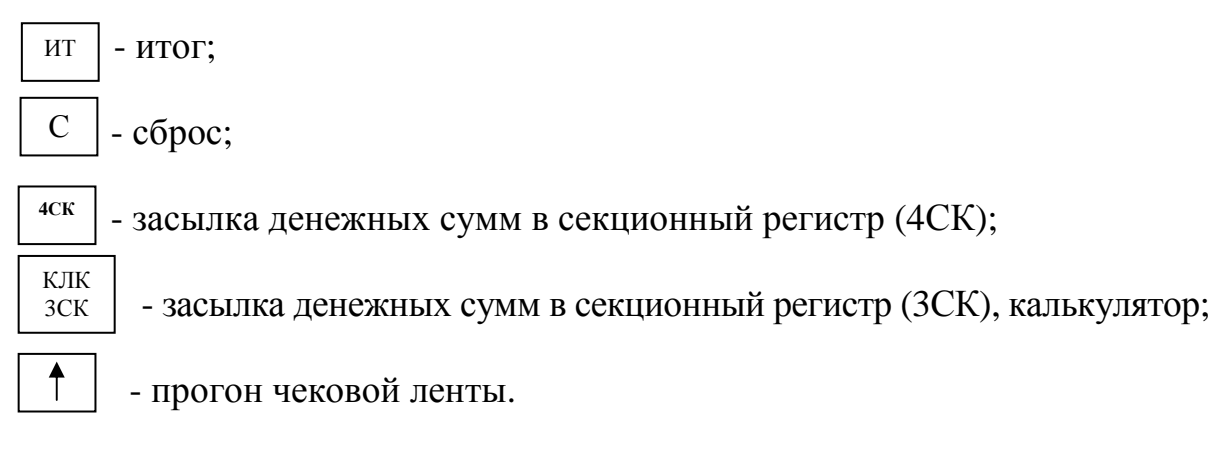

1.2.2 Индикатор

Индикатор машины отображает вводимые данные, режимы работы машины и другую служебную информацию. Имеется один восьмиразрядный индикатор для кассира (рисунок 1, позиция 2).

По специальному заказу возможна установка индикатора покупателя, а также индикатора кассира с подсветкой.

Индикатор служит для отображения цифровой информации, информации об ошибках и информации о рабочем состоянии машины.

В верхней части пластмассового обрамления окошка индикатора напротив каждого разряда указаны буквенные обозначения СК, ОШ, П, КЛ, КЦ, СД, ПИ, ИТ.

При работе машины напротив каждого обозначения может появиться горизонтальная черта.

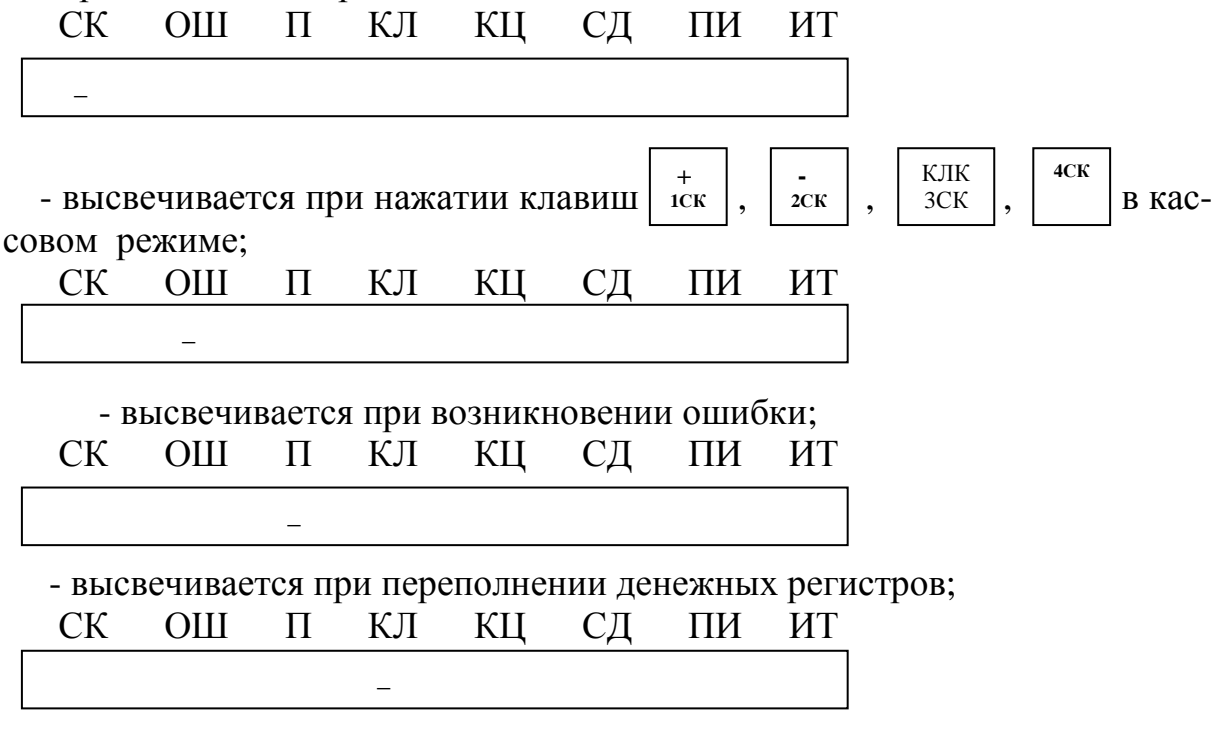

- высвечивается при работе со встроенным калькулятором;

 - высвечивается при работе с кодом цены и в режиме работы калькулятора с печатью;

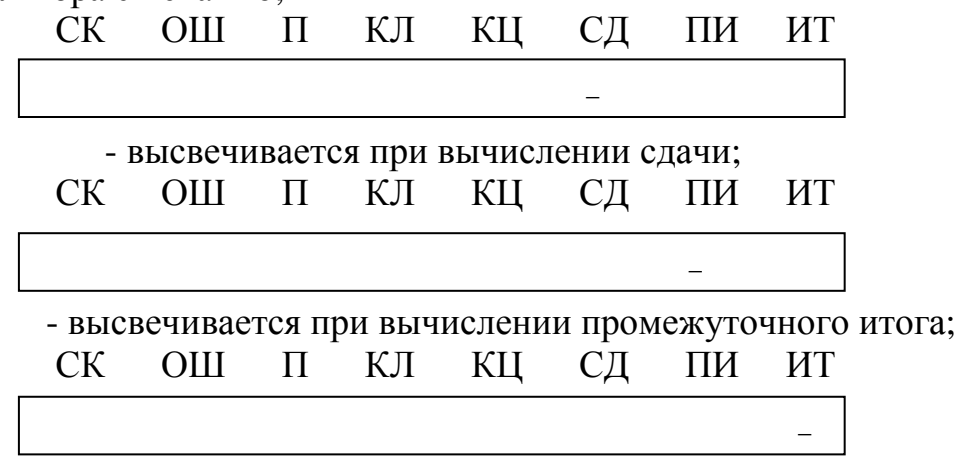

- высвечивается при закрытии чека.

\_

В машине используется жидкокристаллический индикатор с малым током потребления. Нормальная работа индикатора обеспечивается в диапазоне от минус 10 до плюс 40 градусов.

1.2.3 Устройство печатающее

Устройство печатающее (далее – ПУ, рисунок 4) предназначено для регистрации результатов кассовых операций и отчетов на печатаемых документах. В машине установлено печатающее устройство на базе термопечатающей головки фирмы "ROHM".

Для корректировки контрастности печати введен режим «РП?». Вход в режим по нажатию клавиши  $\mid$  PЖ  $\mid$  ). Режим незащищен паролем и позволяет устанавливать контрастность печатаемой информации по клави- $\max$   $| +$   $\max$   $| \cdot$   $|$  в пределах значений 1-8.  **+ -** 

При нажатии клавиши | | в режиме «РП?» распечатывается следующий текст: **1**СК **2**СК .

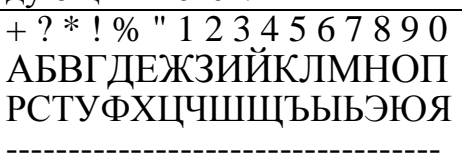

Проверить контрастность печати и при необходимости подкорректировать ее.

Примечание – В машине имеется возможность корректировки контрастности печати в момент печати. Для этого в момент печати документов надо быстро нажимать клавишу  $\begin{pmatrix} 1 \\ 1 \end{pmatrix}$  или  $\begin{pmatrix} 1 \\ 1 \end{pmatrix}$ , контрастность печатаемого документа будет изменяться.  **+ 1**СК  **- 2**СК

При повышенных температурных условиях эксплуатации значение контрастности устанавливается от 1 до 2, в нормальных климатических условиях - от 3 до 4, при пониженных температурных условиях эксплуатации - от 5 до 8.

Выход из режима «РП?» по нажатию клавиши  $\mathbf{p}_{\mathbf{K}}$  .

ВНИМАНИЕ: НЕ ДОПУСКАТЬ КОНДЕНСАЦИИ ВЛАГИ НА ТЕРМОПЕЧАТАЮЩЕЙ ГОЛОВКЕ. ПРИ СМЕНЕ УСЛОВИЙ ЭКС-ПЛУАТАЦИИ ТЕРМОПЕЧАТАЮЩЕЙ ГОЛОВКИ В СОСТАВЕ МА-ШИНЫ (РЕЗКИЙ ПЕРЕХОД ОТ ОТРИЦАТЕЛЬНЫХ К ПОЛОЖИТЕЛЬ-НЫМ ТЕМПЕРАТУРАМ РАБОЧЕЙ СРЕДЫ) ОБЕСПЕЧИТЬ ВЫДЕРЖКУ МАШИНЫ В ТЕЧЕНИЕ 30 МИНУТ ПЕРЕД НАЧАЛОМ РАБОТЫ!

ВО ИЗБЕЖАНИЕ ВЫХОДА ИЗ СТРОЯ ТЕРМОПЕЧАТАЮЩЕЙ ГОЛОВКИ КАТЕГОРИЧЕСКИ ЗАПРЕЩАЕТСЯ РАБОТА В РЕЖИМЕ ПЕЧАТИ И ПРОТЯЖКИ БЕЗ ЗАПРАВЛЕННОЙ ЧЕКОВОЙ ЛЕНТЫ.

В случае ухудшения качества печати от нагара на термопечатающей головке необходимо удалить нагар хлопчатобумажной салфеткой смоченной в спирте. Нагар головки происходит в основном по причине использования некачественной термобумаги, в связи с чем, для более длительного срока службы головки рекомендуется использование термобумаги указанной в ПС.

При транспортировании и хранении кассовых машин с термопечатающим устройством необходимо между бумагоопорным валом и рабочей поверхностью термоголовки заправить чековую ленту.

1.2.4 Устройство фискальной памяти

В машине имеется устройство фискальной памяти (далее - ФП), в которое автоматически заносятся итоговые суммы продажи товаров по чеку (за исключением аннуляций за каждый день работы машины) при проведении ежедневных сменных отчетов с гашением. Объем памяти достаточен для учета и хранения итоговых сумм за период работы машины не менее шести лет с момента перевода машины в фискальный режим.

Доступ к фискальным данным возможен только по специальному паролю. Пароль доступа к фискальной памяти вводится и регистрируется в фискальной памяти в процессе фискализации или перерегистрации.

Накопитель ФП опломбирован на предприятии-изготовителе.

1.2.5 Маркировка и пломбирование машины

На кожухе машины нанесено условное обозначение машины.

- На поддоне машины нанесена маркировка:
- товарный знак предприятия-изготовителя;
- наименование и условное обозначение машины;
- знак соответствия;
- заводской номер;
- год выпуска;
- надпись "СДЕЛАНО В РОССИИ".
- в) на блоке питания (далее БП) нанесена маркировка:
- условное обозначение БП;
- номинальное напряжение, номинальный ток по входной цепи;
- номинальное напряжение, номинальный ток по выходной цепи;
- номинальная частота;
- потребляемая мощность;
- заводской номер;
- год выпуска.

На машине установлены знак «Государственный реестр», идентификационный знак, элементы марки-пломбы с надписью «ККТ» в соответствии с ПС.

2 Использование машины по назначению

2.1 Указания мер безопасности

Перед допуском к эксплуатации машины операторы и специалисты по обслуживанию и ремонту машины должны пройти обучение и инструктаж по технике безопасности.

Лица, не обученные работе на машине и не прошедшие инструктаж по технике безопасности, к работе на машине не допускаются.

Рабочее место оператора должно быть оборудовано розеткой, которая должна устанавливаться вблизи машины и должна быть легко доступна.

ВНИМАНИЕ: ЗАПРЕЩАЕТСЯ ОСТАВЛЯТЬ МАШИНУ ВКЛЮ-ЧЕННОЙ БЕЗ ПРИСМОТРА!

#### ВНИМАНИЕ: ЗАПРЕЩАЕТСЯ РАБОТА ПРИ СНЯТОМ КОЖУХЕ!

При окончании работы, в перерывах или в случае остановки по другим причинам, машина должна быть отключена и отсоединена от электрической сети.

ЗАПРЕЩАЕТСЯ ПРОВОДИТЬ РЕМОНТНЫЕ РАБОТЫ ПРИ ВКЛЮЧЕННОЙ МАШИНЕ.

При ремонтных работах производить пайку разрешается паяльником с рабочим напряжением не более 36 В с исправной изоляцией токоведущих частей от корпуса и заземленным жалом.

При работе с машиной необходимо принимать меры, исключающие удары и падение машины.

В случае возникновения отказа необходимо немедленно выключить машину.

2.2 Порядок установки

2.2.1 Место установки

Машина относится к разряду портативных.

При выборе места для установки машины необходимо руководствоваться следующими указаниями:

- освещенность рабочего места должна быть в пределах от 450 до 500 лк при общем и комбинированном освещении;

- необходимо избегать попадания прямых лучей света на индикатор машины.

В машине применен жидкокристаллический индикатор. Максимальная контрастность изображения индикатора достигается в пределах угла обзора:

а) вниз-вверх от плюс 40 до минус 15 градусов;

б) вправо-влево от плюс 20 до минус 20 градусов относительно оси, перпендикулярной лицевой поверхности индикатора.

2.2.2 Установка шунтовых соединителей

Положение шунтовых соединителей при отключенном элементе резервного питания приведено на рисунке 3в.

Положение шунтовых соединителей при работе с запретом сброса общих накоплений приведено на рисунке 3б.

Положение шунтовых соединителей при работе с разрешением сброса общих накоплений приведено на рисунке 3а.

Для установки шунтовых соединителей в рабочее положение выполнить следующие действия:

- снять крышку печатающего устройства машины, удалить рулон чековой ленты. Снять кожух машины;

- установить шунтовые соединители в рабочее положение в соответствии с рисунком 3б;

- установить кожух машины, завинтить винты крепления и наклеить марки-пломбы;

- установить крышку печатающего устройства.

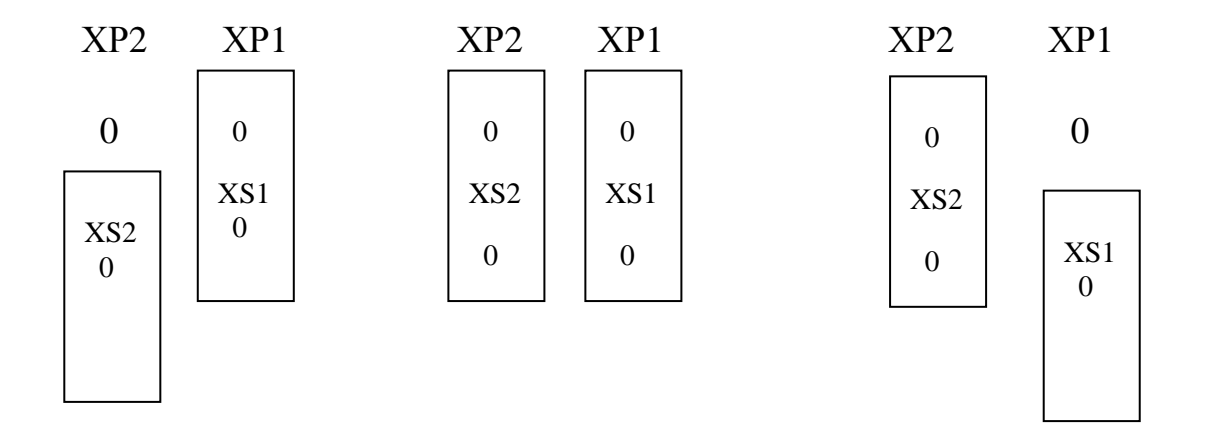

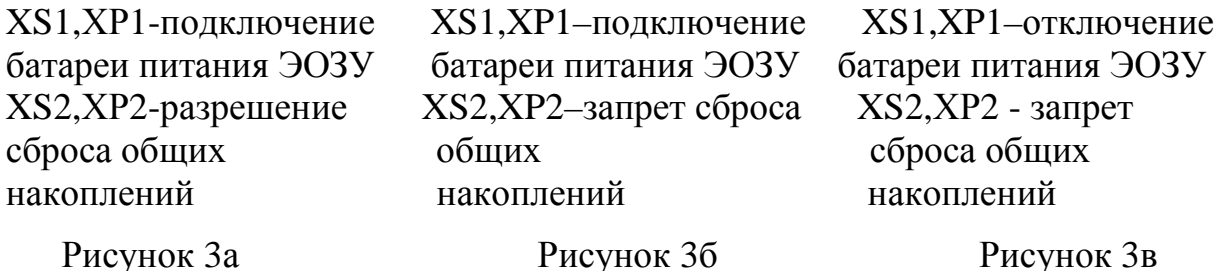

2.3 Включение (выключение) машины

Электрическое питание машины в зависимости от ее комплектации осуществляется в соответствии с ПС.

Разъем для подключения БП показан на рисунке 1 (позиция 8).

Переключатель для включения/выключения машины показан на рисунке 1 (позиция 7).

Подключение встроенного силового аккумулятора осуществляется после установки шунтовых соединителей по 2.2.2 настоящего руководства. Для этого необходимо:

- снять крышку печатающего устройства, удалить рулон чековой ленты;

- снять кожух машины;

- установить силовой аккумулятор в кронштейн;

- подсоединить розетку жгута аккумулятора к вилке Х11 платы РЮИБ 6.121.221;

- установить кожух машины, завинтить винты крепления и наклеить марки-пломбы;

- установить крышку печатающего устройства;

- включить машину и выдержать во включенном состоянии в течение 10 часов для зарядки встроенного аккумулятора.

После заряда аккумулятора можно работать на машине как при электропитании от сети 220 В, так и от встроенного аккумулятора с отключением БП от сети и от машины.

ВНИМАНИЕ: ПОДЗАРЯДКУ ВСТРОЕННОГО АККУМУЛЯТОРА ПРОВОДИТЬ ПРИ ТЕМПЕРАТУРЕ ОКРУЖАЮЩЕЙ СРЕДЫ ВЫШЕ 0°С!

Индикатор заряда встроенного аккумулятора светится при наличии тока заряда. При комплектовании машины БП РЮИБ 5.087.229 индикатор заряда расположен на корпусе блока питания, при комплектовании блоком питания AC/DC ADAPTER TYPE: 22.0594 индикатор заряда расположен на корпусе машины рядом с переключателем включения/выключения. Величина тока заряда на яркость свечения не влияет. Индикатор гаснет при достижении заданного уровня заряда аккумулятора. Если встроенный аккумулятор не подключен, индикатор не светится.

После окончания работы на машине необходимо выключить машину, отключить БП от сети и отсоединить штекер шнура от машины. Не забывайте выключать машину по окончании работы.

После автоматического самотестирования, ввода даты и времени на индикаторе высветится: ? . Можно приступать к работе.

Машина может быть запрограммирована для конкретных условий работы. Первичное программирование осуществляется специалистом сервисной службы.

В разделе "Использование машины по назначению" данного руководства приведены все возможные режимы программирования, которые позволят Вам самим настроить машину на конкретные условия работы.

2.4 Заправка чековой ленты

Заправка и замена чековой ленты выполняется при включенной машине. Для заправки используется термобумага шириной 44 мм.

Для заправки чековой ленты в печатающее устройство РЮИБ 6.046.572 необходимо снять крышку, закрывающую отсек печатающего устройства (рисунок 1, позиция 3) и выполнить следующие действия в соответствии с рисунком 4:

а) установить рулон чековой ленты (позиция 2) с осью (позиция 3) и дисками (позиция 1) в соответствии с рисунком 4. Срез чековой ленты должен быть ровный и без механических повреждений;

б) отвести рычаг (позиция 6) от вала (позиция 4);

в) завести конец чековой ленты под ось датчика «НБУ» (позиция 5) до упора;

г) прижать рычаг к валу и, нажимая на клавишу  $\|\uparrow\|$ , заправить чековую ленту;

д) установить крышку отсека печатающего устройства таким образом, чтобы конец чековой ленты попадал в прорезь крышки. Излишек чековой ленты оторвать о край зубчатого ножа.

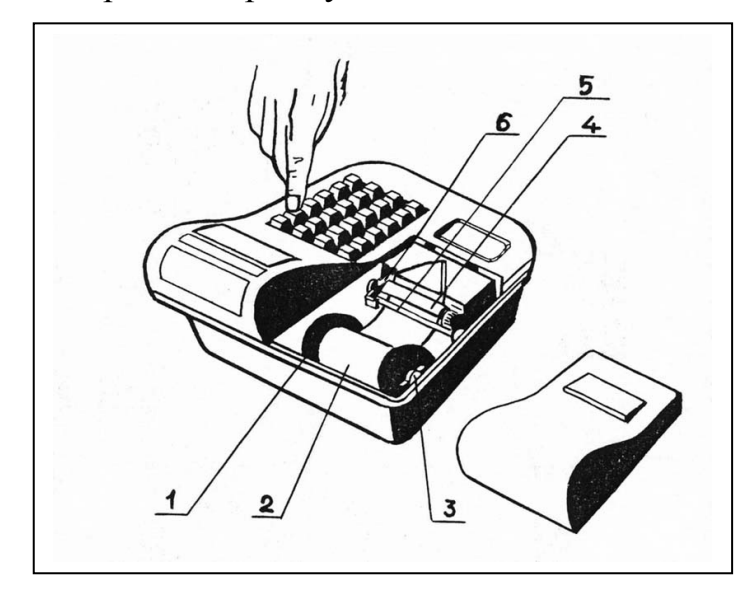

- $1 \text{I}/\text{HCK}$
- 2 Рулон чековой ленты
- $3 O$ сь
- 4 –Вал
- 5 Ось датчика «НБУ»
- 6 Рычаг

Рисунок 4

2.5 Выбор рабочего режима

Переход от одного режима к другому осуществляется нажатием кла виши РЖ

При каждом нажатии этой клавиши на индикаторе будет последовательно отображаться: ?; ОБГ?; ОСГ?; ПРГ?; РАБ НП?; ПРОВ?; РП?

В машине имеются следующие режимы работы:

а) кассовый режим.

В этом режиме выполняются кассовые операции. При выборе режима на индикаторе высвечивается:

б) режим отчетов без гашения.

Данный режим предназначен для формирования отчетных документов, в которых печатаются только данные, имеющие ненулевые значения. При выборе режима на индикаторе отображается: ОБГ?

в) режим отчетов с гашением.

Данный режим предназначен для формирования отчетных документов, в которых печатаются только данные, имеющие ненулевые значения, с занесением итоговых сумм кассовых операций в несбрасываемый счетчик суммы накоплений и фискальную память.

В этом режиме происходит обнуление денежных сумм, прошедших через машину. При выборе режима на индикаторе отображается: ОСГ?

г) режим программирования параметров машины.

Данный режим предназначен для настройки машины в соответствии с требованиями конкретного потребителя. При выборе режима на индикаторе отображается: ПРГ?

д) режим работы с фискальной памятью.

При выборе режима на индикаторе отображается: РАБ НП? е) режим тестирования.

Данный режим предназначен для тестирования функциональных узлов и технологического прогона машины (проверка работоспособности машины). При выборе режима на индикаторе отображается: ПРОВ?

ж) режим установки контрастности печатаемой информации (1.2.3).

При выборе режима на индикаторе отображается: РП?

2.6 Действия при первом включении машины

Для включения машины выполнить следующие действия:

а) включить машину. Появится звуковой сигнал и на индикаторе отобразится: РЕЗ.П ?

Это означает, что машина включена в первый раз и все регистры и счетчики обнулены или элемент резервного питания не подключен;

б) нажать клавишу  $\parallel$ <sup>ит</sup>, на индикаторе отобразится: 00.00.00 ИТ

в) нажать клавишу  $\parallel$ <sup>ит</sup>, на индикаторе отобразится: 00-00 ИТ

г) для ввода текущего времени нажать клавишу ; ПИ

д) ввести с помощью цифровой клавиатуры текущее время в формате: часы, минуты.

Например, для ввода времени 13 часов 10 минут нажать клавиши:

 $\Pi$  $H$  | | 1 | | 3 | | 1 | 0

На индикаторе отобразится: 13-10

Примечание - При необходимости корректировка времени в начале смены производится аналогично как при включении машины, при этом новое время не должно быть меньше, чем время, занесенное в ЭКЛЗ. В противном случае при оформлении первого документа в кассовом режиме или в режиме отчетов на печать выведется сообщение: ОШ. ДАТА И ВРЕМЯ и при работе в кассовом режиме распечатается: ДОК. АННУЛИРОВАН

е) нажать клавишу  $\parallel$ ит  $\parallel$ . на индикаторе отобразится: ? ИТ

ж) выбрать режим программирования «ПРГ?», используя клавишу ; РЖ

и) запрограммировать текущую дату (2.7.6);

к) дважды нажать клавишу  $\parallel$  P<sub>\*</sub>  $\parallel$  для выхода из режима программирования «ПРГ?». На индикаторе отобразится: РЖ

Это означает, что машина готова к входу в кассовый режим.

Примечание - Сообщения о возможных неисправностях приведены в таблице 2.

2.7 Режим программирования

Режим программирования используется для настройки параметров машины в соответствии с требованиями конкретного потребителя.

Для входа в режим программирования выполнить следующие действия:

а) выбрать режим программирования «ПРГ?»;

б) нажать клавишу  $\parallel$  ит  $\parallel$ , на индикаторе отобразится: П?

в) ввести пароль (по умолчанию пароль 000000). При правильном вводе пароля на индикаторе отобразится: ПРГЧ?

При неправильном вводе пароля подается звуковой сигнал и происходит возврат к запросу: П?

Ввести правильный пароль;

г) выбрать клавишей | ПИ | необходимый режим программирования. ПИ

В машине имеются следующие режимы программирования:

«ПРГЧ?» - программирование заголовка и окончания чека;

«ПРГЦ?» - программирование кодов цены товаров;

«ПРГС?» - программирование системных опций;

«ПРГП?» - программирование паролей входа в режим;

«ПРГd?» - программирование даты;

«ПРГСЕ?» - программирование закрытия (блокировки) секций;

«ПРГР?» - программирование разрядов вводимых сумм;

«ПРГПЦ?» - программирование налогов;

«ПРГПС?» - программирование скидок;

«ПРГПН?» - программирование наценок;

«Р.УС?» - программирование типа кассы;

для подтверждения выбора конкретного режима программирования, отображенного на индикаторе. д) нажать клавишу ит

Примечания

осуществляет выход из конкретного режима программирования. 1 Нажатие клавиши Рж

2 Повторное нажатие клавиши | РЖ | осуществляет выход из режима программирования. РЖ

#### 2.7.1 Программирование символьной информации

Программирование символьной информации, то есть информации, представленной на чеках в буквенной и цифровой форме (в заголовке и окончании чека) осуществляется с помощью специальной таблицы кодов символов, которая устанавливает соответствие между двухразрядным цифровым кодом и символом.

Для распечатки данной таблицы:

а) выбрать режим программирования заголовка и окончания чека «ПРГЧ?»;

б) нажать клавишу  $|$  ит  $|$ ;

$$
\boxed{\text{HT}}
$$

АН ВЗ

Таблица 1

в) нажать клавишу  $\begin{pmatrix} 80 \\ 1 \end{pmatrix}$ . На печать выводится таблица 1.

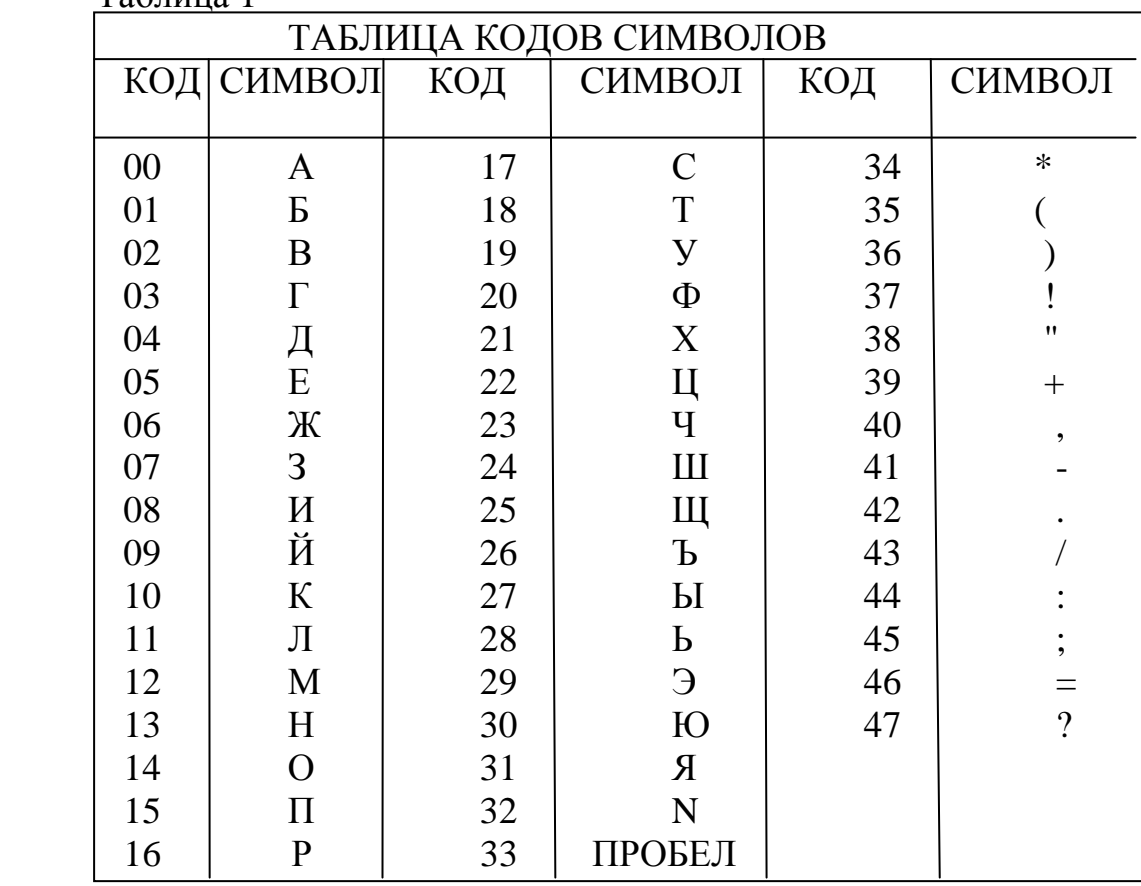

Цифры (0-9) вводятся непосредственно с клавиатуры.

Для ввода букв или символов необходимо нажать клавишу .  **+ 1**СК

На индикаторе отобразится: ПРГЧН.Б ,

где Б - указывает на набор букв и символов.

Для перехода от набора букв и символов к набору цифр необходимо повторно нажать клавишу . **+ 1**СК

Длина одной строки символьной информации не должна превышать 16 символов.

2.7.2 Программирование заголовка и окончания чека

Программирование заголовка/окончания чека возможно только после проведения гашения.

В заголовке/окончании чека могут быть запрограммированы шесть строк с содержанием не более 16 символов (заголовок чека не более трех строк).

Для программирования заголовка чека выполнить следующие действия:

а) выбрать режим программирования чека «ПРГЧ?»;

б) нажать клавишу  $\parallel$ <sup>ит</sup>  $\parallel$ . На индикаторе отобразится: ИТ

ПРГЧН. - запрос на ввод заголовка чека;

в) нажать клавишу  $| + |$ . На индикаторе отобразится: ПРГЧН.Б **+ 1**СК

Последовательно набрать коды символов заголовка.

Если необходимо ввести цифры (0, 1,...9), то нажать клавишу и, после набора цифр, снова нажать клавишу  $| + |$ , на индикаторе отобразится: ПРГЧН.Б **+ 1**СК  **+ 1**СК

Продолжить набор заголовка;

г) для ввода 2, 3 строки заголовка нажать клавишу  $\sqrt{\alpha}$  и продолжить набор кодов символов заголовка. \*

Для просмотра запрограммированного заголовка нажать клавишу

 . Происходит печать запрограммированного заголовка без перехода на программирование окончания чека; ПИ

д) если необходимо запрограммировать окончание чека, то вместо клавиши  $\boxed{1}$  нажать клавишу  $\boxed{1}$ . На индикаторе отобразится: нажать клавишу **2**СК

ПРГЧО.Б – указатель на программирование окончания чека;

е) ввести окончание чека, используя таблицу кодов символов.

Для завершения программирования нажать клавишу  $\boxed{u}$ . На индикаторе отобразится: ПРГЧН. ИТ

Для выхода из режима программирования заголовка и окончания чека нажать клавишу . РЖ

Пример - Запрограммировать заголовок и окончание чека:

"МАГАЗИН N 123", "СПАСИБО".

Машина находится в режиме программирования заголовка/окончания чека «ПРГЧ?».

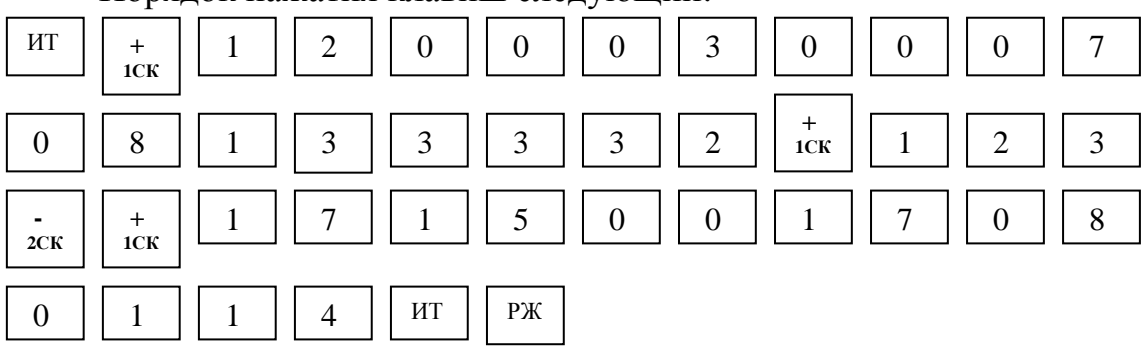

Порядок нажатия клавиш следующий:

На чеке печатается следующая информация:

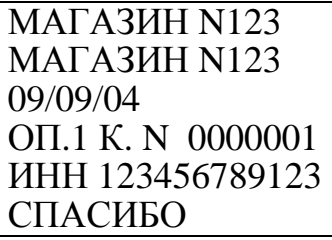

2.7.3 Программирование кодов цен

Данный режим позволяет ускорить оформление чека. Если в машине установлена микросхема флэш-памяти, предназначенная для расширения ОЗУ, то можно запрограммировать до 1000 кодов цен (далее – КЦ), а если дополнительная микросхема флэш-памяти не установлена, то – до 100 кодов цен.

При использовании запрограммированных КЦ необходимо помнить, что КЦ может использоваться только тогда, когда он связан с секцией и для него установлена цена.

Для программирования КЦ выполнить следующие действия:

а) выбрать режим программирования кодов цен «ПРГЦ?»;

б) нажать клавишу ИТ

в) ввести с помощью цифровой клавиатуры код цены товара от 000 до 999 (для расширенного ОЗУ) или от 00 до 99;

г) нажать клавишу  $\|$ ит  $\|$ . На индикаторе кассира отобразится информация в виде:  $\frac{1}{2}$ ИТ

 х y.yy, где х - номер секции, y.yy - цена товара.

Для изменения цены и номера секции выполнить действия следующих перечислений: ПИ

д) нажать клавишу  $\begin{pmatrix} 1 & 1 \\ 1 & 1 \end{pmatrix}$ . На индикаторе кассира отобразится информация в виде:

 $\frac{1}{2}$  $\bar{x}$  \_ \_ \_ 0.00

где х - номер секции;

е) ввести с помощью цифровых клавиш цену товара;

ж) ввести номер секции нажатием одной из секционных клавиш.

На чековой ленте печатается информация в виде:

КЦ .......kk

xСК ......y.yy ,

где kk - код товара,

x - номер секции,

y.yy - цена товара.

Для программирования следующего кода цены товара необходимо повторить действия перечислений в) – ж).

Для распечатки всех запрограммированных кодов цен товаров нажать клавишу  $\begin{vmatrix} 00 \end{vmatrix}$ .

Пример - Запрограммировать под кодом 1 товар ценой 5 рублей по первой секции.

Машина находится в режиме программирования кодов цен «ПРГЦ?». Порядок нажатия клавиш следующий:

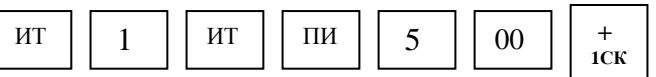

На индикаторе кассира отобразится:

 $1 - - -5.00$ 

На чековой ленте распечатается:

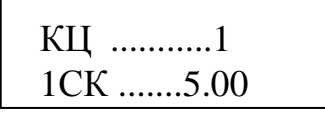

2.7.4 Программирование системных опций

Первоначальная установка системных опций осуществляется представителем сервисной службы.

В данном режиме можно запрограммировать следующие системные опции:

Опция 0 – опция включения/отключения подсветки (0 – подсветка отключена, 1 – подсветка включена, но если на машине в течение 10 секунд не выполнялись никакие операции, то подсветка автоматически отключается, 2 – подсветка включена, но если на машине в течение 30 секунд не выполнялись никакие операции, то подсветка автоматически отключается, 3 – подсветка включена, но если на машине в течение 60 секунд не выполнялись никакие операции, то подсветка автоматически отключается, 4 – подсветка постоянно включена). При отсутствии подсветки в индикаторе состояние опции 0 может быть любым.

Примечание – Данная опция используется только для машин с блоком индикации c подсветкой;

опция 1 – зарезервирована;

опция 2 – режим короткого чека на одну секцию (0 - чек более чем на одну секцию, 1 - чек на одну секцию);

опция 3 – гашение общих накоплений.

ВНИМАНИЕ: ПРОГРАММИРОВАНИЕ ОПЦИИ 3 ЯВЛЯЕТСЯ СПЕЦИАЛЬНЫМ РЕЖИМОМ И ВЫПОЛНЯЕТСЯ ПРИ НЕОБХОДИ-МОСТИ СПЕЦИАЛИСТОМ СЕРВИСНОЙ СЛУЖБЫ ПРИ СНЯТОМ ШУНТОВОМ СОЕДИНИТЕЛЕ ХS2!

Для этого необходимо выполнить следующие действия:

а) выключить машину;

б) снять шунтовой соединитель XS2 согласно пункту 2.2.2 (рисунок 3а);

в) включить машину и установить опцию 3 в "1";

г) оформить финансовый отчет с гашением;

д) установить опцию 3 в "0";

е) выключить машину и установить шунтовой соединитель ХS2 (3б);

опция 4 – опция разрешения/запрещения повтора покупки (услуги) после закрытия чека по четвертой секции (0 – запрещен повтор покупки (услуги) после закрытия чека, 1 – после закрытия чека при нажатии секционной клавиши без введения суммы покупки (услуги) повторяется последняя покупка (услуга) предыдущего чека);

опция 5 - опция печати контрольной ленты из ЭКЛЗ (0 – контрольная лента не распечатывается перед проведением финансового (суточного) отчета с гашением «ОСГ1», 1- происходит печать контрольной ленты перед проведением «ОСГ1»);

опция 6 - опция выбора типа печати (0 - обычный шрифт, 1 - мелкий шрифт).

опция 7 – опция задания связанных отчетов (0 – при проведении гашения выполняется отчет «ОСГ1», 1 – после выполнения финансового (суточного) отчета с гашением «ОСГ1» автоматически выполняются отчет по кассирам «ОСГ2» и отчет по секциям «ОСГ3»).

Исходное значение опций следующее:

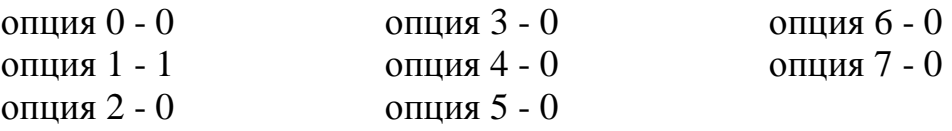

Для программирования системных опций выполнить следующие действия:

а) выбрать режим программирования системных опций «ПРГС?»;

б) нажать клавишу ИТ

в) ввести номер опции, значение которой необходимо изменить;

```
г) нажать клавишу
        ИТ
```
д) нажать клавишу ПИ

е) ввести требуемое значение опции (0 или 1);

ж) нажать клавишу  $\parallel$ <sup>ит</sup> для завершения программирования опции; ИТ

и) нажать клавишу  $\boxed{p_{W}}$  для выхода из режима программирования опций. РЖ

Пример - Запрограммировать режим короткого чека (опция 2, значение«1»).

Машина находится в режиме программирования опций «ПРГС?».

Порядок нажатия клавиш следующий:

ИТ || 2 || ИТ || ПИ || 1 ИТ

На индикаторе отобразится: ОП 2 1

На чековой ленте распечатается список всех опций и их значений в виде:

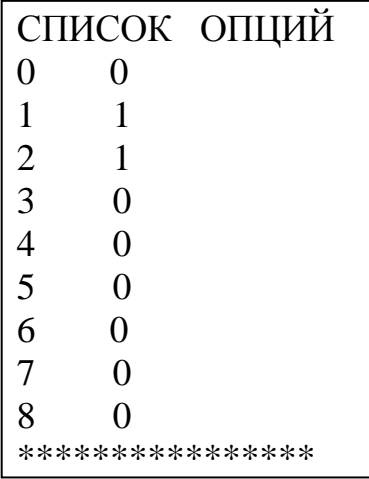

Примечание – Вернуть значение опции 2 в «0».

2.7.5 Программирование паролей

В машине имеется возможность перепрограммировать пароли режимов работы.

По умолчанию запрограммированы следующие пароли:

режим 1 ( кассовый режим «?») – пароль 000000;

режим 2 (кассовый режим «?») – пароль 100000;

режим 3 (режим отчетов без гашения «ОБГ?») – пароль 000000;

режим 4 ( режим отчетов с гашением «ОСГ?») – пароль 000000; режим 5 ( режим программирования «ПРГ?») – пароль 000000.

В машине предусмотрена возможность доступа:

- к кассовому режиму «?» - кассиру;

- к режиму программирования «ПРГ?», режиму отчетов с гашением «ОСГ?» и без гашения «ОБГ?» – старшему кассиру, администратору (допускается доступ кассиру).

Для смены пароля выполнить следующие действия:

а) выбрать режим программирования паролей «ПРГП?»;

б) нажать клавишу  $\parallel$ <sup>ит</sup>, на индикаторе отобразится: 1 000000 ИТ

в) с цифровой клавиатуры ввести необходимый номер режима. На индикаторе отобразится текущий пароль соответствующего режима;

г) нажать клавишу  $\parallel$  ПИ  $\parallel$ . Слева на индикаторе высветится символ "="; ПИ

д) ввести с цифровой клавиатуры новое шестиразрядное значение пароля;

е) повторить действия перечислений в) – д) для других режимов;

ж) дважды нажать клавишу  $|_{\text{PK}}|$  для выхода из режима программирования. РЖ

2.7.6 Программирование даты

Программирование даты может быть выполнено непосредственно после проведения гашения.

ВНИМАНИЕ: ПОСТАРАЙТЕСЬ НЕ ОШИБАТЬСЯ ПРИ ВВОДЕ ДАТЫ, ТАК КАК ВВЕДЕННАЯ ДАТА ЗАНОСИТСЯ В ФИСКАЛЬНУЮ ПАМЯТЬ!

Программирование осуществляется следующим образом:

а) выбрать режим программирования даты «ПРГd?»;

б) нажать клавишу ; ИТ

в) нажать клавишу ПИ

г) ввести дату в формате: XX YY ZZZZ

где XX - число,

YY - месяц,

ZZZZ - год;

д) нажать клавишу  $\parallel$ ит  $\parallel$ . На печать будет выведено следующее сообщение: ИТ

# ПОВТОРИТЕ

ВВОД ДАТЫ

е) повторить ввод даты (действия перечислений в) – д)).

При вводе новой даты, меньше текущей, раздается звуковой сигнал и на индикатор будет выведена прежняя дата. Повторить ввод правильной даты (действия перечислений в) – д)).

Машина запрашивает новый ввод даты до тех пор, пока не совпадут две последовательно введенные даты. После чего дата заносится в память машины.

2.7.7 Программирование закрытия секций

Режим программирования закрытия секций (услуг) позволяет запрограммировать закрытие/открытие секций (услуг) и наименование секций (услуг).

Если машина работает в сфере торговли:

а) выбрать режим программирования секций «ПРГСЕ?»;

б) нажать клавишу  $\|$  ит  $\|$ . На индикаторе отобразится:  $CE 1 v$ ИТ

где y – значение секции (0 - секция открыта, 1 – секция закрыта). Если машина работает в сфере услуг:

а) выбрать режим программирования услуг «ПРГУС?»;

б) нажать клавишу  $\|$  ит  $\|$ . На индикаторе отобразится: ИТ

 $YC1$  y

где y – значение услуги (0 - услуга открыта, 1 – услуга закрыта).

Для программирования закрытия секций (услуг) выполнить следующие действия: +

а) нажать клавишу секции (услуги). 4СК 1СК

б) нажать клавишу  $\parallel$  пи  $\parallel$ , на индикаторе отобразится: ПИ

для сферы торговли:

 $CE$   $N=$   $y$ ,

где N – номер секции,

y – значение секции;

для сферы услуг:

 $YC$   $N=$   $y$ ,

где N – номер услуги,

y – значение услуги;

в) ввести новое значение состояния секции (услуги) 0 или 1 (0 - секция (услуга) открыта, 1 - секция (услуга) закрыта). На индикаторе отобразится:

для сферы торговли:

 $CE$  N  $z$ где z – новое значение секции;

для сферы услуги:

 $VC$   $N$   $z$ 

где z – новое значение услуги;

г) нажать клавишу для завершения программирования. ИТ

После этого на чековой ленте распечатается список всех секций и их значений;

д) нажать клавишу рж для выхода из данного режима программирования. РЖ

Для программирования наименования секции (услуги) выполнить следующие действия: **+** 

а) нажать клавишу секции (услуги) 4ск **1**СК

б) нажать клавишу  $\parallel$  Повч  $\parallel$ , на индикаторе отобразится: для сферы торговли: ПовЧ

СЕ NН y ,

где N – номер секции,

y – значение секции (секция открыта или закрыта);

для сферы услуг:

УС NН y ,

где N – номер услуги,

y – значение услуги (услуга открыта или закрыта);

в) нажать клавишу . На индикаторе отобразится: для сферы торговли: **+ 1**СК

СЕ NБ y

для сферы услуг:

УС NБ y

Последовательно набрать коды символов наименования секции (услуги). Если необходимо ввести цифры (0,1…9), то нажать клавишу и набрать необходимые цифры; **+ 1**СК

г) нажать клавишу  $\parallel$  ИТ  $\parallel$  для завершения программирования. На печать будет выведено значение секции (услуги) и ее наименование. На индикаторе отобразится: СЕ 1 0 (для сферы торговли) или УС 1 0 (для сферы услуг). ИТ

Примечание - В режиме программирования наименования секции отсутствует возможность корректировки введенной информации. Для изменения наименования секции повторить действия перечислений а) – г).

Распечатать список всех секций (услуг) и их значений можно по нажатию клавиши ИТ

Пример – Запрограммировать наименование секции 3 «ХЛЕБ», закрыть секцию 4 и распечатать значения всех секций.

Машина работает в сфере торговли и находится в режиме программирования секций «ПРГСЕ?».

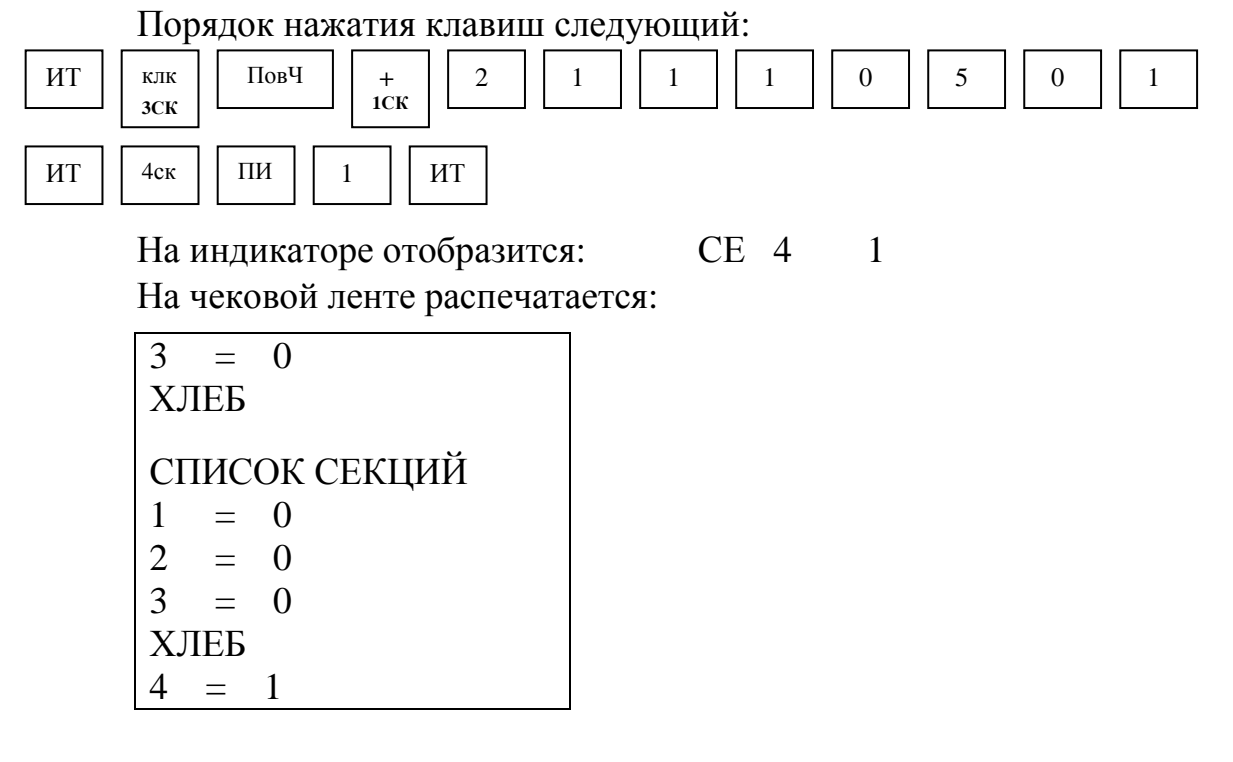

2.7.8 Программирование разрядности вводимых сумм

Программирование осуществляется следующим образом:

а) выбрать режим программирования разрядов «ПРГР?»;

б) нажать клавишу  $\parallel$  ит  $\parallel$ , на индикаторе отобразится: РАЗ 7, где 7 - количество разрядов вводимых сумм (по умолчанию); ИТ

в) нажать клавишу  $\parallel$  пи  $\parallel$ , на индикаторе отобразится: РАЗ= ПИ

г) ввести новое количество разрядов, используя цифровые клавиши

 $(1-7);$ 

д) нажать клавишу  $\begin{bmatrix} 4 & 0 \\ 0 & 0 \end{bmatrix}$  для завершения программирования; ИТ

е) нажать клавишу | Рж | для выхода из данного режима программирования. РЖ

Пример - Запрограммировать 5 разрядов вводимых сумм.

Машина находится в режиме программирования разрядов вводимых сумм «ПРГР?».

Порядок нажатия клавиш следующий:

ИТ || ПИ || 5 || ИТ

На индикаторе отобразится: РАЗ 5

2.7.9 Программирование налоговых ставок

В данном режиме осуществляется программирование четырех налогов (в процентах) и их наименований.

Примечание – При программировании налоговых ставок, в случае вывода на печать сообщения «Проведите гашение», необходимо провести дополнительно гашение по операторам и секциям (услугам).

Для программирования налогов выполнить следующие действия:

а) выбрать режим программирования налогов «ПРГПЦ?»;

б) нажать клавишу  $\parallel$ ит  $\parallel$ , на индикаторе отобразится: ПРГПЦ ИТ

в) ввести номер налога, значение которого необходимо запрограммировать или изменить, по одной из клавиш  $\begin{bmatrix} 0 & \dots & 3 \end{bmatrix}$  $\Omega$ 

На индикаторе отобразится: n yy.yy,

где n - номер налога,

yy.yy - текущее значение налога;

 $\vert$ , на индикаторе отобразится: = 0.00 г) нажать клавишу | пи

д) ввести с помощью цифровой клавиатуры значение налога в процентах и нажать клавишу . ИТ

На индикаторе отобразится: Н.Н

- вид налога: Н.Н – начисляемый налог, В.Н – выделяемый налог;

е) нажатием клавиши | ПИ | выбрать необходимый вид налога; ПИ

для завершения программирования налога. На индикаторе отобразится: ПРГПЦ ж) нажать клавишу ит

На чековой ленте распечатается запрограммированный налог в виде: НАЧИСЛЯЕМЫЙ %

% n…………….....yy.yy ,

где n - номер налога;

yy.yy - текущее значение налога.

Если необходимо запрограммировать другие налоги, повторить действия перечислений а) – ж).

Если необходимо обнулить уже запрограммированный налог, выполнить следующие действия:

а) ввести номер запрограммированного налога, который необходимо обнулить, по одной из клавиши  $\sqrt{a}$ 3

На индикаторе отобразится: https://www.marchive.org/www.marchive.org/www.marchive.org/www.marchive.org/www.marchive.org/www.marchive.org/www.marchive.org/www.marchive.org/www.marchive.org/www.marchive.org/www.marchive.org где n - номер налога;

yy.yy - текущее значение налога;

б) нажать клавишу ПИ

в) нажать клавишу ИТ

г) нажать клавишу  $\vert$  ит  $\vert$  для завершения программирования налога. На индикаторе отобразится: ПРГПЦ ИТ

На чековой ленте распечатается запрограммированный налог в виде:

#### НАЧИСЛЯЕМЫЙ %

%  $n$ ..............................0.00

где n - номер налога.

Для программирования наименования налога выполнить следующие действия:

а) ввести номер налога, наименование которого необходимо запрограммировать, по одной из клавиши  $\begin{vmatrix} 0 & ... & 3 \end{vmatrix}$ . На индикаторе отобразится: n yy.yy , 0 3

где n - номер налога;

yy.yy - текущее значение налога;

б) нажать клавишу  $\vert$  повч  $\vert$ , на индикаторе отобразится: n H где n - номер налога; ПовЧ

в) нажать клавишу  $\begin{bmatrix} 1 & 1 \\ 0 & 1 \end{bmatrix}$ , на индикаторе отобразится: n Б и последовательно набрать коды символов наименования налога (4 знака). Если необходимо набрать цифры, то нажать клавишу **+ 1**СК +

для завершения программирования наименования налога. На индикаторе отобразится: ПРГПЦ г) нажать клавишу | ит

На чековой ленте распечатается запрограммированный налог в виде:

1ск

% n…………….....УУУУ ,

где n - номер налога;

УУУУ - наименование налога.

Если необходимо запрограммировать наименования других налогов, повторить действия перечислений а) – г).

Примечание – В режиме программирования наименований налогов отсутствует возможность корректировки введенной информации. Для изменения запрограммированного наименования налога повторить действия перечислений а) – г).

ВНИМАНИЕ: ЕСЛИ НЕОБХОДИМО РАСПЕЧАТАТЬ ВСЕ ЗА-ПРОГРАММИРОВАННЫЕ НАЛОГИ, НАЖАТЬ КЛАВИШУ | | **.**

Пример - Запрограммировать и распечатать набор налогов:

 $(\% 0 = 1 \%$  (начисляемый),

 $(%)1 = 5\%$  (начисляемый),

 $(\%)2 = 10\%$  (выделяемый),

 $(\%)3 = 20\%$  (выделяемый) и наименование налога 3 «НДС». Машина находится в режиме программирования «ПРГПЦ?». Порядок нажатия клавиш следующий:

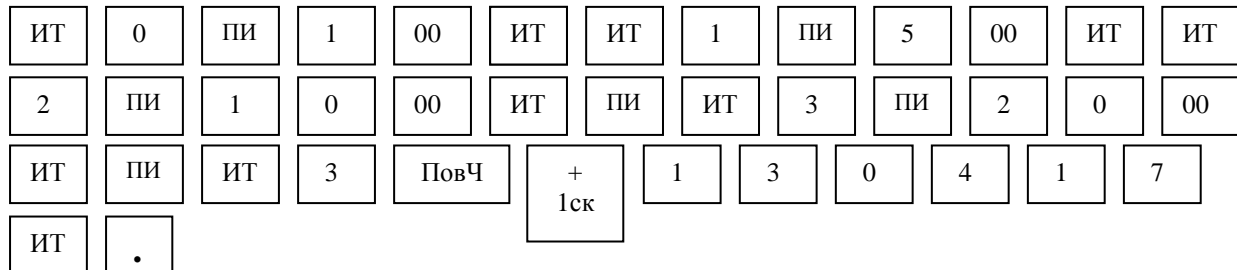

На чековой ленте распечатается:

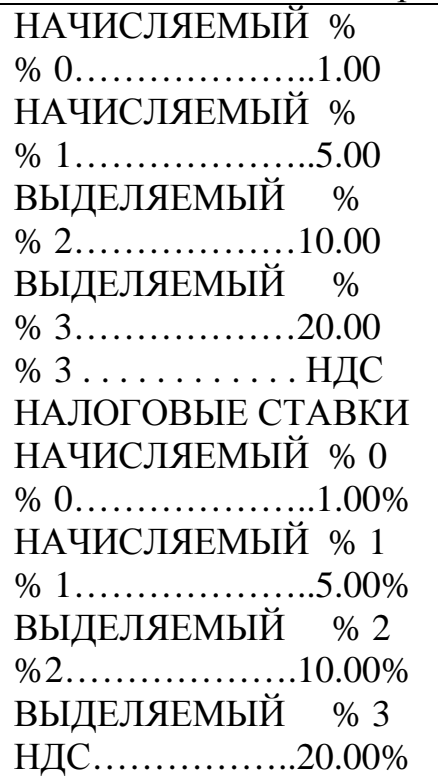

2.7.10 Программирование скидок

В данном режиме осуществляется программирование четырех скидок (в процентах).

Примечание – При программировании скидок, в случае вывода на печать сообщения «Проведите гашение», необходимо провести дополнительно гашение по операторам и секциям (услугам).

Для программирования скидок выполнить следующие действия:

а) выбрать режим программирования скидок «ПРГПС?»;

б) нажать клавишу  $\parallel$  ИТ  $\parallel$ . На индикаторе отобразится: ПРГПС

в) ввесть номер скидки, значение которой необходимо запрограммировать или изменить, одной из клавиш  $\boxed{0}$  ...  $\boxed{3}$  $0 \mid \cdots \mid 3$ 

На индикаторе отобразится:

n yy.yy ,

где n - номер скидки;

yy.yy - текущее значение скидки;

г) нажать клавишу ПИ

д) ввести с помощью цифровой клавиатуры значение скидки в процентах;

е) нажать клавишу  $\parallel$ <sup>ит</sup>  $\parallel$  для завершения программирования. ИТ

На индикаторе отобразится: ПРГПС

На чековой ленте распечатается запрограммированная скидка в виде: СКИДКА n yy.yy%

где n - номер скидки;

yy.yy - текущее значение скидки в процентах.

Если необходимо запрограммировать другие скидки, повторить действия перечислений в) – е).

Примечание - Если необходимо распечатать все запрограммированные скидки, нажать клавишу . **-** 

Пример - Запрограммировать и распечатать набор скидок:

**2**СК

Скидка  $0 = 1 \%$ ,

Скидка  $1 = 5\%$ ,

Скидка 2 = 10 %,

Скидка 3 = 20 %.

Машина находится в режиме программирования скидок «ПРГПС?». Порядок нажатия клавиш следующий:

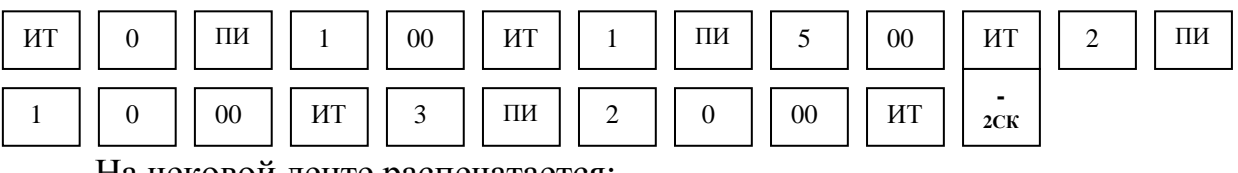

На чековой ленте распечатается:

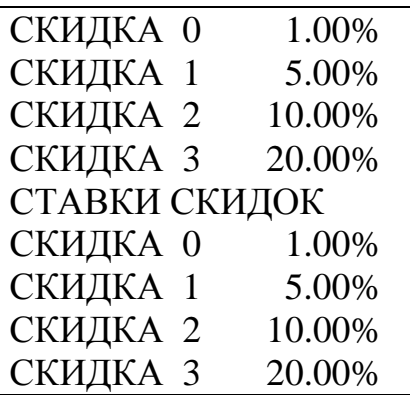

2.7.11 Программирование наценок

В данном режиме осуществляется программирование четырех наценок (в процентах).

Примечание – При программировании наценок, в случае вывода на печать сообщения «Проведите гашение», необходимо провести дополнительно гашение по операторам и секциям (услугам).

Для программирования наценок выполнить следующие действия:

а) выбрать режим программирования наценок «ПРГПН?»;

б) нажать клавишу  $\parallel$  ит  $\parallel$ . На индикаторе отобразится: ПРГПН ИТ

в) ввести номер наценки, значение которой необходимо запрограм-

мировать или изменить, одной из клавиш  $\begin{bmatrix} 0 & \cdots & 0 \end{bmatrix}$ На индикаторе отобразится:  $0 \mid \cdots \mid 3$ 

n yy.yy ,

где n - номер наценки;

yy.yy - текущее значение наценки;

г) нажать клавишу ПИ

д) ввести с помощью цифровой клавиатуры значение наценки в процентах;

е) нажать клавишу для завершения программирования. На индикаторе отобразится: ПРГПН ИТ

На чековой ленте распечатается запрограммированная наценка в виде: НАЦЕНКА n yy.yy% ,

где n - номер наценки;

yy.yy - текущее значение наценки в процентах.

Если необходимо запрограммировать другие наценки, повторить действия перечислений в) – е).

Примечание - Если необходимо распечатать все запрограммированные наценки, нажать клавишу . **+ 1**СК

Пример - Запрограммировать и распечатать набор наценок:

наценка  $0 = 1\%$ , наценка  $2 = 10\%$ ,

наценка  $1 = 5\%$ , наценка  $3 = 20\%$ .

Машина находится в режиме программирования наценок «ПРГПН?». Порядок нажатия клавиш следующий:

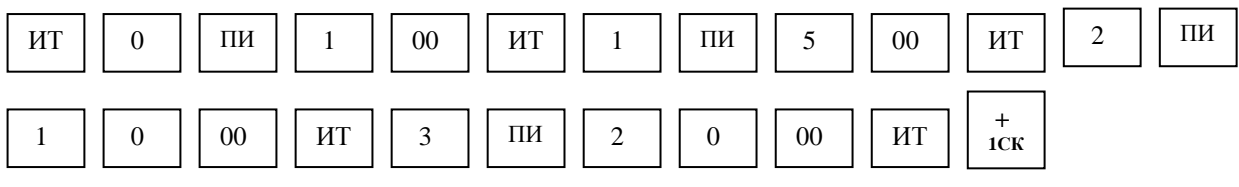

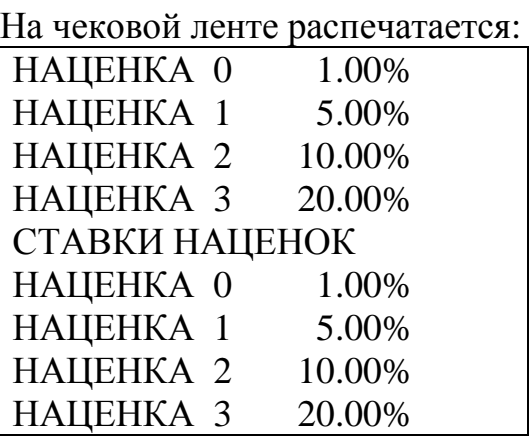

2.7.12 Программирование сферы применения машины (в сфере торговли или в сфере услуг)

ВНИМАНИЕ: ПЕРЕД ПРОГРАММИРОВАНИЕМ СФЕРЫ ПРИ-МЕНЕНИЯ МАШИНЫ НЕОБХОДИМО ПРОВЕСТИ ГАШЕНИЕ!

Для программирования сферы применения машины выполнить следующие действия:

а) выбрать режим программирования «Р.УС?»;

б) нажать клавишу  $\|$  ит  $\|$ , на индикаторе отобразится: ИТ

Р.УС n ,

где n – тип сферы применения (0 – сфера торговли, 1 – сфера услуг);

в) нажать клавишу  $\parallel$  пи  $\parallel$ , на индикаторе отобразится: Р.УС = ПИ

г) задать тип сферы применения машины: 0 – для сферы торговли, 1 – для сферы услуг;

д) нажать клавишу  $\lfloor n_1 \rfloor$  для завершения программирования. ИТ

ВНИМАНИЕ: ПРИ ПЕРЕПРОГРАММИРОВАНИИ СФЕРЫ ПРИ-МЕНЕНИЯ МАШИНЫ СБРАСЫВАЕТСЯ НАИМЕНОВАНИЕ СЕКЦИИ (УСЛУГИ), А СОСТОЯНИЕ ОТКРЫТИЯ/ЗАКРЫТИЯ СЕКЦИИ НЕ ИЗ-МЕНЯЕТСЯ. ПРИ НЕОБХОДИМОСТИ ЗАПРОГРАММИРОВАТЬ НО-ВОЕ НАИМЕНОВАНИЕ СЕКЦИИ (УСЛУГИ).

2.8 Кассовый режим

Данный режим является основным режимом работы машины, в котором осуществляется оформление чеков при оплате или возврате товара (услуги).

После фискализации машины во всех печатаемых документах появляется дополнительная строка с идентификационным номером налогоплательщика и во всех документах, содержащих фискальные данные, за временем оформления печатается признак «Ф». После активизации ЭКЛЗ во всех печатаемых документах появляется дополнительные строки с регистрационным номером ЭКЛЗ, номером криптографического проверочного кода (далее – КПК) и значением КПК.

Для работы в кассовом режиме выполнить следующие действия:

а) последовательным нажатием клавиши | Рж | выбрать кассовый режим работы " ? "; РЖ

б) нажать клавишу  $\|$ <sup>иг</sup>, на индикаторе отобразится:  $\Pi$ ? ИТ

в) ввести пароль (по умолчанию пароль 000000 или 100000).

При правильном вводе пароля на индикаторе, в крайней правой позиции отобразится: 0.00

При неправильном вводе пароля подается звуковой сигнал и происходит возврат к запросу: П?

Повторить действие перечисления в).

В кассовом режиме осуществляются следующие операции:

- ввод и печать количества товара (услуги);

- ввод и печать цены товара (услуги);
- ввод кода цены товара (услуги);
- повтор чека;
- вычисление сдачи;
- аннулирование платежей;
- возврат товара;
- повтор покупки (услуги);

- выделение (начисление) налогов по установленным налоговым ставкам;

- оформление и печать короткого чека;

- подсчет и печать промежуточного итога;

- просмотр текущей даты и времени;

- арифметические операции с помощью встроенного калькулятора;
- внесение в кассу;
- выплата из кассы.

ВНИМАНИЕ: ПРИ ОФОРМЛЕНИИ В КАССОВОМ РЕЖИМЕ ПО-КУПОК НА БОЛЬШИЕ СУММЫ, ПРОМЕЖУТОЧНЫЙ ИЛИ ОБЩИЙ ИТОГ ПОКУПОК МОЖЕТ ПРЕВЫШАТЬ РАЗРЯДНОСТЬ БОЛЕЕ ВОСЬМИ. В ДАННОЙ СИТУАЦИИ НА ИНДИКАТОРЕ В ВЕРХНЕЙ ЧАСТИ ВЫСВЕЧИВАЮТСЯ ВО ВСЕХ РАЗРЯДАХ ШТРИХИ И ВЫВО-ДЯТСЯ ТОЛЬКО МЛАДШИЕ РАЗРЯДЫ ИТОГОВЫХ СУММ, НА ЧЕ-КОВОЙ ЛЕНТЕ РАСПЕЧАТЫВАЮТСЯ ИСТИННЫЕ ЗНАЧЕНИЯ!

2.8.1 Оформление нулевого чека

Нулевой чек предназначен для проверки работоспособности машины и печатающего устройства, например, в начале смены или при замене чековой ленты и т.п.

Для оформления нулевого чека нажать клавишу . На индикаторе отобразится: 0.00

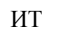

На чековой ленте выводится следующая информация:

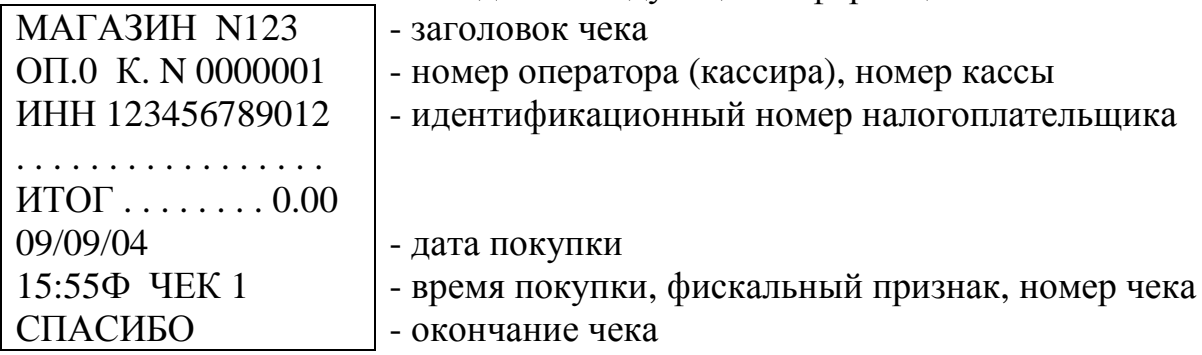

2.8.2 Оформление чека на одну покупку

Для оформления чека на одну покупку:

а) ввести сумму покупки с цифровой клавиатуры (не более семи цифр);

б) нажать клавишу  $\begin{pmatrix} 1 \\ 1 \text{CK} \end{pmatrix}$  ...  $\begin{pmatrix} 4 \text{CK} \\ 4 \text{CK} \end{pmatrix}$ 

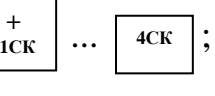

в) нажать клавишу  $\|$ <sup>ит</sup> , на индикаторе отображается итоговая сумма по чеку. ИТ

Пример – Оформить чек на покупку стоимостью 6 рублей по первой секции. Порядок нажатия клавиш следующий:

 \_ 6 00 **+ 1**СК ИТ

На индикаторе кассира отобразится: 6.00 На чековой ленте выводится следующая информация:  $MATAYH$   $N122$ 

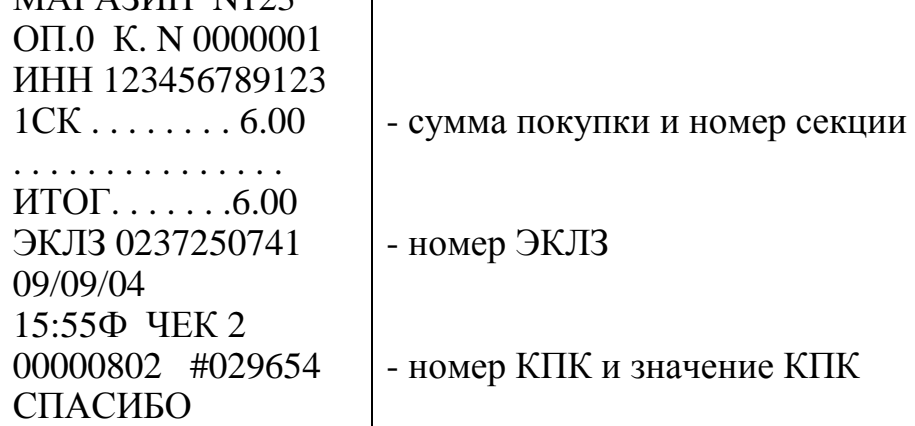

2.8.3 Оформление чека на несколько покупок

В одном чеке можно оформить несколько покупок (опция 2 в значении «0»). Оформление каждой покупки выполняется аналогично пункту 2.8.2.

Пример - Выбить чек на сумму 120 рублей и 20 рублей по первой секции. Порядок нажатия клавиш следующий:

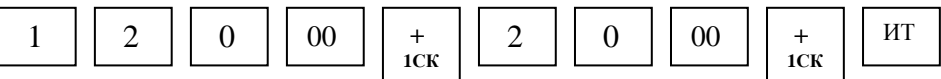

На индикаторе отобразится:

140.00

На чековой ленте выводится следующая информация:

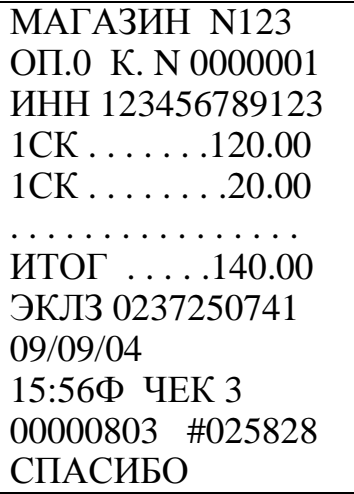

ВНИМАНИЕ: В ОДНОМ ЧЕКЕ ДЛЯ ОФОРМЛЕНИЯ ПОКУПОК ОТВОДИТСЯ НЕ БОЛЕЕ 20 СТРОК (ЭТО ЗАВИСИТ ОТ ПРОВОДИМЫХ ОПЕРАЦИЙ: ПОКУПКА, ПОКУПКА С НАЛОГОМ, ПОКУПКА С КО-ЛИЧЕСТВОМ ТОВАРА, АННУЛЯЦИЯ, ПРОМЕЖУТОЧНЫЙ ИТОГ). ПРИ ПОПЫТКЕ ОФОРМИТЬ ПОКУПКИ БОЛЬШИМ КОЛИЧЕСТВОМ СТРОК РАЗДАЕТСЯ ЗВУКОВОЙ СИГНАЛ, В ВЕРХНЕЙ ЧАСТИ ОКОШКА ИНДИКАТОРА С ОБОЗНАЧЕНИЕМ "ОШ" (ОШИБКА) ПОЯ-ВИТСЯ ГОРИЗОНТАЛЬНАЯ ЧЕРТА "-" , МАШИНА БЛОКИРУЕТСЯ. НЕОБХОДИМО НАЖАТЬ КЛАВИШУ <u>СБРО</u>СА  $\mid$  с  $\mid$  , а затем за-КРЫТЬ ЧЕК НАЖАТИЕМ КЛАВИШИ  $\mid$  ит  $\mid$  и остальные покуп-КИ ОФОРМИТЬ СЛЕДУЮЩИМ ЧЕКОМ ЛИБО АННУЛИРОВАТЬ ВЕСЬ ЧЕК ПОСЛЕДОВАТЕЛЬНЫМ НАЖАТИЕМ КЛАВИШ **АН** И ИТ АН ВЗ ИТ

2.8.4 Оформление чека на некоторое количество товара

Для оформления чека на некоторое количество товара:

а) ввести с клавиатуры числовое значение количества товара (целое или дробное число);

б) нажать клавишу \*

в) ввести цену единицы товара;

г) нажать одну из секционных клавиш

д) закрыть чек, нажав клавишу . ИТ

 **+ 1**СК **4**СК

Пример – Оформить чек по цене 50 рублей на три единицы товара каждый по первой секции.

Порядок нажатия клавиш следующий:

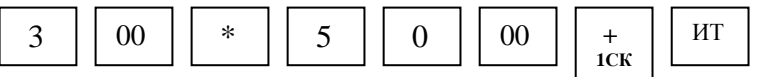

На индикаторе отобразится:

### 150.00

На чековой ленте выводится следующая информация:

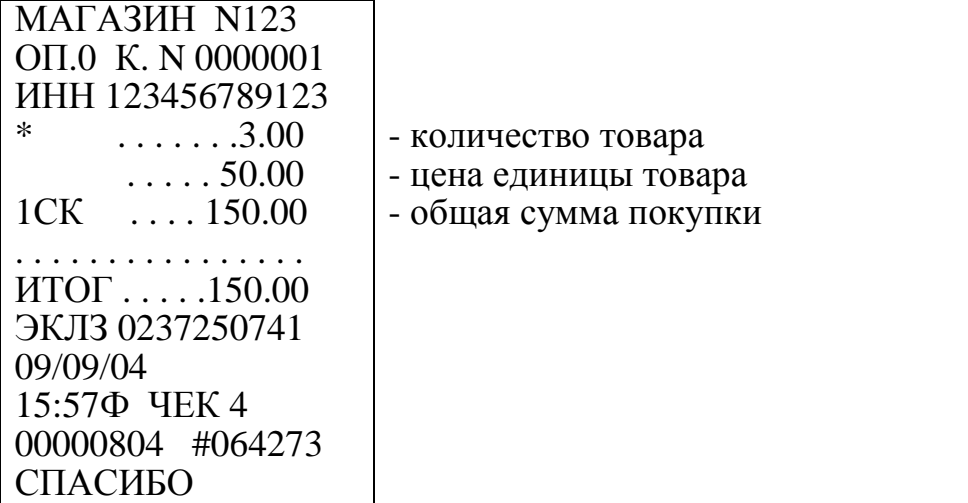

2.8.5 Оформление чека с использованием кодов цен

Продажа товаров, запрограммированных с помощью кодов цен (КЦ), осуществляется следующим образом:

а) нажать клавишу 00

б) ввести с помощью цифровой клавиатуры запрограммированный код цены товара (00 - 99);

в) нажать клавишу  $\begin{vmatrix} nT \end{vmatrix}$ , на индикаторе отображается секция и цена товара для набранного кода; ИТ

г) для закрытия чека нажать клавишу . ИТ

Если необходимо пробить чек не на единицу товара с кодом цены, а на какое-то его количество, выполнить следующие действия:

а) ввести количество товара;

б) нажать клавишу

в) нажать клавишу г) ввести код цены;

д) нажать клавишу

е) для закрытия чека нажать клавишу . ИТ

\*

00

ИТ

Привязка кодов цен к товару осуществляется в режиме программирования. Программируется цена товара и секция, в которой будет продаваться этот товар.

Пример - Оформить чек на покупку товара с кодом цены 1 по первой секции.
Порядок нажатия клавиш следующий:

00 || 1 || ИТ || ИТ

На индикаторе отобразится цена запрограммированного товара:

 $\mathbb{Z}^2$  $5.00$ 

На чековой ленте выводится следующая информация:

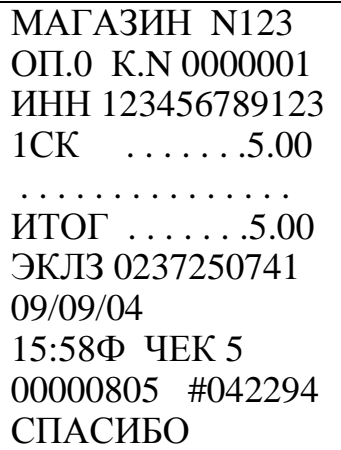

2.8.6 Подсчет промежуточных итогов

Данная операция осуществляет подсчет и печать промежуточного итога. Эту операцию следует выполнять в том случае, если над общей суммой покупки необходимо произвести какую-либо операцию до закрытия чека.

При оформлении чека на несколько покупок промежуточный итог по сумме этих покупок можно получить при нажатии клавиши . ПИ

Сумма промежуточного итога выводится на индикатор и печать.

ВНИМАНИЕ: В РЕЖИМЕ КОРОТКОГО ЧЕКА ИНФОРМАЦИЯ О ПРОМЕЖУТОЧНОМ ИТОГЕ ОТОБРАЖАЕТСЯ ТОЛЬКО НА ИНДИКА-ТОРЕ, А НА ЛЕНТЕ НЕ ПЕЧАТАЕТСЯ!

Пример - Оформить чек на сумму 12 рублей и 25 рублей по первой секции с промежуточным итогом по чеку.

Порядок нажатия клавиш следующий:

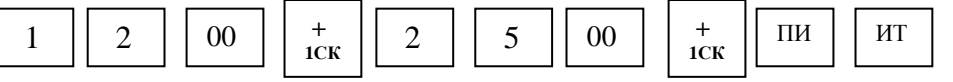

На индикаторе отобразится:

 $\mathcal{L} = \mathcal{L} \mathcal{L}$  $37.00$ 

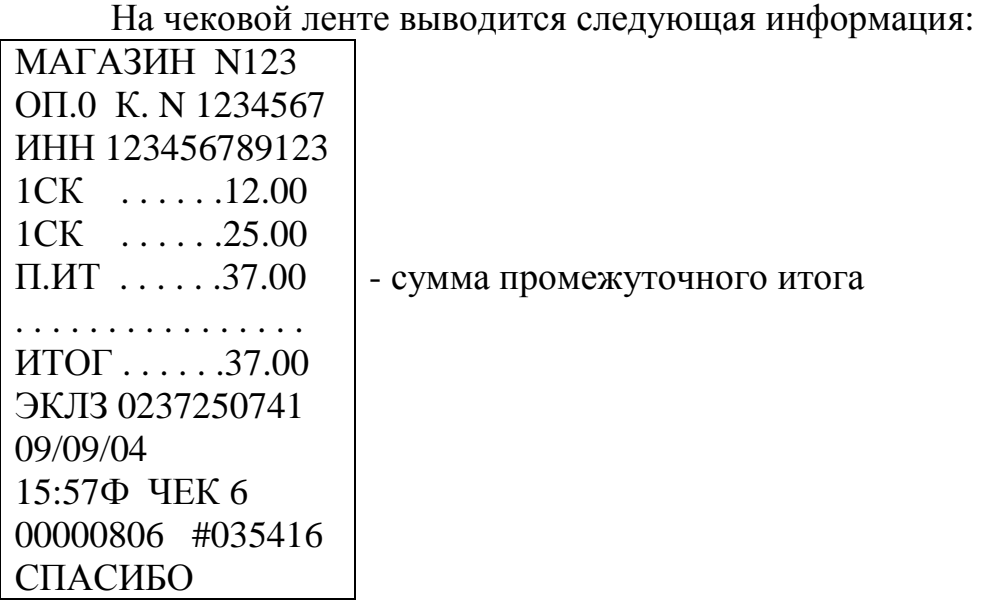

2.8.7 Вычисление сдачи

Сумма, вносимая покупателем для оплаты, вводится с клавиатуры непосредственно перед нажатием клавиши | ит |. Если покупатель вносит достаточное количество денег для оплаты покупки, то машина вычисляет сдачу и выводит ее на индикатор. Если денежная сумма, вносимая покупателем, меньше общей суммы по чеку, то машина подает звуковой сигнал. Кассир должен ввести с клавиатуры новую сумму, достаточную для оплаты покупки.

ВНИМАНИЕ: В РЕЖИМЕ КОРОТКОГО ЧЕКА СУММА СДАЧИ ОТОБРАЖАЕТСЯ ТОЛЬКО НА ИНДИКАТОРЕ, А НА ЧЕКОВОЙ ЛЕН-ТЕ НЕ ПЕЧАТАЕТСЯ!

При попытке ввести сумму сдачи, превышающую семь разрядов, раздается звуковой сигнал, в верхней части окошка индикатора с обозначением "ОШ" (ошибка) появится горизонтальная черта "-", машина блокируется. Необходимо нажать клавишу сброса . Сдача в этом случае не вычисляется. С , закрыть чек клавишей ИТ

Пример - Оформить чек на сумму 50 рублей по первой секции и вычислить сдачу с учетом того, что покупатель внес 200 рублей.

Порядок нажатия клавиш следующий:

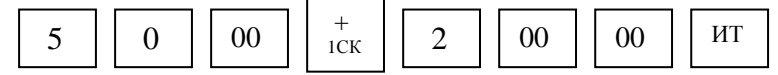

На индикаторе отобразится сумма сдачи:

 $\mathcal{L}=\mathcal{L}^{\mathcal{L}}$  $150.00$  На чековой ленте выводится следующая информация:

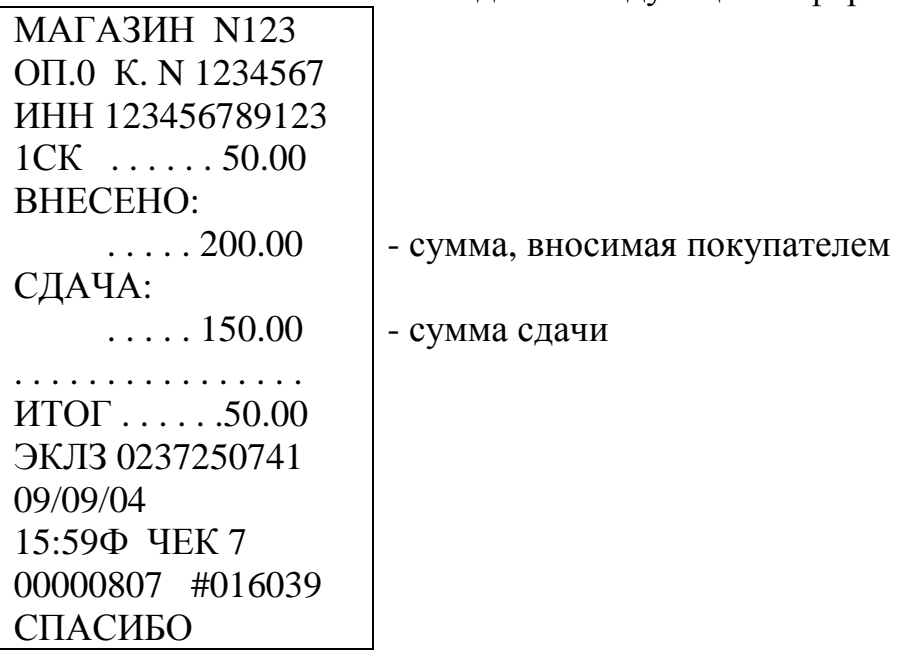

2.8.8 Повтор покупки

После оформления покупки (до закрытия чека), нажатие клавиши  $\frac{4\pi}{100}$  ...  $\frac{1}{100}$  +  $\frac{1}{100}$  без предварительного набора на клавиатуре цены товара, позволяет оформить продажу другого товара по той же цене в любой секции.

Пример - Оформить чек на покупку товара стоимостью 120 рублей по первой секции и другого товара по той же цене и секции.

Порядок нажатия клавиш следующий:

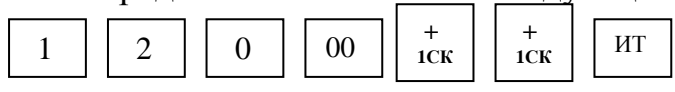

На индикаторе отобразится:

 $\mathcal{L}=\mathcal{L}^{\mathcal{L}}$ 240.00

На чековой ленте выводится следующая информация:

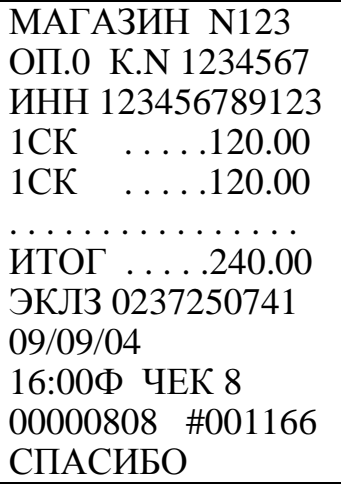

2.8.9 Оформление покупки с программируемыми налогами

При оформлении покупки с программируемым налогом выполнить следующие действия:

а) ввести сумму покупки;

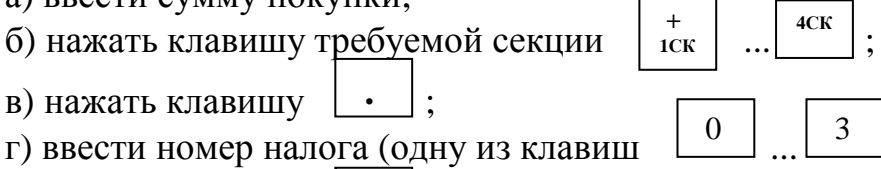

д) нажать клавишу . ИТ

Пример – Оформить чек на покупку стоимостью 10 рублей по первой секции с налогом 1.

Порядок нажатия клавиш следующий:

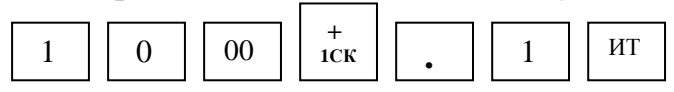

На индикаторе отобразится:

10.50

На чековой ленте выводится следующая информация:

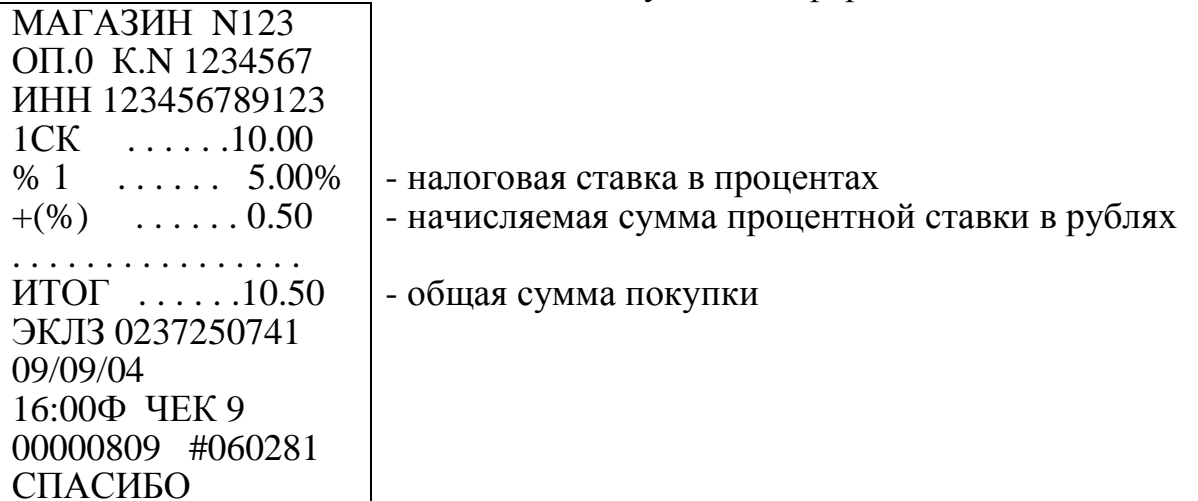

2.8.10 Оформление покупки со скидкой

При оформлении покупки с программируемой скидкой выполнить следующие действия:

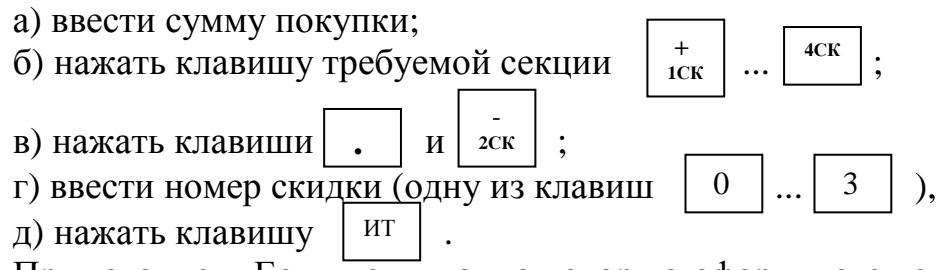

Примечание – Если покупка, на которую оформляется скидка, облагается налогом, то сначала оформляется скидка, а затем вычисляется налог.

Пример – Оформить чек на покупку стоимостью 10 рублей по первой секции с запрограммированной скидкой 1.

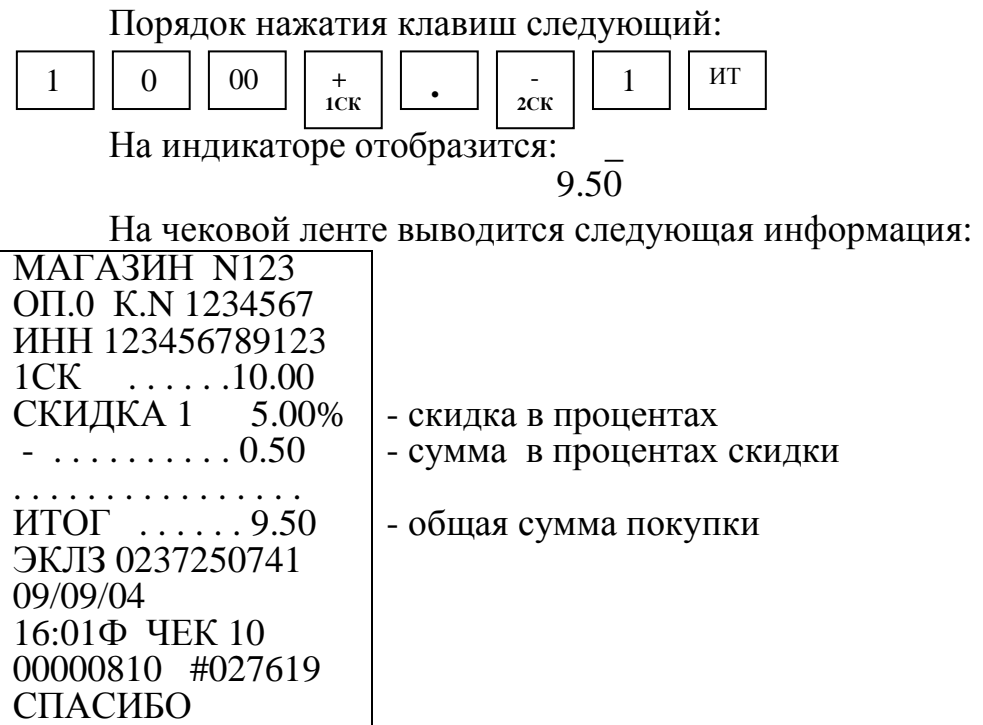

2.8.11 Оформление покупки с наценкой

При оформлении покупки с программируемой наценкой выполнить следующие действия:

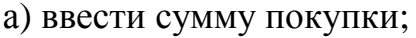

б) нажать клавишу требуемой секции  **+ 1**СК **4**СК

в) нажать клавиши и + **1СК** 

г) ввести номер наценки (одну из клавиш |  $\vert$  | ... | 3 |);  $\theta$ 

д) нажать клавишу . ИТ

Примечание – Если покупка, на которую оформляется наценка, облагается налогом, то сначала оформляется наценка, а затем вычисляется налог.

Пример – Оформить чек на покупку стоимостью 10 рублей по первой секции с запрограммированной наценкой 1.

Порядок нажатия клавиш следующий:

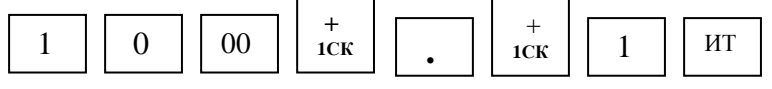

На индикаторе отобразится:

 $10.50$ 

На чековой ленте выводится следующая информация:

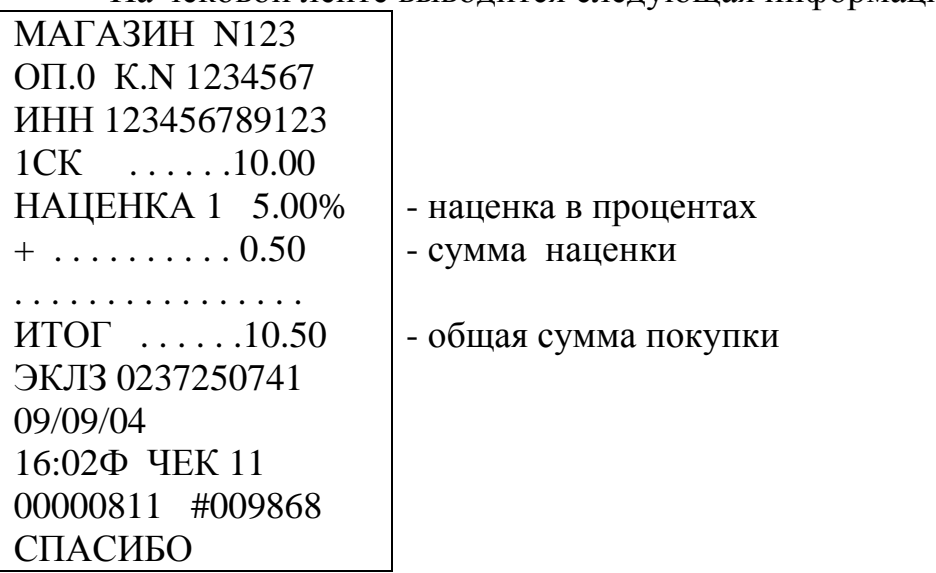

2.8.12 Внесение в кассу

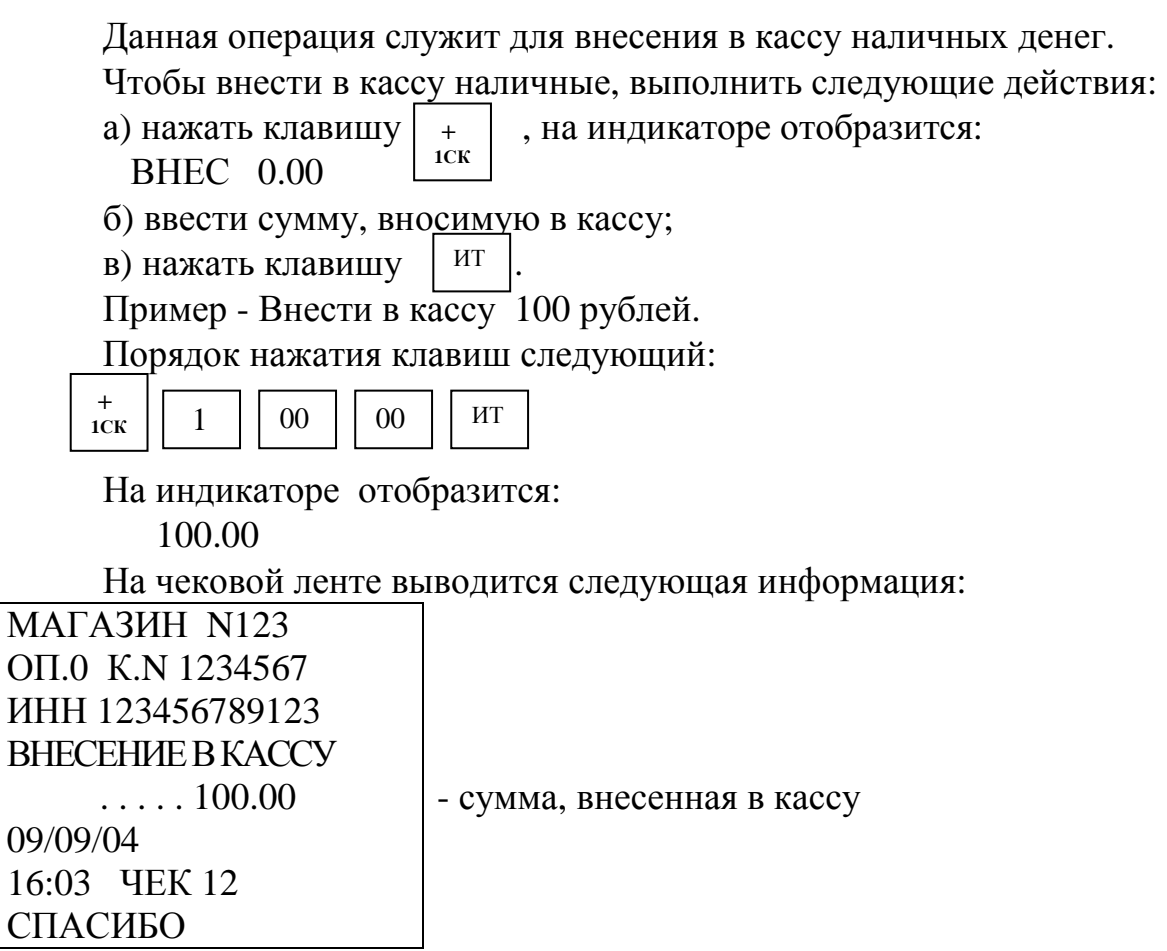

## 2.8.13 Выплата из кассы

Данная операция служит для выплаты из кассы наличных денег. Для оформления выплаты из кассы выполнить следующие действия:

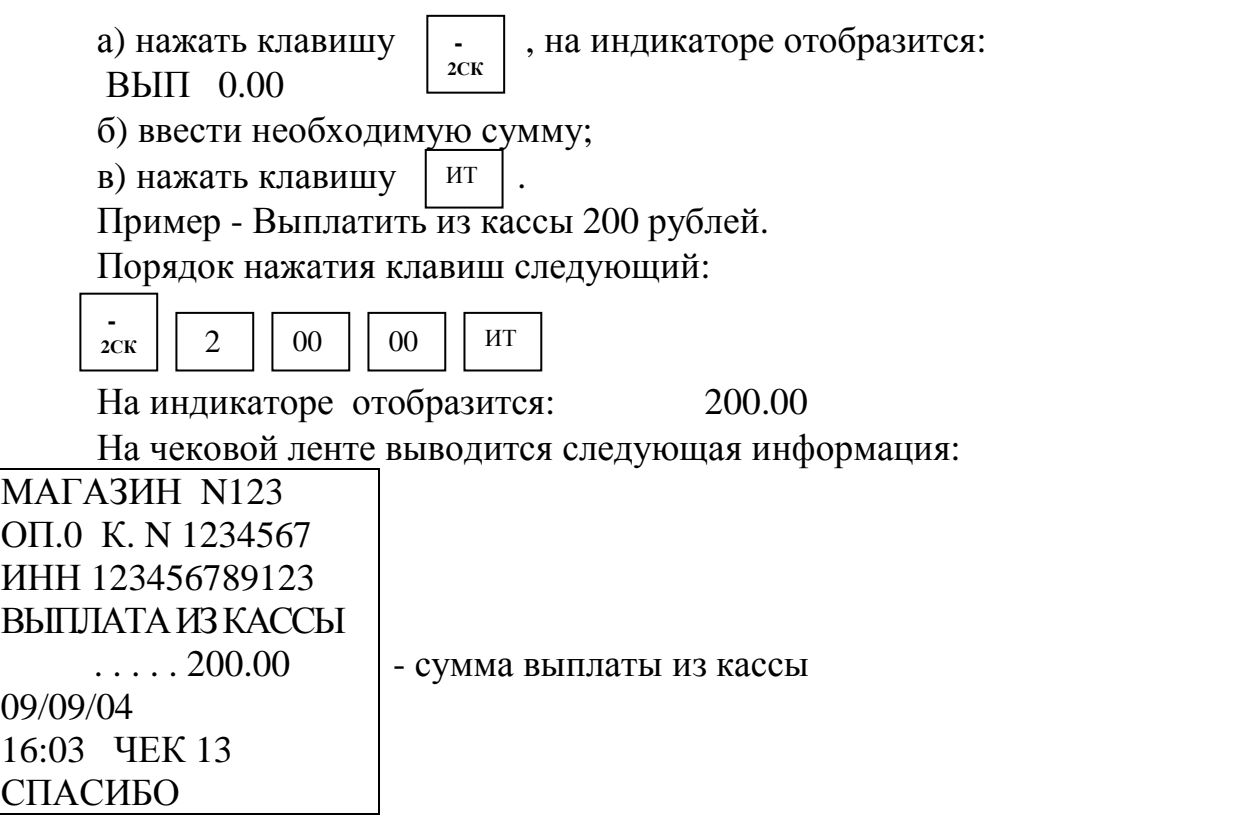

2.8.14 Повтор чека

Данная операция позволяет повторить один раз печать предыдущего чека нажатием клавиши Повч в случае плохого качества печати, обрыве ленты и т.п. ПовЧ

При выполнении этой операции накопления по кассе не происходит, номер чека и время остается таким же, как и в предыдущем чеке.

Пример - Предыдущий чек необходимо повторить.

Порядок нажатия клавиш следующий:

ПовЧ

На индикаторе отобразится итоговая сумма предыдущего чека: 200.00

На чековой ленте печатается следующая информация:

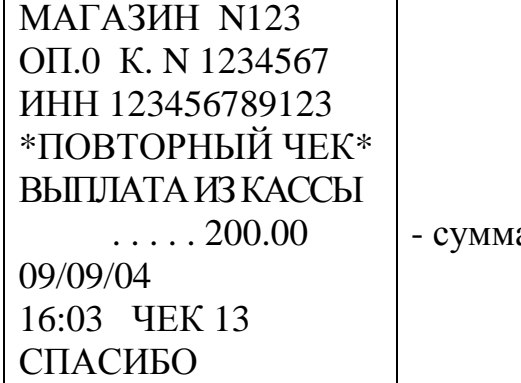

а выплаты из кассы

2.8.15 Аннулирование денежных сумм

Данная операция служит для аннулирования всей суммы, пробитой ранее на чеке, или ее части до закрытия чека.

Если необходимо аннулировать часть суммы после оформления покупки (например, по 2.8.2 или по 2.8.3) до закрытия чека, то выполнить следующие действия:

а) нажать клавишу  $\parallel$  вз  $\parallel$ , на индикаторе отобразится: АНН 0.00 б) ввести аннулируемую сумму; АН ВЗ

в) нажать секционную клавишу, по которой была пробита аннулируемая сумма;

г) если необходимо аннулировать суммы с учетом налога, то нажать клавишу  $| \cdot |$ , затем клав<u>ишу н</u>алога ( $| 0 | ... | 3 |$ );

д) нажать клавишу . ИТ

Если необходимо аннулировать весь чек, то выполнить следующие действия: АН

а) нажать клавишу  $\begin{array}{c} 1.000 \\ 0.00 \end{array}$ , на индикаторе отобразится: АНН 0.00 б) нажать клавишу . ВЗ ИТ

При аннуляции покупки, оформленной с использованием кода цены, выполнить следующие действия:

а) нажать клавишу

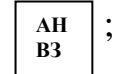

б) нажать клавишу  $\parallel$  00  $\parallel$ , на индикаторе отобразится: АНН 0.00 в) ввести цифровыми клавишами код товара; 00

г) нажать клавишу

д) нажать клавишу .

ИТ ИТ

Примечание – Если в чеке была оформлена покупка на некоторое количество товара по коду цены и надо аннулировать только одну единицу товара по этому коду цены, то выполнить действия перечислений а) - д.) Для аннуляции некоторого количества товара по коду цены после нажатия клавиши цифровыми клавишами набрать количество товара, нажать клавишу  $\vert * \vert$  и затем выполнить действия перечислений а) – д). Примеры \* АН ВЗ

1 Оформить чек на покупку товаров стоимостью100 рублей по первой секции, 200 рублей по второй секции и аннулировать 5 рублей по первой секции.

Порядок нажатия клавиш следующий:

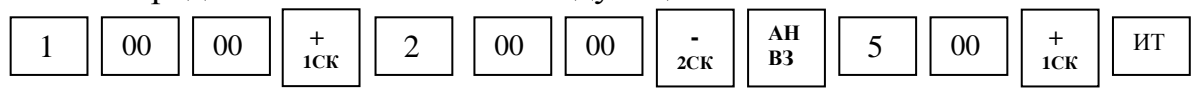

На индикаторе отобразится:

 $\mathcal{L}=\mathcal{L}^{\mathcal{L}}$  , where  $\mathcal{L}^{\mathcal{L}}=\mathcal{L}^{\mathcal{L}}$  $295.00$ 

На чековой ленте выводится следующая информация:

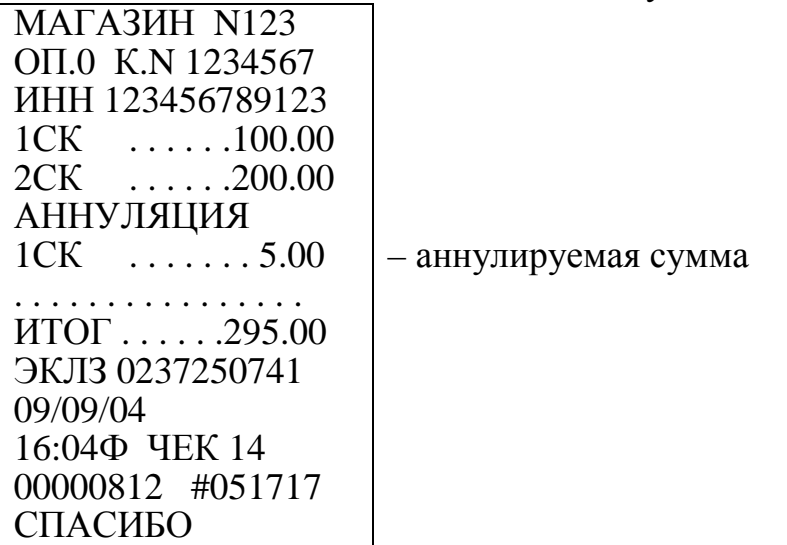

2 Оформить чек на покупку товаров стоимостью 100 рублей с налогом 1 по первой секции, 200 рублей с налогом 3 по второй секции и аннулировать 5 рублей по первой секции с налогом 1.

Порядок нажатия клавиш следующий:

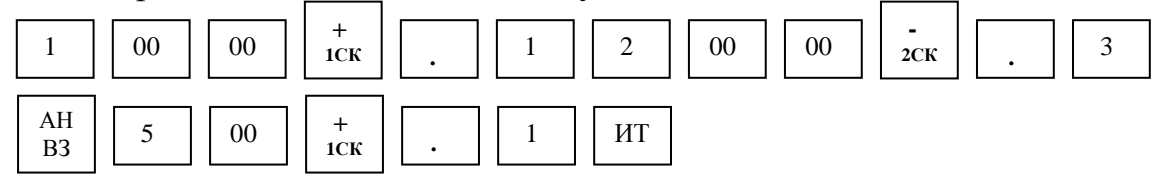

На индикаторе отобразится:

299.75

На чековой ленте выводится следующая информация:

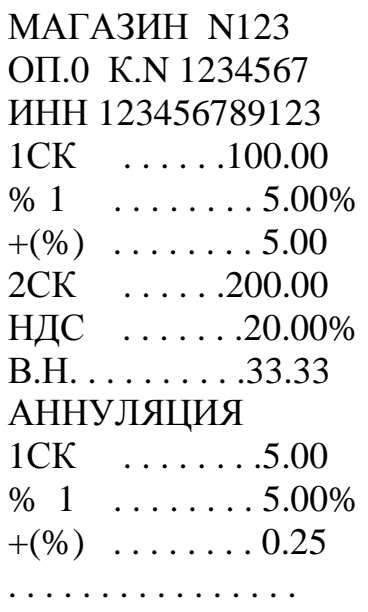

ИТОГ . . . . . .299.75 ЭКЛЗ 0237250741 09/09/04 16:05Ф ЧЕК 15 00000813 #000481 СПАСИБО

3 Оформить чек на покупку товаров стоимостью 100 рублей по первой секции, 200 рублей по второй секции и аннулировать весь чек.

Порядок нажатия клавиш следующий:

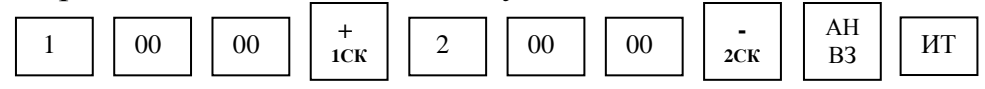

На индикаторе отобразится: 0.00

На чековой ленте выводится следующая информация:

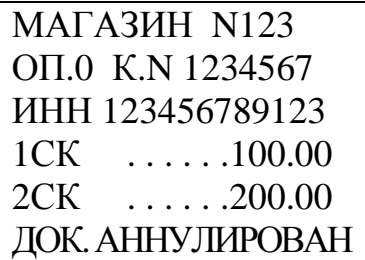

2.8.16 Возврат товара

Данная операция служит для выплаты из секции денежных сумм.

ВНИМАНИЕ: ВОЗВРАТ ИЗ СЕКЦИИ ВОЗМОЖЕН ТОЛЬКО ПРИ НАЛИЧИИ В КАССЕ ДЕНЕГ И НА СУММУ НЕ БОЛЕЕ, ЧЕМ В НЕЙ НАХОДИТСЯ!

Чтобы сделать возврат покупки, выполнить следующие действия:

а) нажать клавишу  $\begin{array}{c|c}\n\ldots \\
\ldots\n\end{array}$  , на индикаторе отобразится: ВОЗВ 0.00 б) ввести сумму возврата и номер секции. АН ВЗ

Пример - Сделать выплату на 55 рублей из первой секции.

Порядок нажатия клавиш следующий:

АН  $\begin{array}{c|c|c|c|c|c|c|c} \n\text{AH} & 5 & 5 & 00 & 0 & + \n\end{array}$  $+$ **1**CK

На индикаторе отобразится:

 $\mathbb{R}^2$ 1 55.00

На чековой ленте выводится следующая информация:

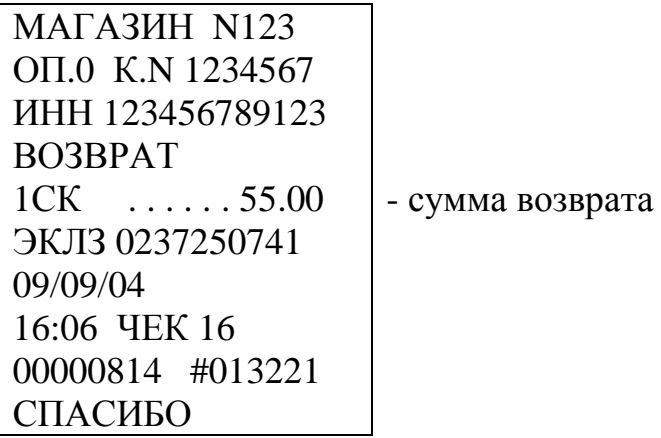

Примечание – Так как чек возврата не является фискальным документом согласно «Типовых правил эксплуатации контрольно-кассовых машин при осуществлении денежных расчетов с населением», то все возвраты в течении смены оформляются актом с приложением чеков покупки и указанием налоговых ставок по проведенным возвратам.

2.8.17 Оформление и печать короткого чека

Режим короткого чека должен быть предварительно запрограммирован (опция 2 установлена в «1»).

Если машина работает на несколько секций, этот режим позволяет при оформлении чека на покупку товаров по разным секциям пробивать отдельные чеки в каждую секцию с общим накоплением по всем пробитым чекам (вычисляется сумма всей покупки по нажатию клавиши  $\vert$  пи  $\vert$ ).

Для закрытия последнего чека необходимо нажать клавишу . ИТ

Пример - Оформить чек на сумму 70 рублей по первой секции, затем чек на 2 единицы товара по цене 55 рублей каждый по второй секции и вычислить сдачу с учетом того, что покупатель внес 500 рублей.

Порядок нажатия клавиш для оформления покупок следующий:

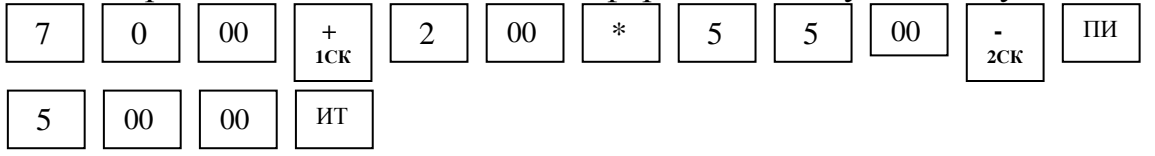

На индикаторе отобразится:

320.00

На чековой ленте выводится полная распечатка первого и второго чека:

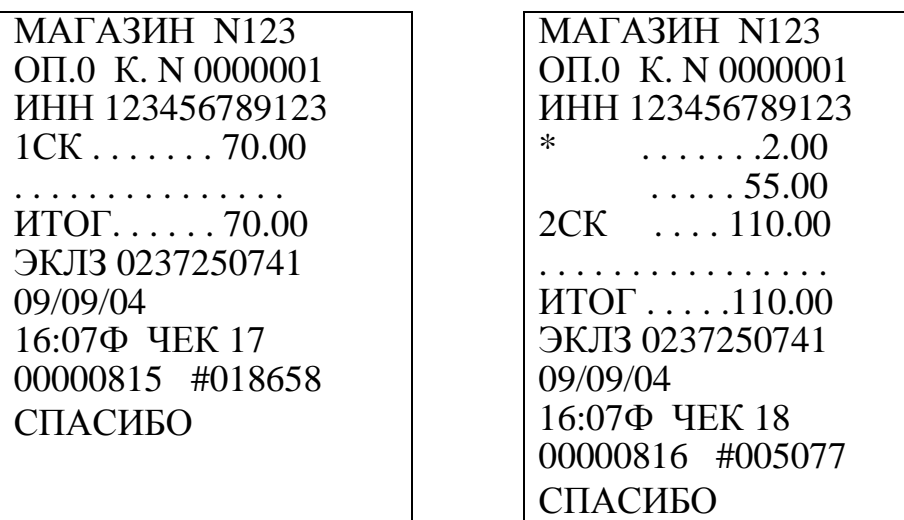

На печать информация о сумме промежуточного итога и о сумме вычислении сдачи не выводится.

2.8.18 Арифметические операции с помощью встроенного калькулятора

Данная операция переводит машину в режим обычного калькулятора, в котором не происходит никаких накоплений по кассе и печати чеков. При необходимости имеется возможность выводить на печать арифметические действия и их результаты.

Для входа в режим работы калькулятора необходимо нажать клавишу  $\vert$  клк  $\vert$ . На индикаторе отобразится: КЛК

 $\sim$  0 Калькулятор выполняет следующие арифметические действия:

- СЛОЖение ( клавиша 
$$
\frac{+}{1 \text{c} \cdot \text{c}}
$$
);  
- вычитание (клавиша  $\frac{+}{2 \text{c} \cdot \text{c}}$ );

 $3CK$ 

- умножение (клавиша $\vert * \vert$ ).

Операции осуществляются в порядке набора. При этом клавиша соответствует клавише  $\vert$  =  $\vert$  стандартного калькулятора. ИТ  $=$ 

Машина в режиме калькулятора позволяет:

а) печатать на чековой ленте последовательность арифметических действий и их результатов (нажать клавишу пьяч ), в верхней части индикатора с обозначением «КЦ» появится горизонтальная черта).

На каждой строке печатается знак действия и число, набранное на клавиатуре, перед первым набираемым числом вводить знак арифметического действия не следует, после выполнения каждого действия на последующей строке печатается знак "=" и сумма вычислений, после нажатия

клавиши |  $\text{MT}$  | на последующей строке также печатается знак "=" и сумма вычислений; ИТ

б) отключать печать на чековой ленте последовательности арифметических действий и их результатов (повторно нажать клавишу  $\begin{bmatrix} \text{ToB} \end{bmatrix}$ ); ПовЧ

в) отменять последнее действие или число в случае ошибочного набора (нажать клавишу  $\|$  C  $\|$ );  $\mathcal{C}$ 

г) сбрасывать всю накопленную калькулятором сумму (повторно нажать клавишу  $\begin{pmatrix} 1 \\ 0 \end{pmatrix}$ .  $\overline{C}$ КЛК

Для выхода из режима калькулятора нажать клавишу | зск |, при этом на чековой ленте печатается заголовок чека. 3СК

Пример - Выполнить с помощью встроенного калькулятора и напечатать на чековой ленте следующие вычисления:  $45 + 45 - 78 - 7 + 5$ 

Порядок нажатия клавиш следующий:

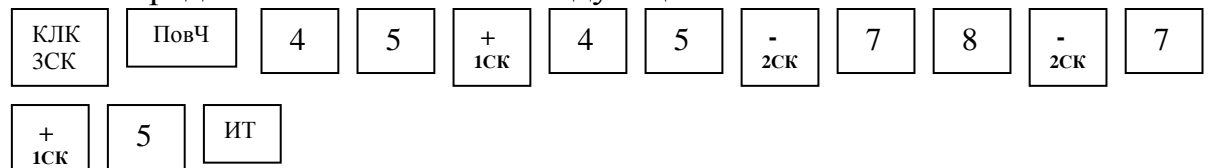

На индикаторе отобразится:

10

На чековую ленту выводится следующая информация:

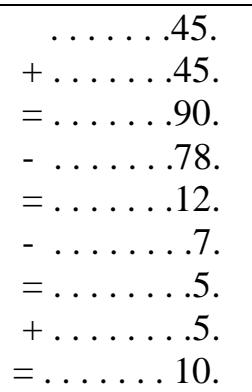

2.8.19 Просмотр текущего времени и текущей даты

В кассовом режиме можно просмотреть при необходимости текущее время и дату:

а) нажать клавишу  $\vert$  \*  $\vert$ . На индикаторе появляется текущее время в формате: часы-минуты-секунды \*

б) нажать клавишу | \* | . На индикаторе появляется текущая дата в формате: число.месяц.год \*

Выход из режима просмотра даты и времени осуществляется при нажатии на клавишу . С

2.8.20 Оформление услуги при работе машины в сфере услуг

Для работы машины в сфере услуг необходимо в режиме «ПРГ?» запрограммировать тип сферы услуг (2.7.12), установив «Р.УС» в значение «1». Все операции в кассовом режиме проводятся аналогично работе в сфере торговли.

Пример – В режиме короткого чека (опция 2 в «1») оформить чек на услугу 1 по цене 50 рублей с налогом 0, на услугу 2 по цене 100 рублей с запрограммированной наценкой 2, вычислить промежуточный итог и вычислить сдачу с учетом того, что покупатель внес 500 рублей.

Порядок нажатия клавиш следующий:

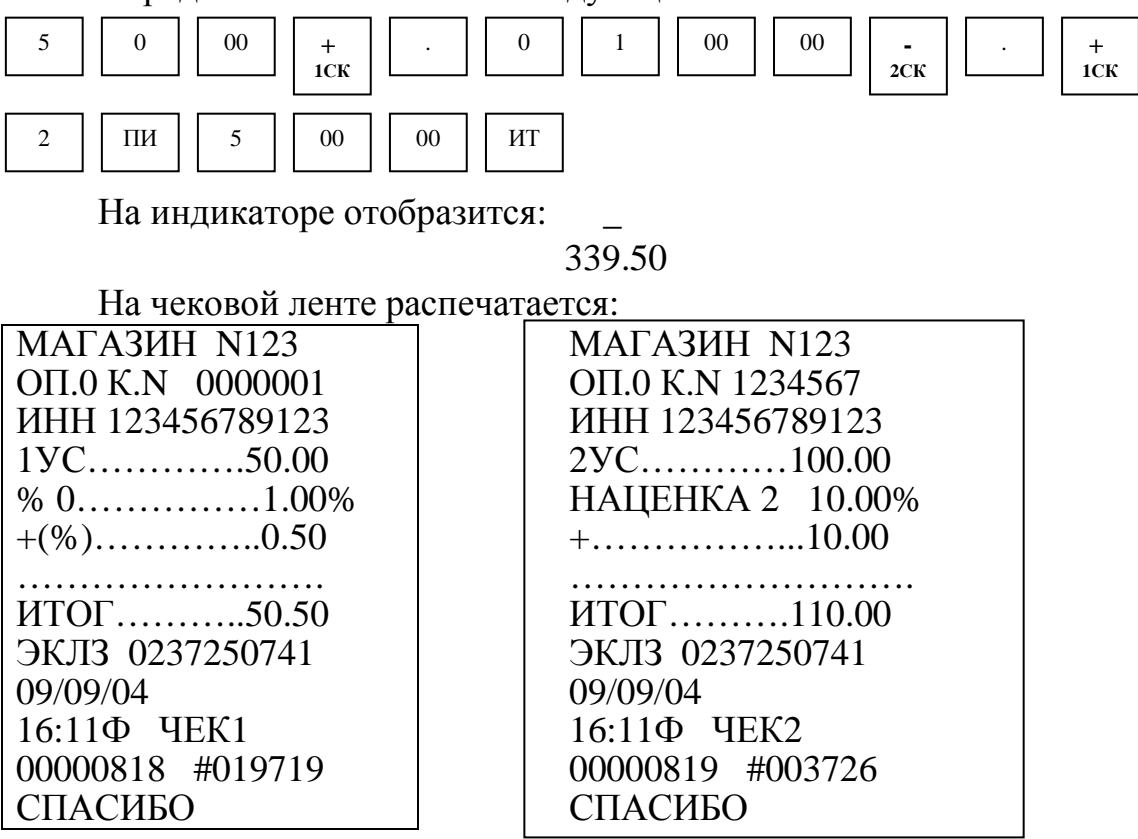

2.9 Режим отчетов и гашений

Режим отчетов предназначен для формирования отчетных документов, в которых печатаются только данные, имеющие ненулевое значение. В машине предусмотрено несколько видов отчетов, печатаемых на чековой ленте.

Режим гашений предназначен для формирования отчетных документов, в которых печатаются только данные, имеющие ненулевое значение, с обнулением текущих денежных сумм в регистрах. При этом данная сумма заносится в несбрасываемый счетчик суммы накоплений и фискальную память.

Для получения отчетов:

а) выбрать режим отчетов «ОБГ?» (отчет без гашения) или «ОСГ?» (отчет с гашением), используя клавишу РЖ

. На индикаторе отобразится запрос на ввод пароля: П? б) нажать клавишу ит

в) ввести пароль входа в выбранный режим отчета. При вводе правильного пароля происходит переход к выбору вида отчета. На индикаторе отобразится: ОБГ1? или ОСГ1?

г) клавишей | пи | выбрать необходимый вид отчета. ПИ

На индикаторе с каждым нажатием клавиши  $\boxed{\overline{\text{h}}$  появляются сообщения, обозначающие вид отчета: ПИ

«ОБГ 1?» или «ОСГ 1?» - финансовый (суточный) отчет;

«ОБГ 2?» или «ОСГ 2?» - отчет по кассирам;

«ОБГ 3?» или «ОСГ 3?» - отчет по секциям;

«ОБГ 4?» или «ОСГ 4?» - отчет по кодам цен;

«ОБГ.5?» или «ОСГ.5?» - отчет по информации ЭКЛЗ.

ВНИМАНИЕ: ПОЛУЧЕНИЕ ОТЧЕТА ПО КАССИРАМ И ПО СЕК-ЦИЯМ С ГАШЕНИЕМ ВОЗМОЖНО ТОЛЬКО ПОСЛЕ ПОЛУЧЕНИЯ ФИНАНСОВОГО ОТЧЕТА С ГАШЕНИЕМ, ИНФОРМАЦИЯ ПО КОТО-РОМУ ЗАНОСИТСЯ В ФИСКАЛЬНУЮ ПАМЯТЬ;

д) нажать клавишу  $\mid$  ит  $\mid$ для подтверждения выбранного вида отчета.

2.9.1 Финансовый (суточный) отчет

В данном отчете отображается общая информация о всех кассовых операциях за день.

ВНИМАНИЕ: ПРОДОЛЖИТЕЛЬНОСТЬ СМЕНЫ ОГРАНИЧЕНА КАЛЕНДАРНЫМИ СУТКАМИ, Т.Е. СОСТАВЛЯЕТ НЕ БОЛЕЕ 24 ЧА-СОВ!

Моментом начала отсчета продолжительности смены считается окончание оформления первого платежного документа за смену.

В случае превышения указанной выше продолжительности смены машина блокирует возможность оформления платежных документов до проведения финансового отчета с гашением.

Для получения отчета:

выбрать режим отчета «ОБГ?» или «ОСГ?»; а) клавишей рж

б) нажать клавишу | ит | для подтверждения выбранного вида отчета, на индикаторе отобразится запрос на ввод пароля: П? ИТ

в) ввести пароль режима, на индикаторе отобразится:

ОБГ1? или ОСГ1?

г) нажать клавишу  $\begin{vmatrix} nT \end{vmatrix}$ , произойдет распечатка финансового отчета. ИТ

Примечание - Если опция 5 установлена в значение «1» (печать контрольной ленты перед проведением финансового (суточного) отчета с гашением «ОСГ1»), то при оформлении финансового (суточного) отчета с гашением происходит печать контрольной ленты, затем распечатается отчет «ОСГ1?».

В режиме финансового отчета с гашением, в машине с фискальной памятью, информация о сменных продажах заносится в устройство фискальной памяти. Во время печати данного отчета на индикаторе появляется сообщение о количестве свободных записей в фискальную память:

ОС ХХХХ,

где ХХХХ - количество свободных записей.

Если оно неисправно или не подключено, то в отчете с гашением на чековой ленте отпечатается: НЕТ ФИС. ПАМЯТИ и гашение производиться не будет.

В случае если свободный объем фискальной памяти останется меньше 30 записей, на чековой ленте появится сообщение об этом:

ОСТАЛОСЬ

ХХ ФИС. ЗАПИСЕЙ,

где ХХ - количество свободных записей.

ВНИМАНИЕ: В РЕЖИМЕ ФИНАНСОВОГО ОТЧЕТА С ГАШЕ-НИЕМ СЧЕТЧИКИ НАКОПЛЕНИЙ И КОЛИЧЕСТВА ПРОВЕДЕННЫХ ГАШЕНИЙ НЕ СБРАСЫВАЮТСЯ!

Примечание – Если ЭКЛЗ близка к заполнению (поле памяти ЭКЛЗ, предназначенное для регистрации кассовых операций, заполнено более чем на 90 %), финансовый отчет с гашением будет начинаться выводом на печать сообщения:

## ЭКЛЗ БЛИЗКА

К ЗАПОЛНЕНИЮ

Пример - Сделать отчет с гашением «ОСГ1?».

На чековой ленте печатается:

МАГАЗИН N123

ОП. 0 К.N 0000001

ИНН 123456789123

ЭКЛЗ 0237250741

НАЛОГОВЫЕСТАВКИ

- налоговые ставки в процентах

 $\% 0 \quad \dots \dots \quad 1.00\%$  $% 1 \dots . . . . . 5.00\%$  $% 2 \dots 10.00\%$ НДС . . . . . . . 20.00% ОТЧЕТ ФИНАНСОВЫЙ

52

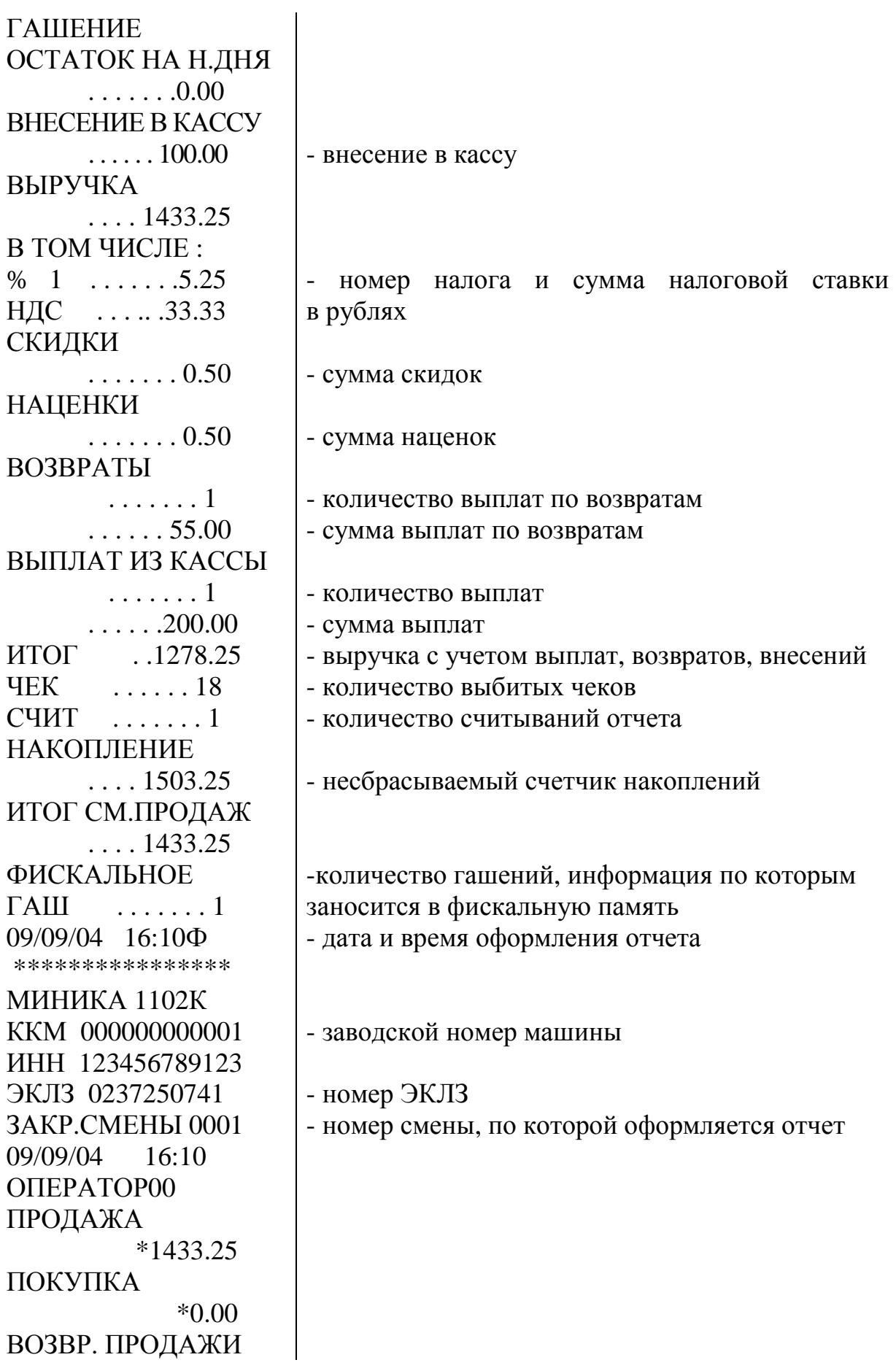

 \*55.00 ВОЗВР. ПОКУПКИ \*0.00 00000817 #048320

Примечание - В отчете формируются только те операции, которые выполнялись.

2.9.2 Отчет по кассирам

Данный режим производит печать отчета для кассира на чековой ленте. На индикаторе кассира отображается:

ОБГ2 ОП? или ОСГ2 ОП? ,

где ОП ? - запрос о номере кассира.

Ввести номер кассира с помощью одной из цифровых клавиш "0" или "1".

Примечание – По нажатию клавиши  $\|$ <sup>иг</sup> | происходит распечатка отчета по всем кассирам с ненулевыми значениями. ИТ

Пример - Сделать отчет с гашением по 0 кассиру.

Порядок нажатия клавиш следующий:

ПИ  $|$  ИТ  $|$  0

На индикаторе кассира отобразится: ОСГ2 ОП.0

На чековой ленте печатается:

МАГАЗИН N123 К.N 0000001 ИНН 123456789123 ОТЧЕТ ПО КАССИРАМ ГАШЕНИЕ КАССИР 0 ОСТАТОК НА Н.ДНЯ . . . . . . . 0.00 ВНЕСЕНИЕ В КАССУ . . . . . 100.00 ВЫРУЧКА . . . . 1433.25 В ТОМ ЧИСЛЕ :  $% 1$  . . . . . . . . 5.25 НДС . . . . . 33.33 СКИДКИ . . . . . . . . 0.50 НАЦЕНКИ . . . . . . . . 0.50 ВОЗВРАТЫ . . . . . . .1 . . . . . .55.00 ВЫПЛАТ ИЗ КАССЫ

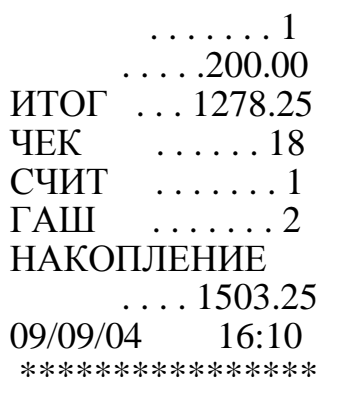

Примечание - В отчете формируются только те операции, которые выполнялись.

2.9.3 Отчет по секциям (услугам)

В данном отчете отражается информация о продажах по одной из выбранной секции. Для получения отчета по секции выполнить следующие действия:

а) выбрать режим отчетов по секциям «ОБГ3?» («ОСГ3?»);

б) нажать клавишу  $\vert$  ит  $\vert$ . На индикаторе отобразится следующая информация: ОБГ3 СЕ? или ОСГ3 СЕ?, ИТ

где СЕ? - запрос о номере секции;

в) нажать требуемую секционную клавишу

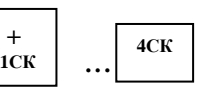

Примечание – По нажатию клавиши  $\parallel$ <sup>ит</sup>  $\parallel$  вместо секционной клавиши происходит распечатка отчета по всем секциям. ИТ

Примеры

1 Сделать отчет по первой секции с гашением.

Машина находится в режиме «ОСГ3?».

Порядок нажатия клавиш следующий: На чековой лен

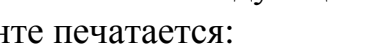

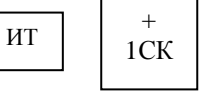

МАГАЗИН N123 К.N 0000001 ИНН 123456789123 ОТЧЕТ ПО СЕКЦИЯМ ГАШЕНИЕ СЕКЦИЯ 01 ВЫРУЧКА . . . . .923.25 В ТОМ ЧИСЛЕ :  $% 1$  . . . . . . . . 5.25 СКИДКИ . . . . . . . .0.50 НАЦЕНКИ . . . . . . . .0.50

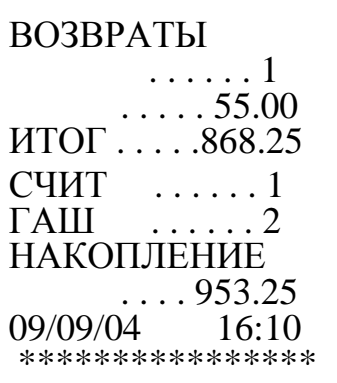

2 Сделать отчет по первой услуге с гашением.

ВНИМАНИЕ: ПРЕДВАРИТЕЛЬНО ВЫПОЛНИТЬ ФИНАНСОВЫЙ (СУТОЧНЫЙ) ОТЧЕТ С ГАШЕНИЕМ:

Машина находится в режиме «ОСГ3?». Порядок нажатия клавиш следующий:

 $MT \parallel +$ 1СК

На печать выводится информация в следующем виде:

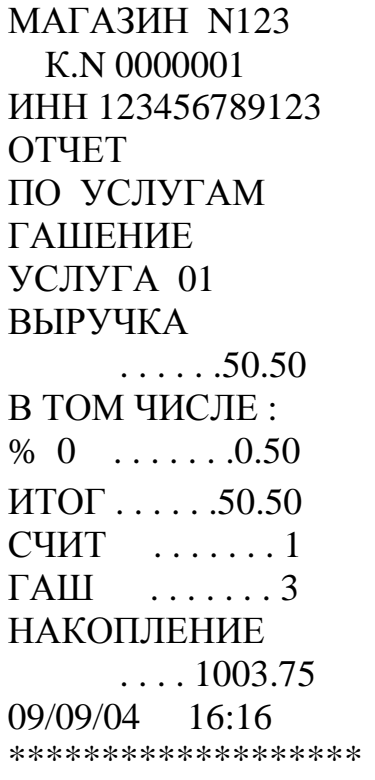

Примечание - В отчете формируются только те операции, которые выполнялись.

2.9.4 Отчет по кодам цен

Данный режим позволяет получить отчет о количествах продаж с использованием кодов цен.

Для получения отчета:

а) выбрать режим отчетов по кодам цен «ОБГ4?» («ОСГ4?»);

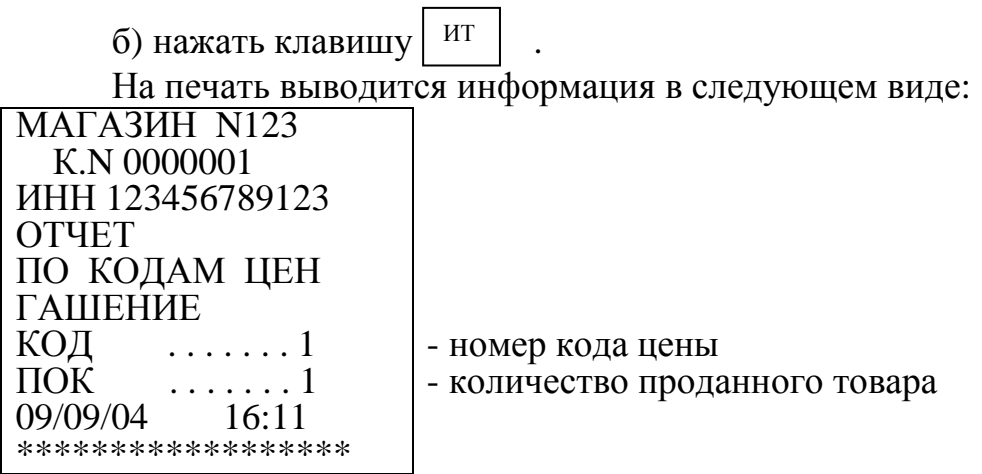

2.9.5 Отчеты по информации ЭКЛЗ (после активизации ЭКЛЗ)

Данный режим позволяет получить следующие отчеты по информации ЭКЛЗ:

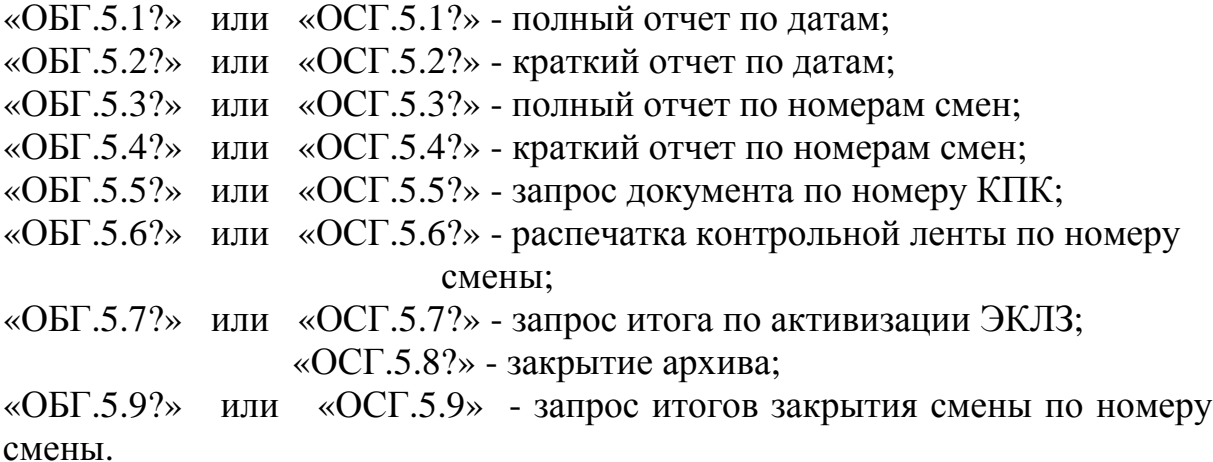

Примечание – При необходимости прервать печать какого-либо отчета по информации ЭКЛЗ нажать клавишу .  $\overline{C}$ 

2.9.5.1 Режим отчетов по датам

Для получения отчета по датам:

-

а) выбрать режим отчетов по информации ЭКЛЗ «ОБГ.5?»  $(\triangleleft \text{OCT}.5?*)$ ;

б) нажать клавишу  $\parallel$ ит  $\parallel$ . На индикаторе отобразится: б) нажать клавишу

ОБГ.5 или

ОСГ.5

в) ввести номер требуемого отчета «1» (для получения полного отчета с распечаткой сумм по каждой смене за выбранный период) или «2» (для получения краткого отчета с распечаткой итоговых сумм по всем сменам за выбранный период);

г) нажать клавишу  $\vert$  ит  $\vert$ , на индикаторе отобразится: H 00.00.00

д) ввести с помощью цифровой клавиатуры дату начала отчетного периода в формате: число месяц год.

При неправильном наборе даты нажать клавишу  $\boxed{c}$  и повторить ввод даты; С

е) нажать клавишу  $\boxed{u}$ . На индикаторе отобразится: ИТ

О 00.00.00

ж) ввести с помощью цифровой клавиатуры дату окончания отчетного периода в формате: число месяц год;

з) нажать клавишу .  $MT$ .

Произойдет распечатка отчета по датам сменных гашений.

Пример - Получить полный отчет за период с 08.09.04 по 09.09.04.

Машина находится в режиме «ОСГ.5?».

Порядок нажатия клавиш следующий:

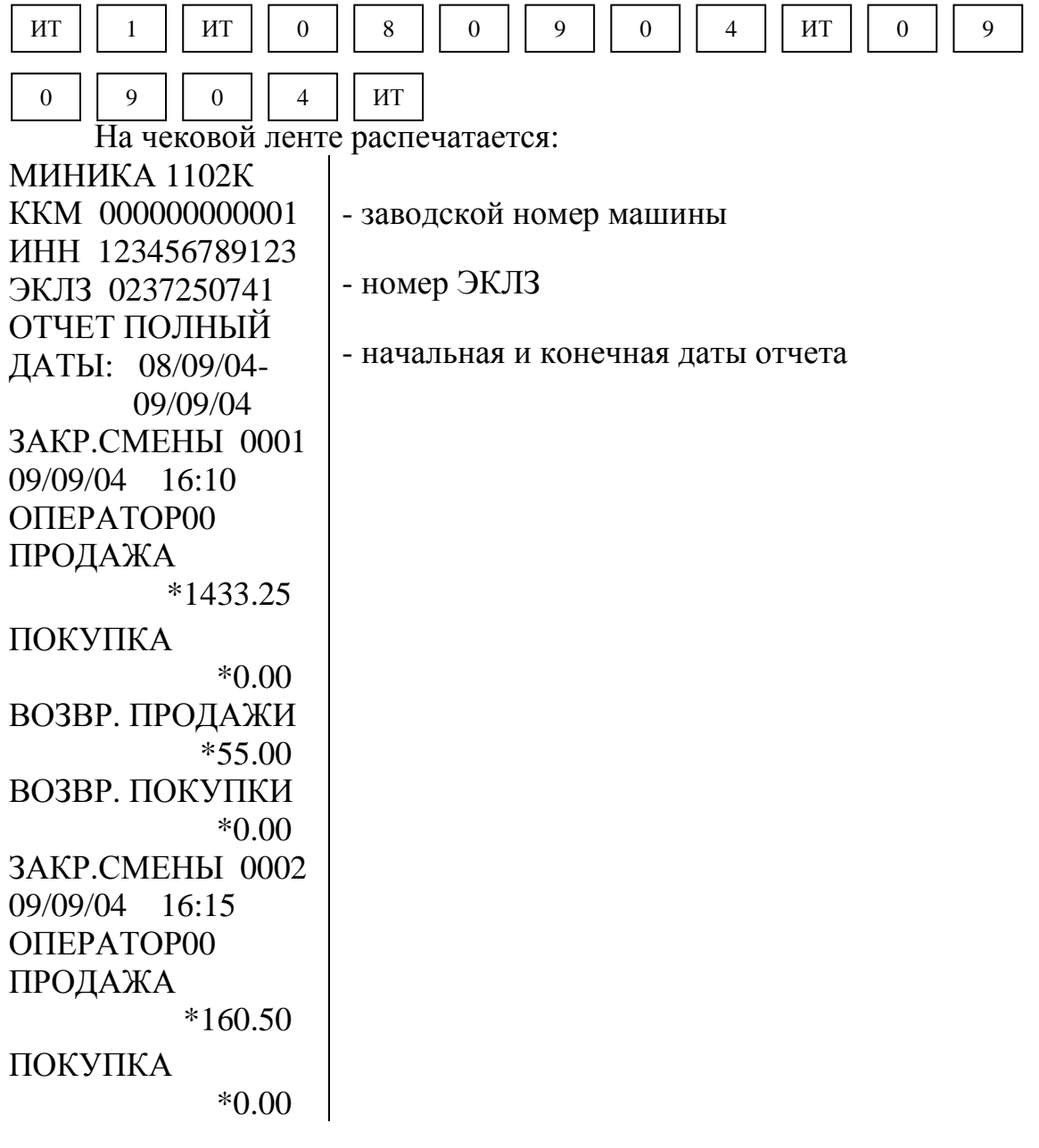

```
ВОЗВР. ПРОДАЖИ
             *0.00 
ВОЗВР. ПОКУПКИ
             *0.00 
ИТОГОПОСМЕНАМ
ПРОДАЖА
          *1593.75 
ПОКУПКА
             *0.00 
ВОЗВР. ПРОДАЖИ
            *55.00 
ВОЗВР. ПОКУПКИ
            *0.00
```
2.9.5.2 Режим отчетов по номерам смен

Для получения отчета по номерам смен:

-

а) выбрать режим отчетов по информации ЭКЛЗ «ОБГ.5?»  $(\text{«OCT}.5?»);$ 

. На индикаторе отобразится: б) нажать клавишу ИТ

ОБГ.5

или ОСГ.5

в) ввести номер требуемого отчета «3» (для получения полного отчета с распечаткой сумм по каждой смене за выбранный период) или «4» (для получения краткого отчета с распечаткой итоговых сумм по всем сменам за выбранный период);

г) нажать клавишу  $\parallel$  ит  $\parallel$ , на индикаторе отобразится: Н ИТ

д) ввести с помощью цифровой клавиатуры начальный номер смены. При неправильном наборе смены нажать клавишу  $\begin{bmatrix} 1 & 0 \\ 0 & 1 \end{bmatrix}$  и повторить ввод;

е) нажать клавишу  $||$ ит  $||$ . На индикаторе отобразится:  $\Box$  О ИТ

ж) ввести с помощью цифровой клавиатуры конечный номер смены; з) нажать клавишу . ИТ

Произойдет распечатка отчета по номерам смен.

Пример - Получить полный отчет по номерам смен с N1 по N2.

Машина находится в режиме «ОСГ.5?». Порядок нажатия клавиш следующий:

| $MT$ | 3 | $MT$ | 1 | $MT$ | 2 | $MT$ |
|------|---|------|---|------|---|------|
|------|---|------|---|------|---|------|

На чековой ленте распечатается:

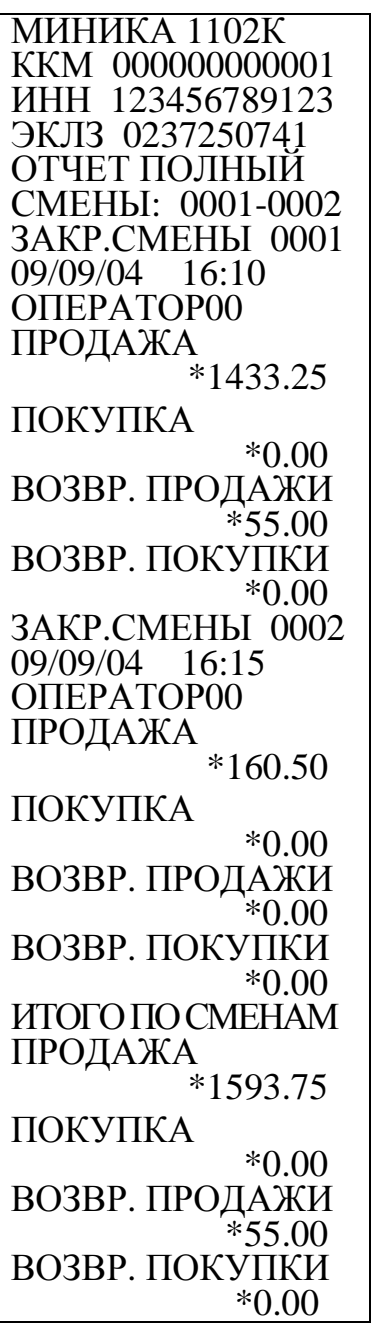

2.9.5.3 Запрос документа по номеру КПК

-

Данный режим позволяет получить данные по каждому оформленному документу по номеру КПК. Для получения данных выполнить следующие действия:

а) выбрать режим отчетов по информации ЭКЛЗ «ОБГ.5?»  $(\triangleleft \text{OCT}.5?*)$ ;

. На индикаторе отобразится: б) нажать клавишу ИТ

ОБГ.5

или

ОСГ.5

в) ввести с цифровой клавиатуры номер требуемого отчета (5);

г) нажать клавишу  $\boxed{u}$ , на индикаторе отобразится: Н ИТ

д) ввести с помощью цифровой клавиатуры номер КПК оформленного чека;

е) нажать клавишу . Произойдет распечатка информации по выбранному документу. ИТ

Пример – Распечатать информацию по чеку N 4 с номером КПК – 804. Машина находится в режиме «ОСГ.5?». Порядок нажатия клавиш

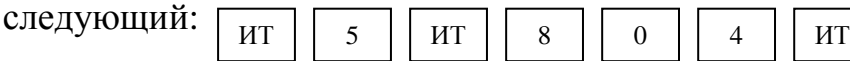

На чековой ленте распечатается:

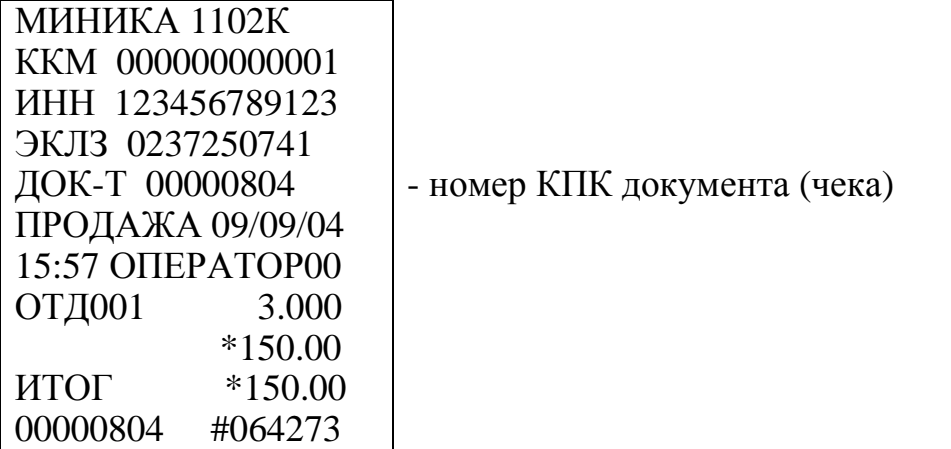

2.9.5.4 Получение контрольной ленты по номеру смены

Данный режим позволяет получить контрольную ленту по номеру смены. Для получения контрольной ленты выполнить следующие действия:

а) выбрать режим отчетов по информации ЭКЛЗ «ОБГ.5?»  $(\text{«OCT}.5?»);$ 

. На индикаторе отобразится: ОБГ.5 б) нажать клавишу ИТ

или

ОСГ.5

в) ввести с цифровой клавиатуры номер требуемого отчета (6);

г) нажать клавишу  $\boxed{H}$ , на индикаторе отобразится: Н

д) ввести с помощью цифровой клавиатуры номер смены, за которую необходимо получить контрольную ленту. При неправильном наборе смены нажать клавишу и повторить ввод; С

е) нажать клавишу . ИТ

-

Произойдет распечатка контрольной ленты.

Пример – Распечатать контрольную ленту за смену N1.

Машина находится в режиме «ОСГ.5?». Порядок нажатия клавиш следующий: ИТ || 6 || ИТ || 1 || ИТ

На чековой ленте распечатается:

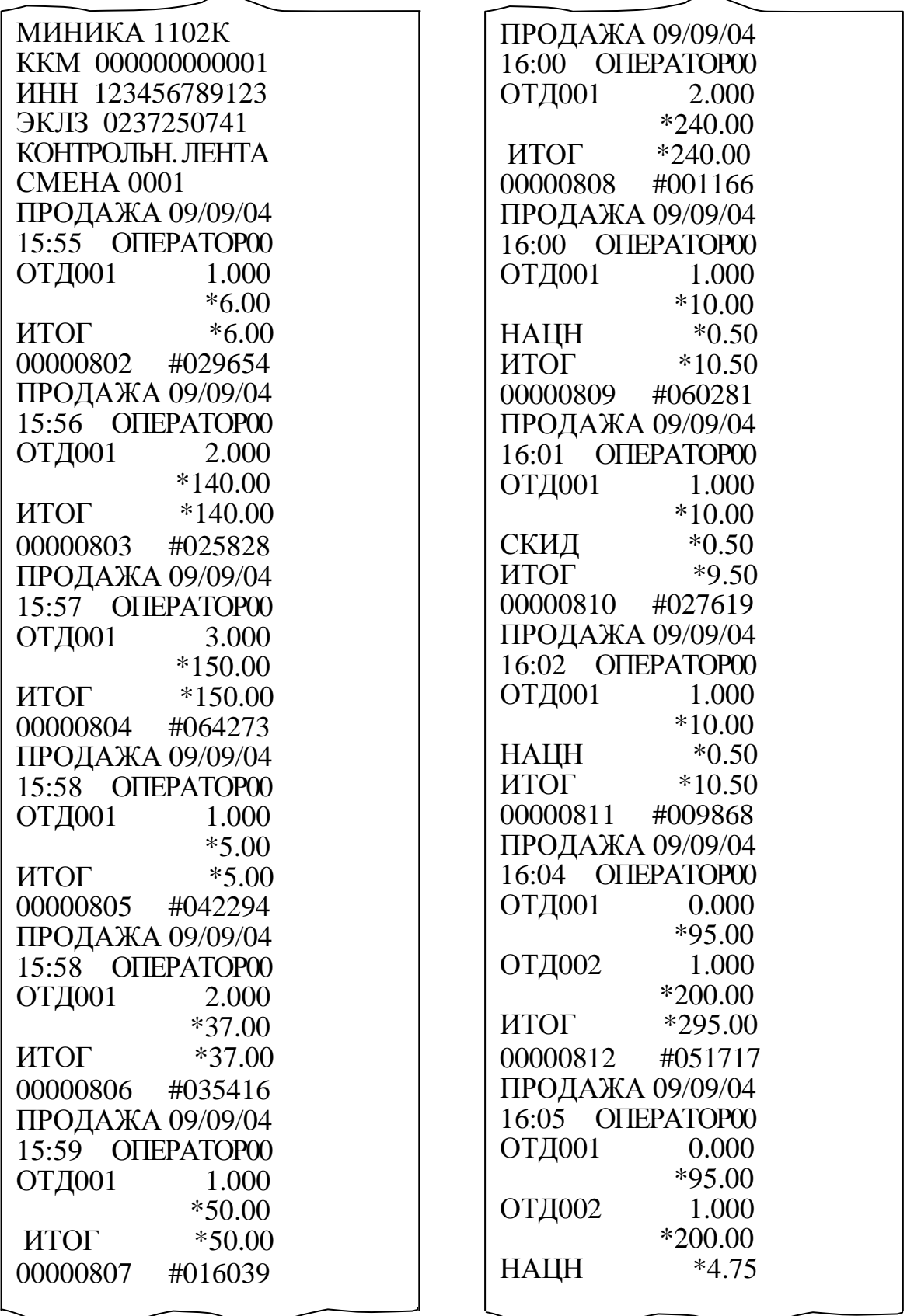

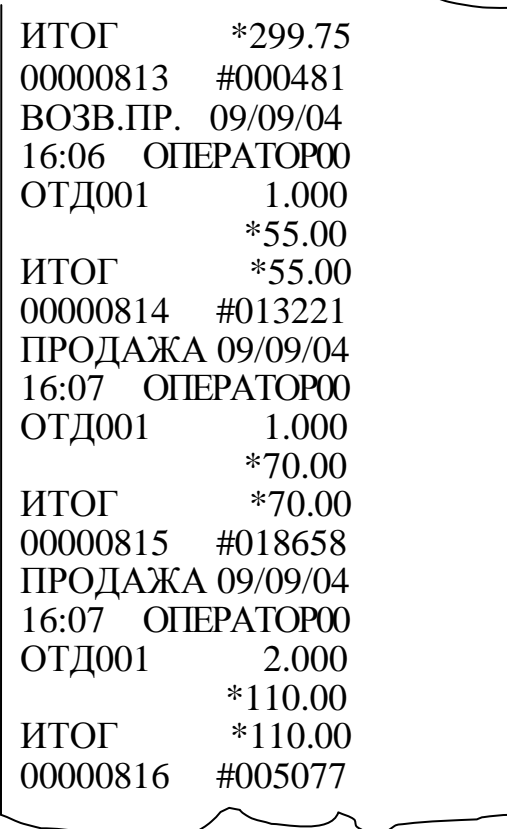

ЗАКР.СМЕНЫ 0001 09/09/04 16:10 ОПЕРАТОР00 ПРОДАЖА \*1433.25 ПОКУПКА \*0.00 ВОЗВР. ПРОДАЖИ \*55.00 ВОЗВР. ПОКУПКИ \*0.00 00000817 #048320

2.9.5.5 Распечатка итога активизации ЭКЛЗ

Данный режим позволяет получить данные, зарегистрированные при активизации ЭКЛЗ:

а) выбрать режим отчетов по информации ЭКЛЗ «ОБГ.5?»  $(\triangleleft$ OC $\Gamma$ .5?»);

. На индикаторе отобразится: б) нажать клавишу ИТ

ОБГ.5

или

ОСГ.5

в) ввести с цифровой клавиатуры номер требуемого отчета (7);

г) нажать клавишу . ИТ

-

Произойдет распечатка итога активизации ЭКЛЗ.

Пример – Распечатать итоги активизации ЭКЛЗ.

Машина находится в режиме «ОСГ.5?». Порядок нажатия клавиш следующий:

 $\sqrt{2}$ ИТ  $|$  7  $|$  ит

На чековой ленте распечатается:

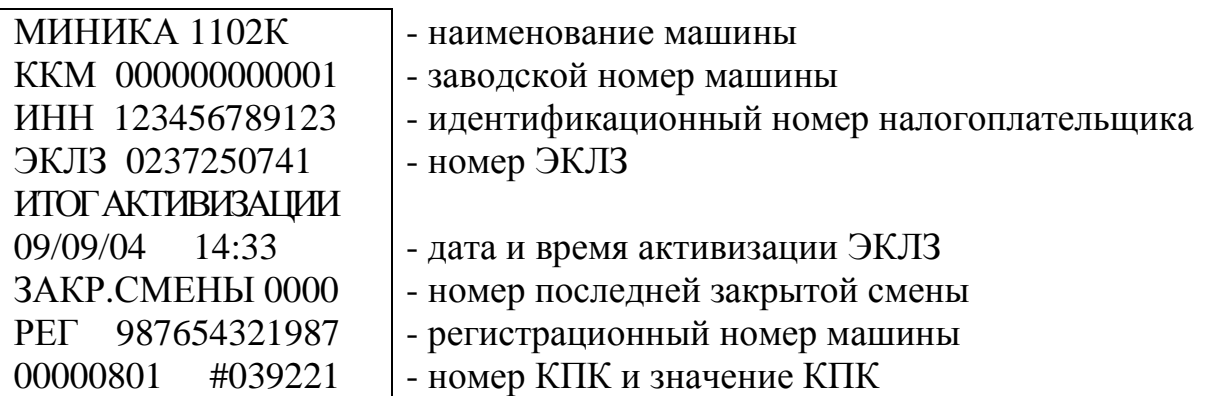

2.9.5.6 Закрытие архива

ВНИМАНИЕ: ЗАКРЫТИЕ АРХИВА ПРОВОДИТСЯ ОРГАНИЗА-ЦИЕЙ, ПРОВОДЯЩЕЙ СЕРВИСНОЕ ОБСЛУЖИВАНИЕ МАШИНЫ, ПРИ СНЯТИИ ЭКЛЗ!

Для закрытия архива выполнить следующие действия:

а) выбрать режим отчетов по информации ЭКЛЗ «ОСГ.5?»;

. На индикаторе отобразится: ОСГ.5 б) нажать клавишу ИТ

в) ввести с цифровой клавиатуры номер требуемого отчета (8);

г) нажать клавишу | ит | . Прозвучит звуковой сигнал, на индикаторе отобразится запрос на подтверждение закрытия архива: А.З.? ИТ

Нажать клавишу  $||$  ит  $||$ , если архив закрыть, или два раза клавишу , если архив закрывать не надо. ИТ РЖ

Пример – Закрыть архив ЭКЛЗ.

Машина находится в режиме «ОСГ.5?». Порядок нажатия клавиш следующий: ИТ  $\vert\vert$  8  $\vert\vert$  ИТ ИТ

На чековой ленте распечатается:

АРХИВ ЗАКРЫТ

На индикаторе отобразится: ?

-

2.9.5.7 Запрос итогов закрытия смены по номеру смены

Данный режим позволяет получить итоги закрытия любой смены из ЭКЛЗ:

а) выбрать режим отчетов по информации ЭКЛЗ «ОБГ.5?»  $(\triangleleft \text{OCT}.5?*)$ ;

. На индикаторе отобразится: б) нажать клавишу ИТ

ОБГ.5

или ОСГ.5

в) ввести с цифровой клавиатуры номер требуемого отчета (9);

г) нажать клавишу  $\parallel$  ит  $\parallel$ , на индикаторе отобразится: Н ИТ

д) ввести номер смены, по которой нужно распечатать итоги;

г) нажать клавишу . ИТ

Произойдет распечатка итогов закрытия смены.

Если нужно прервать печать, нажать клавишу С

Пример – Распечатать итоги закрытия смены №1.

Машина находится в режиме «ОСГ.5?». Порядок нажатия клавиш следующий:

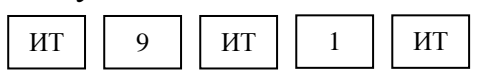

На чековой ленте распечатается:

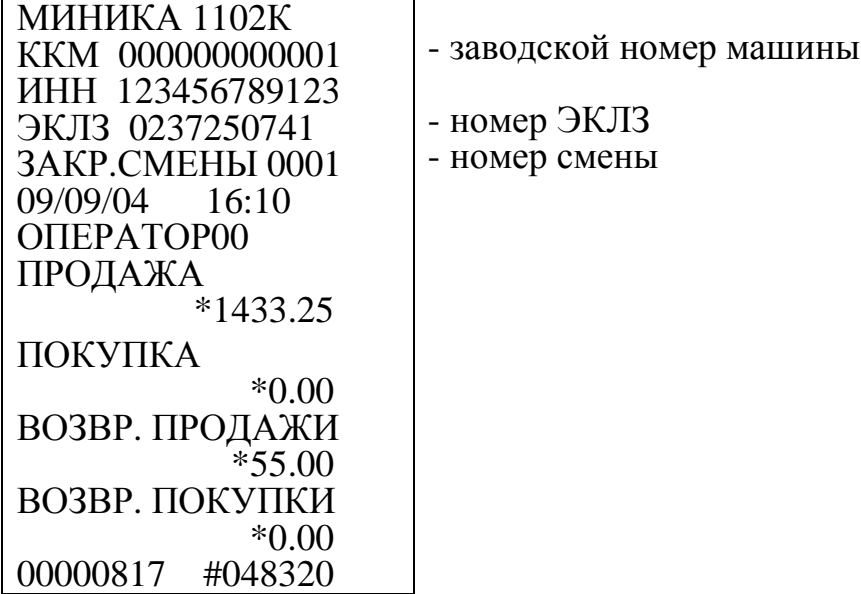

2.10 Режим тестирования

Для тестирования функциональных узлов и технологического прогона (далее – техпрогон) машины выполнить следующие действия:

а) выбрать режим тестирования «ПРОВ?», используя клавишу ; РЖ

б) нажать клавишу  $\parallel$ <sup>ит</sup>, на индикаторе отобразится:  $\Pi$ ? в) ввести пароль входа в режим тестирования (по умолчанию пароль ИТ

000000).

Если пароль введен не правильно, то подается звуковой сигнал, а на индикаторе отображается повторный запрос на ввод пароля: П?

Повторить ввод пароля.

Если пароль введен правильно, на индикаторе отобразится: ХХХ-YY ,

где XXX-YY - номер версии ПЗУ.

По нажатию клавиши | пи | машина входит в режим тестирования. На индикаторе отобразится: ПИ

А?

В машине предусмотрены следующие тесты:

«ПР ПУ?» - тест печатающего устройства;

«ПРОГОН1?» - техпрогон N 1;

«ПРГ С.О?» - программирование сервисного обслуживания;

«ПРГ ПС?» - программирование пароля сервисного обслуживания.

Переход от одного теста к другому осуществляется нажатием клавиши  $\mid$  пи  $\mid$  ;

г) выбрать необходимый тест;

для подтверждения выбора конкретного теста, отображенного на индикаторе. д) нажать клавишу ит

2.10.1 Активизация ЭКЛЗ

Данный режим необходим для активизации ЭКЛЗ.

Выбрать режим активизации ЭКЛЗ «А?», нажать клавишу . Для фискализированной машины: ИТ

- если ЭКЛЗ активизирована, на печать выводится сообщение:

ЭКЛЗ АКТИВНА

На индикаторе отобразится: ?

- если ЭКЛЗ не активизирована (после замены ЭКЛЗ), то произойдет распечатка итога активизации ЭКЛЗ (пункт 2.9.5.5), на индикаторе отобразится:

Для нефискализированной машины: на индикаторе отобразится: ?

2.10.2 Тест печатающего устройства

Для выполнения теста выполнить следующие действия:

а) выбрать режим тестирования печатающего устройства «ПР ПУ?»;

б) нажать клавишу . ИТ

В случае правильной работы печатающего устройства на чековой ленте распечатается 50 строк заданного текста:

АБВГДЕЖЗИЙКЛМНОП

На индикаторе отобразится: ХХХ-ХХ

2.10.3 Техпрогон N 1

Техпрогон обеспечивает проверку функционирования узлов машины с автоматической распечаткой результатов тестирования и может быть использован при проверке машины после ремонта.

В данном режиме машина автоматически осуществляет тестовую проверку ПЗУ, ОЗУ, печатающего устройства, индикации, длительности сигнала АСП, фискальной памяти, ЭКЛЗ, клавиатуры в ручном режиме.

Примечание – Весь тест выполняется мелким шрифтом. Работа в этом режиме не изменяет накоплений в машине.

Для запуска техпрогона «ПРОГОН1?» выполнить следующие действия:

а) выбрать режим «ПРОГОН1?»;

б) нажать клавиши  $\parallel$  ит  $\parallel$ . На индикаторе отобразится: ПРОГОН 1.1 ИТ

в) с цифровой клавиатуры ввести значение интервала печати теста «ПРОГОН1» (1 – интервал между циклами теста 1 минута, 2 – каждый следующий цикл теста выводится на печать через 2 минуты, 3 – интервал между циклами теста 40 минут), нажать клавишу ИТ

в) при появлении на индикаторе сообщения «ПП 1» выполнить тест клавиатуры.

Машина находится в ожидании нажатия клавиш. Для проверки работоспособности клавиатуры нажать последовательно клавиши в порядке, указанном на рисунке 5 цифрами, обведенными окружностями;

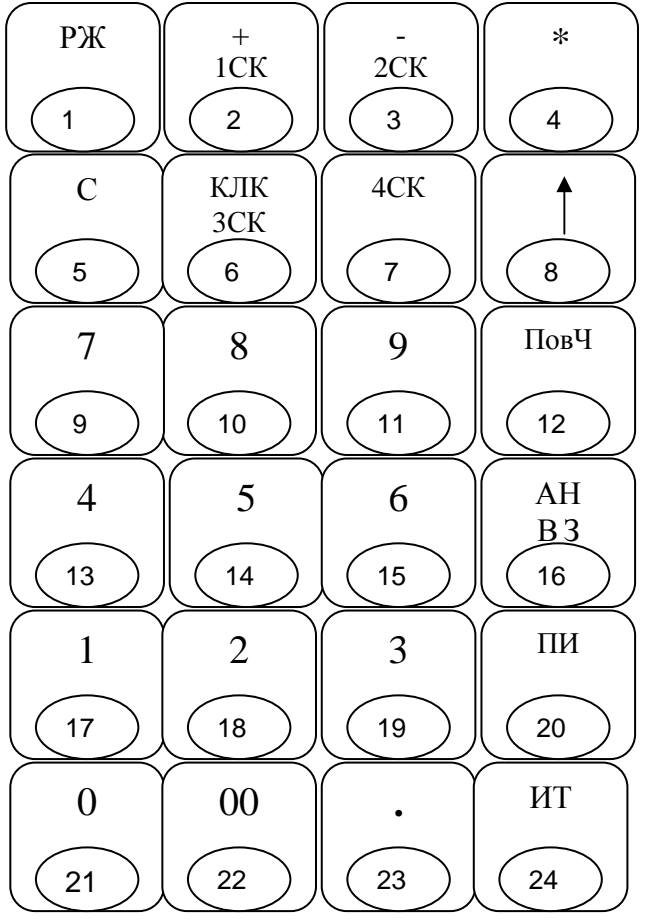

Рисунок 5

г) если клавиатура исправна, то после прохождения теста на индикаторе высветится следующее сообщение: ПП 2

Повторить действия перечисления в).

Если клавиатура неисправна или допущена ошибка в последовательности нажатия клавиш, то прозвучит звуковой сигнал и на индикаторе высветится сообщение: ПП НЕНОР

В этом случае повторить тест. Если сообщение об ошибке отобразится на индикаторе кассира и в этот раз, необходимо вызвать специалиста по ремонту машин.

Если клавиатура исправна, то после прохождения теста на индикаторе кратковременно высветится сообщение: ПП НОР Затем это сообщение сменится сообщением: ПР АСП

д) при появлении на индикаторе сообщения «ПР АСП» отключить питание, через несколько секунд включить питание машины и после появления на индикаторе текущей даты трижды нажать клавишу | ит |  $\cdot$  На индикаторе отобразится: АСП ХХХ , ИТ

где ХХХ – время свертки в условных единицах (от 100 до 180).

Нажать клавишу  $\parallel$  ит  $\parallel$ . На печать выводится: АСП XXX ИТ

е) при появлении на индикаторе сообщения «ПР d» выполнить тест индикатора, нажимая клавишу $\begin{array}{|c|c|}\hline \text{ }}_{\text{HT}}& \text{.} \hline \end{array}$ 

В случае правильной работы на каждое нажатие клавиши  $\parallel$  ит  $\parallel$  индикатор реагирует следующим образом: \_ ИТ

- светятся все сегменты (в каждом знакоместе " 8. ");

- индикатор полностью погашен;

- высвечивается сообщение: 12.34.56.78.

При каждом последующем нажатии происходит сдвиг данного сообщения на одну позицию влево.

В случае какого-либо сбоя на индикаторе высветится сообщение об ошибке.

По окончании просмотра нажать клавишу  $\parallel$  рж  $\parallel$ . На индикаторе появится сообщение: НАГ ХХХХ , РЖ

где ХХХХ - показатель длительности времени защиты термоголовки печатающего устройства (в условных единицах от 1350 до 1850);

ж) нажать клавишу  $\parallel$  ит  $\parallel$ , на индикаторе появится сообщение: СБР ХХХ.Х , ИТ

где ХХХ.Х - показатель значения времени срабатывания таймера защиты ПУ (в условных единицах от 50 до 300).

Нажать клавишу . ИТ

Далее машина переходит в автоматическое тестирование по циклам.

Примечание - При ненормальных ситуациях во время тестирования фискальной памяти на индикатор выводится сообщение «SOS» и подается звуковой сигнал, на печать выведется:

а) для нефискализированной машины:

- если фискальная память неисправна (не проходит тест на чистоту), то распечатаются первые 20 сбойных адресов:

ТЕСТ ФП НА ЧИСТ СБОЙНЫЕ АДРЕСА ХХХХ......YY

ХХХХ......YY ,

где ХХХХ – сбойные адреса в шестнадцатиричном коде,

YY – код содержимого;

. . .

- при заполнении технологической зоны (далее – тех.зона) записями распечатается:

ТЕСТ ФП НА ЧИСТ

ПРОШЕЛ УСПЕШНО

ПЕРЕПОЛНЕНИЕ

ТЕХ.ЗОНЫ ПЗУ

- если сбой ФП произошел во время записи в тех.зону, то на печать будет выведено сообщение:

ПЛОХАЯ ЗАПИСЬ

В ТЕХ.ЗОНУ ПЗУ

б) для фискализированной машины: при заполнении тех.зоны записями на чековой ленте распечатается:

ТЕСТ ФП НА ЧИСТ КАССА ФИСКАЛ. ПЕРЕПОЛНЕНИЕ ТЕХ.ЗОНЫ ПЗУ

Для выхода из данной ситуации нажать клавишу .

РЖ

Выход из технологического прогона производится по клавише . Пример распечатки теста «ПРОГОН 1?»: РЖ

==== ПРОГОН 1 ===== КАССА N 0000001 ВЕРСИЯ: ХХХ-YY 10/09/04 14:41 ПЗУ НОРМ. ОЗУ НОРМ. ФП 128К ЭКЛЗ НОРМ ЭКЛЗ 0237250741 ПП НОРМ.

- номер версии ПЗУ

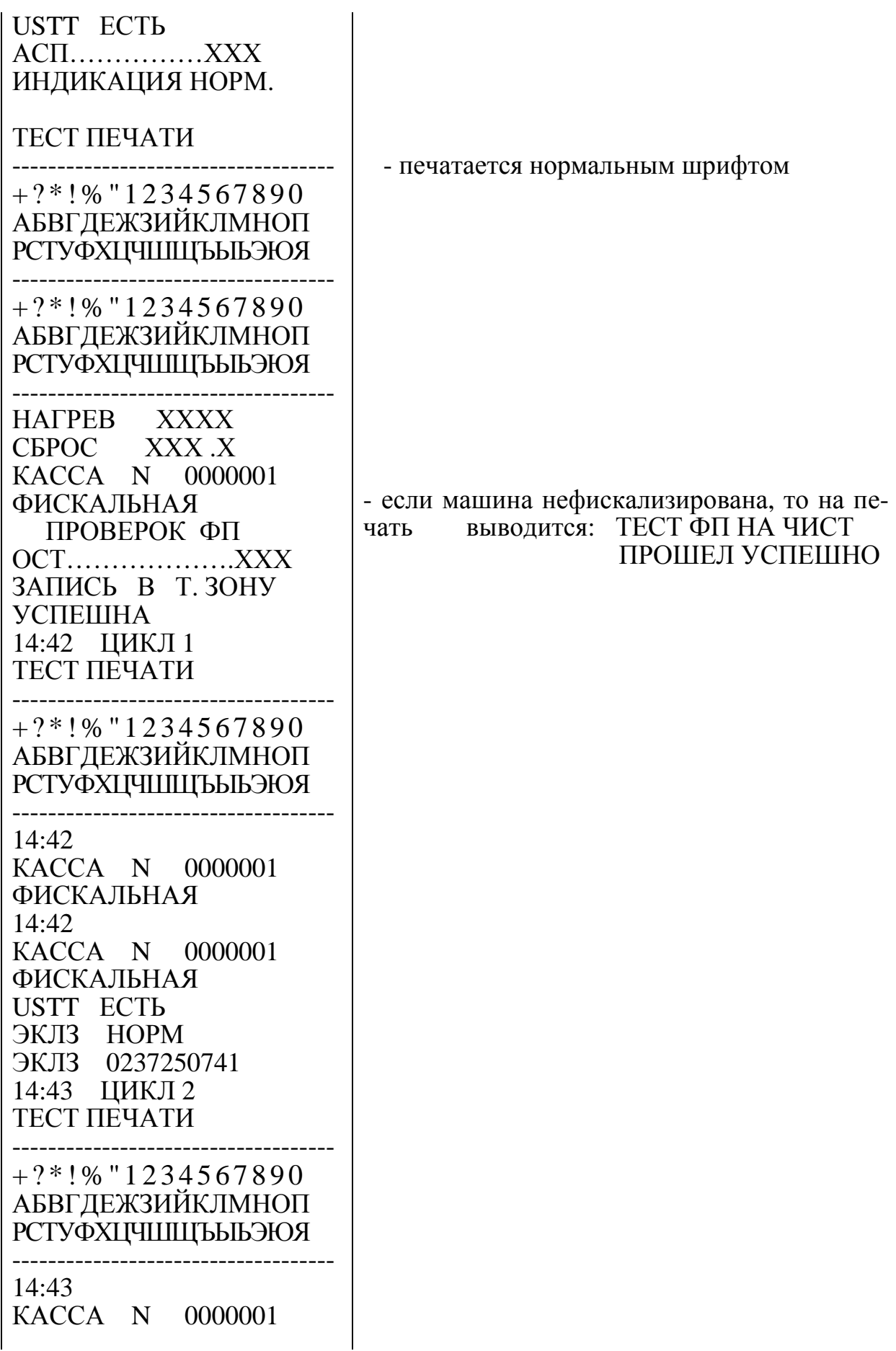

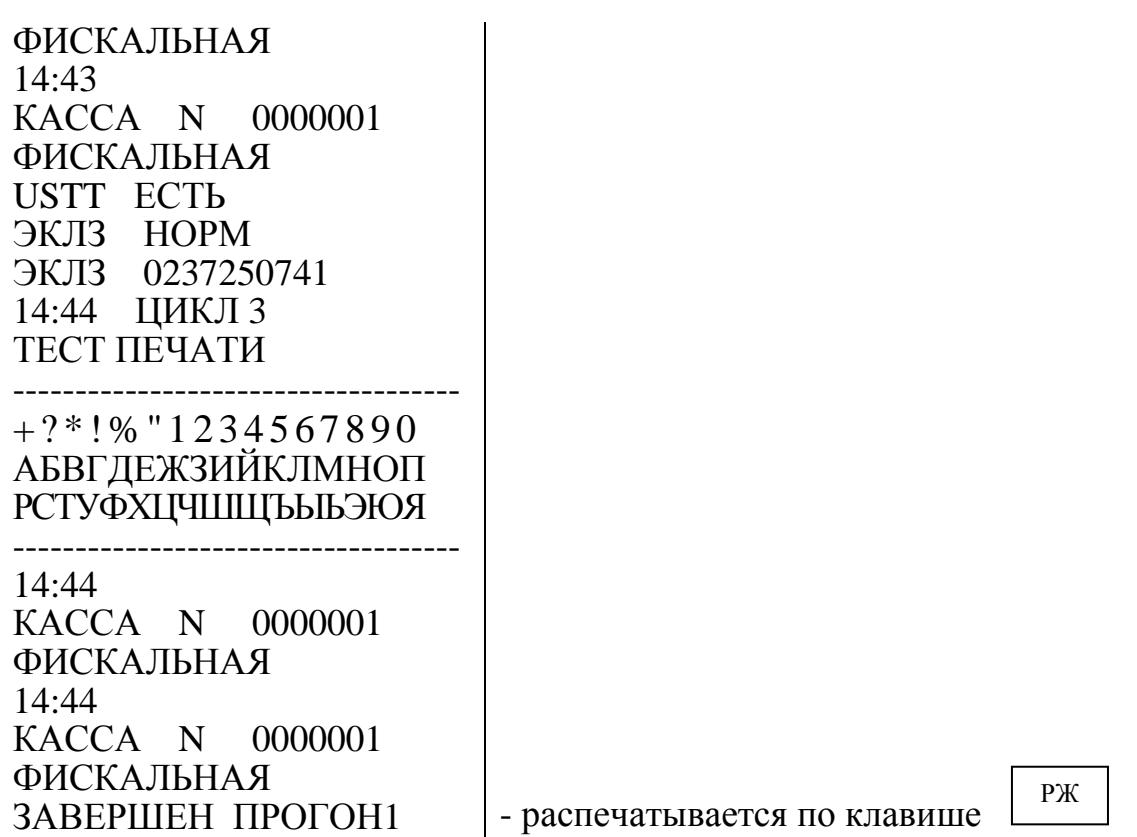

2.10.4 Программирование сервисного обслуживания

В данном режиме осуществляется программирование номера смены, после которого необходимо провести сервисное обслуживание.

Для программирования сервисного обслуживания выполнить следующие действия:

а) выбрать режим программирования сервисного обслуживания «ПРГ $C. O?$ »;

б) нажать клавишу  $\parallel$  ит  $\parallel$ , на индикаторе отобразится: HC. 000

в) ввести количество смен, после которых (начиная от текущей смены) необходимо провести сервисное обслуживание (от 22 до 254);

г) нажать клавишу  $\boxed{w}$ , на индикаторе отобразится:

ХХХ-УУ - номер версии ПЗУ.

Если до запрограммированного срока остается менее шести смен, то при оформлении финансового (суточного) отчета с гашением «ОСГ1?» на печать выводится предупреждение:

! ВНИМАНИЕ !

ДО ТЕХ.ОБСЛ. ОСТ

ДНЕЙ.........5

В течение данного срока потребитель обязан уведомить сервисную организацию о необходимости проведения технического обслуживания машины. По истечении этого срока в кассовом режиме при оформлении чека будет выводиться на печать предупреждение:

## ! ВНИМАНИЕ ! ПРОВЕДИТЕ ТЕХ. ОБСЛУЖИВАНИЕ

Периодичность сервисного обслуживания можно перепрограммировать или отменить. Для отмены периодичности нажать клавишу  $\begin{bmatrix} 1 & 1 \\ 0 & 1 \end{bmatrix}$ сле выбора режима «ПРГС.О?».  $\mathcal{C}$ 

2.10.5 Программирование пароля сервисного обслуживания

Данный режим предназначен для программирования пароля режима сервисного обслуживания.

По умолчанию запрограммирован пароль 000000.

Для смены пароля выполнить следующие действия:

а) выбрать режим программирования пароля «ПРГ ПС?»;

б) нажать клавишу  $\|$  ит  $\|$ . На индикаторе отобразится: ИТ

 $\Pi$  **XXXXXX** 

где ХХХХХХ – значение пароля режима сервисного обслуживания;

в) нажать клавишу  $\parallel$  пи  $\parallel$ , на индикаторе отобразится: ПИ

 $\Pi$  = XXXXXX

г) ввести с цифровой клавиатуры новое шестиразрядное значение пароля. По окончанию ввода на индикаторе отобразится: П УУУУУУ , где УУУУУУ – новое значение пароля.

Для выхода из теста нажмите клавишу . РЖ

2.11 Возможные неисправности в процессе работы

2.11.1 Сообщения об ошибках

В процессе работы на машине могут появиться сообщения, информирующие об ошибках кассира или сбоях в работе машины. Данные об ошибках приведены в таблице 2.

Таблица 2

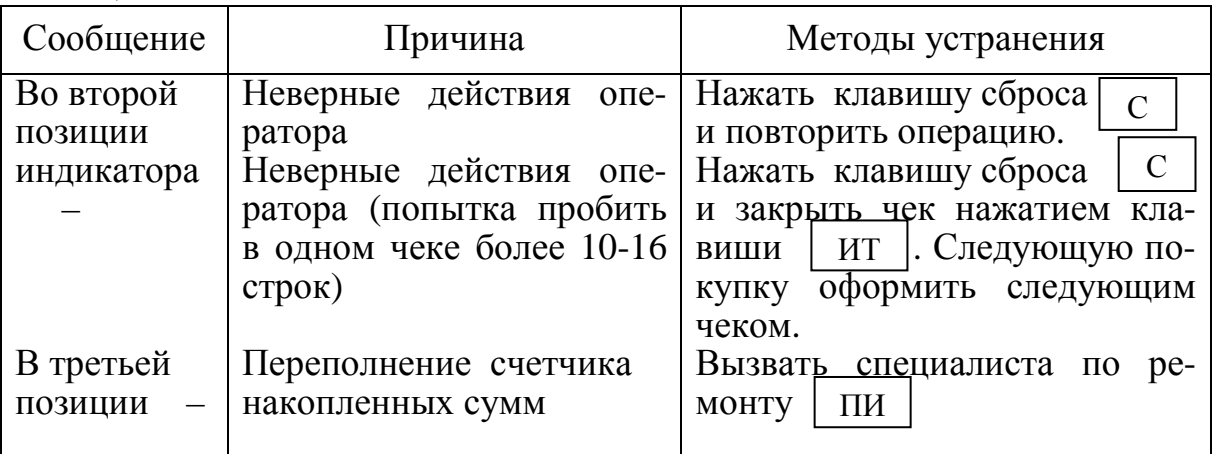

Продолжение таблицы 2
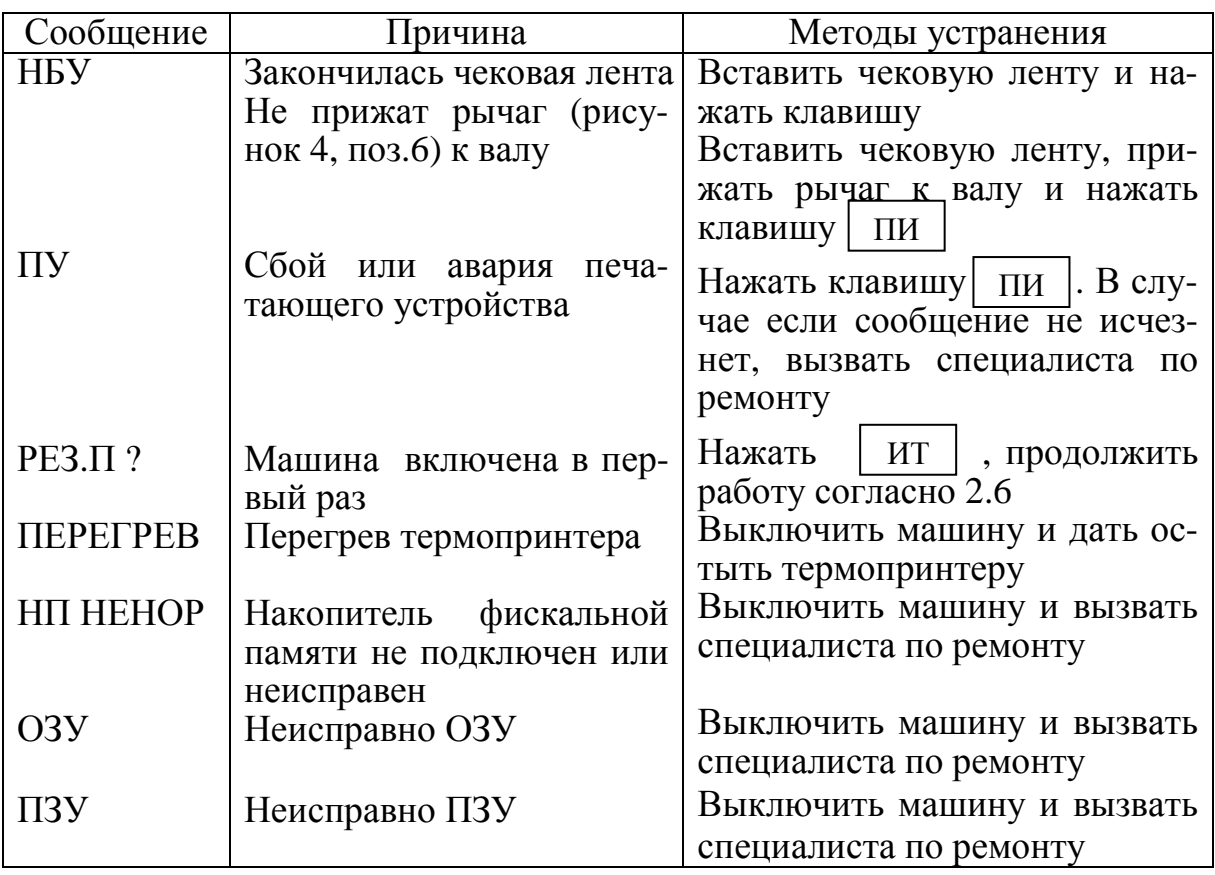

Если при входе в кассовый режим или режим отчетов на печать вы-**ЗАПРОГРАММИРУЙТЕ** волится сообщение:

ДАТУ

то выключить машину и пригласить специалиста по ремонту.

Если в кассовом режиме или режиме отчетов на печать выводится сообщение: СБОЙ ТАЙМЕРА! то перепрограммировать дату. Если сообщение повторится, то выключить машину и пригласить специалиста по ремонту машины.

При возникновении сбойной ситуации, изменившей содержание денежных регистров машины, денежные регистры машины восстанавливают свои значения по информации, хранящейся в ЭКЛЗ. При этом на печать выводится сообщение: ДАННЫЕ ИЗ ЭКЛЗ **ВОССТАНОВЛЕНЫ** 

2.11.2 Характерные неисправности и методы их устранения

Неисправности, возникающие в процессе работы машины, приведены в таблице 3.

Таблица 3

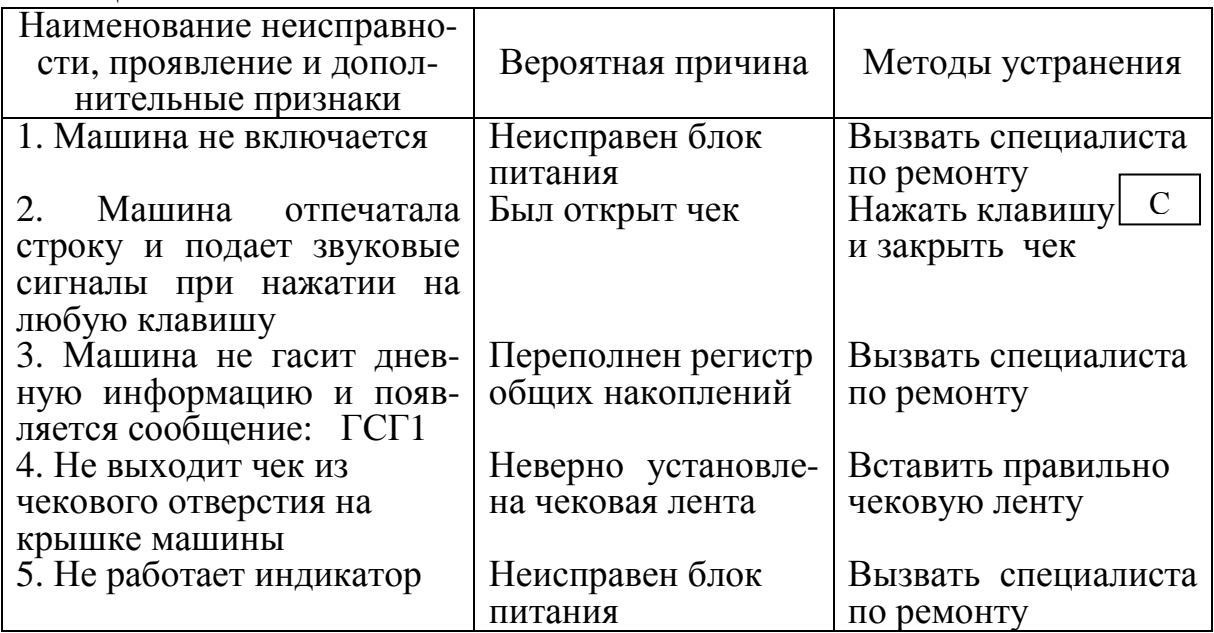

2.11.3 Действия при попадании в аварийные условия эксплуатации

Аварийными условиями эксплуатации машины следует считать:

- обрыв (окончание) чековой ленты;

- авария питания (отключение сетевого питания).

2.11.3.1 Обрыв (окончание) чековой ленты

При обрыве чековой ленты на индикаторе появляется сообщение: НБУ

в любом режиме оформления печатаемых документов.

Для продолжения работы заправить чековую ленту согласно рекомендаций пункта 2.4 и нажать клавишу  $\parallel$  пи  $\parallel$ . Дальнейшие действия зависят от режима работы машины. ПИ

При обрыве чековой ленты в момент оформления чека - закрыть чек и по нажатию клавиши  $\boxed{\overline{\text{max}}}$  повторить чек. ПовЧ

При обрыве чековой ленты в момент оформления суточного финансового отчета, после нажатия клавиши  $\parallel$ пи  $\parallel$ его повторить невозможно. Рекомендуется перед оформлением отчета предварительно убедиться в наличии чековой ленты в машине.  $\Box$ 

2.11.3.2 Авария питания (отключение сетевого питания)

При аварии питания выключить машину и, после восстановления питания, включить.

Если авария питания произошла при оформлении чека, то при включении машины чек аннулируется.

Если авария питания произошла при распечатке суточного финансового отчета, то после включения машины произойдет выход в кассовый режим. Повторить распечатку отчета.

Если авария произошла в момент печати итогов закрытия смены из ЭКЛЗ при выполнении отчета с гашением, при восстановлении питания печать итогов закрытия смены из ЭКЛЗ начинается заново с сообщения:

- - - - - - - - - - - - - - - ВЫКЛ. ПИТАНИЯ

- - - - - - - - - - - - - - -

3 Техническое обслуживание и текущий ремонт

Техническое обслуживание должна проходить каждая машина, начиная с момента ввода ее в эксплуатацию.

Работы по техническому обслуживанию проводятся специализированной организацией, имеющей право на проведение работ и договор с потребителем на проведение этих работ, за счет потребителя, не реже одного раза в месяц.

Гарантийный ремонт машины производит предприятие-изготовитель или специализированная организация, имеющая договор с предприятиемизготовителем, за счет предприятия-изготовителя.

Ремонт в послегарантийный срок производится специализированной организацией, имеющей право на проведение работ, по заявке потребителя и за его счет.

В состав технического обслуживания, проводимого пользователем, входят следующие работы:

- визуальный осмотр машины;

- удаление пыли х/б отходами;

- проверка правильности установки чековой ленты.

В состав технического обслуживания, проводимого специализированной организацией, входят следующие виды работ:

- при загрузке машины более 100 чеков в день ежемесячная очистка от пыли печатающего устройства. Продолжительность технического обслуживания 1 час в месяц;

- при загрузке машины менее 100 чеков в день не реже одного раза в квартал очистка от пыли печатающего устройства. Продолжительность технического обслуживания 1 час в квартал;

- не реже одного раза в год чистка и удаление пыли воздушной струей пылесоса с пластмассовым колпачком или протирка спиртом, промывка контактов разъемов, проверка по тестам. Продолжительность технического обслуживания 3 часа в год.

При ухудшении качества печати в процессе эксплуатации необходимо произвести очистку термопечатающих элементов термоголовки.

Текущий (малый) ремонт представляет собой такой минимальный по объему вид ремонта, при котором обеспечивается нормальная эксплуатация машины. Во время текущего ремонта устраняют неисправности заменой или восстановлением отдельных составных частей (быстроизнашивающихся деталей), а также выполняют регулировочные работы.

Средний ремонт заключается в восстановлении эксплуатационных характеристик машины ремонтом или заменой только изношенных или поврежденных составных частей. Кроме того, при среднем ремонте обязательно проверяется техническое состояние остальных составных частей с устранением обнаруженных неисправностей.

Текущий и средний ремонт выполняют организации, производящие техническое обслуживание машины.

Инструменты и приспособления, применяемые при техническом обслуживании, а также рекомендуемые материалы и норма их расхода на проведение технического обслуживания приведены в таблице 3.

Таблица 3

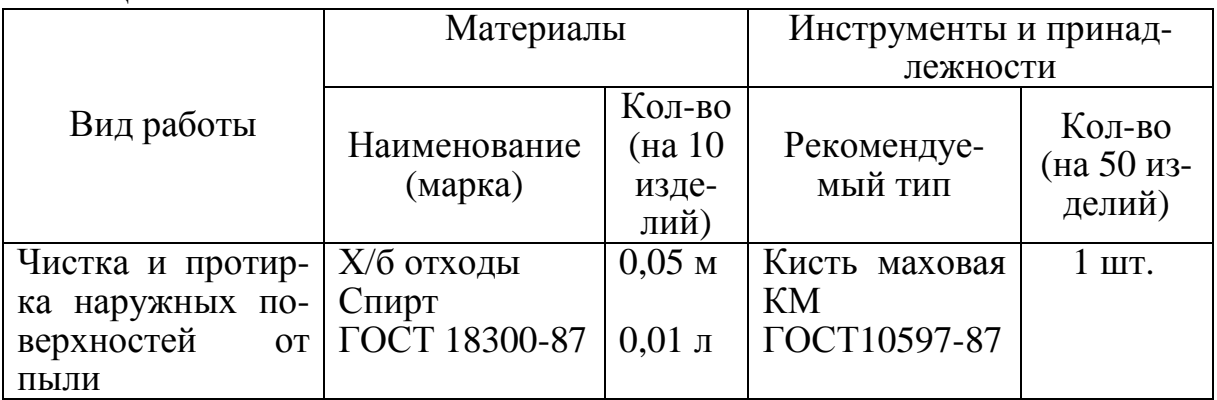

После проведения технических обслуживаний и ремонтов на машину должны быть установлены новые элементы марок-пломб организацией, обслуживающей и ремонтирующей машину.

## 4 Хранение

Климатические условия транспортирования и условия хранения машины должны соответствовать требованиям ГОСТ23411-84.

Машину следует хранить в упаковке в отапливаемых помещениях при температуре воздуха от плюс  $5^{\circ}$  до  $35^{\circ}$  С, при относительной влажности воздуха не более 85 %, при содержании в воздухе пыли, масла, влаги и агрессивных примесей, не превышающих норм, установленных для складских и производственных помещений.

## 5 Транспортирование

Транспортирование машин должно производиться в транспортной упаковке предприятия-изготовителя в закрытых транспортных средствах. Виды отправок - автомобильным и железнодорожным транспортом в закрытых транспортных средствах (крытые вагоны, универсальные контейнеры), авиационным транспортом (в герметизированных и обогреваемых отсеках самолетов), водным транспортом (в трюмах судов).

Транспортирование должно осуществляться в соответствии с правилами перевозок, действующими на каждом виде транспорта.

При транспортировании машин морским путем должно быть проведено антисептирование древесины для изготовления ящиков и прокладочного материала согласно ГОСТ 15155-99. Антисептирование древесины может быть заменено окраской ящиков эмалями или другими красителями согласно ГОСТ 15155-99.

Во время погрузочно-разгрузочных работ и транспортирования должны строго выполняться требования предупредительных надписей на ящиках и не должны допускаться толчки и удары, которые могут отразиться на сохранности и работоспособности машин. В транспортных средствах упакованные машины должны быть надежно закреплены. Распаковку машин после транспортирования и хранения при температуре ниже  $10^{\circ}$  С следует проводить в нормальных климатических условиях эксплуатации, предварительно выдержав их не распакованными при температуре  $(20 \pm 5)^{\circ}$  C не менее 12 ч.

## 6 Утилизация

Утилизация машины и составных частей осуществляется в соответствии с ПС.